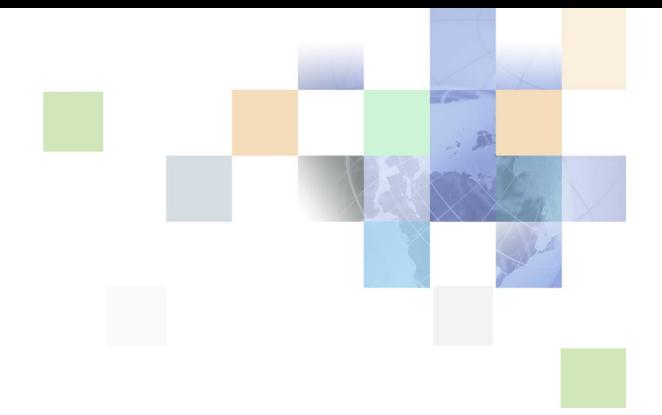

# **Oracle® Business Intelligence Web Services** ガイド

リリース 10.1.3.2 2007 年 5 月

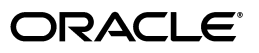

Oracle Business Intelligence Web Services ガイド , リリース 10.1.3.2

部品番号 : E05031-01

原本名 : Oracle Business Intelligence Web Services Guide, Version 10.1.3.2

原本部品番号 : B31769-01

Copyright © 2006, Oracle. All rights reserved.

#### 制限付権利の説明

このプログラム(ソフトウェアおよびドキュメントを含む)には、オラクル社およびその関連会社に所有権のある情 報が含まれています。このプログラムの使用または開示は、オラクル社およびその関連会社との契約に記された制約 条件に従うものとします。著作権、特許権およびその他の知的財産権と工業所有権に関する法律により保護されてい ます。

独立して作成された他のソフトウェアとの互換性を得るために必要な場合、もしくは法律によって規定される場合を 除き、このプログラムのリバース・エンジニアリング、逆アセンブル、逆コンパイル等は禁止されています。

このドキュメントの情報は、予告なしに変更される場合があります。オラクル社およびその関連会社は、このドキュ メントに誤りが無いことの保証は致し兼ねます。これらのプログラムのライセンス契約で許諾されている場合を除 き、プログラムを形式、手段(電子的または機械的)、目的に関係なく、複製または転用することはできません。

このプログラムが米国政府機関、もしくは米国政府機関に代わってこのプログラムをライセンスまたは使用する者に 提供される場合は、次の注意が適用されます。

#### U.S. GOVERNMENT RIGHTS

Programs, software, databases, and related documentation and technical data delivered to U.S. Government customers are "commercial computer software" or "commercial technical data" pursuant to the applicable Federal Acquisition Regulation and agency-specific supplemental regulations. As such, use, duplication, disclosure, modification, and adaptation of the Programs, including documentation and technical data, shall be subject to the licensing restrictions set forth in the applicable Oracle license agreement, and, to the extent applicable, the additional rights set forth in FAR 52.227-19, Commercial Computer Software--Restricted Rights (June 1987). Oracle USA, Inc., 500 Oracle Parkway, Redwood City, CA 94065.

このプログラムは、核、航空産業、大量輸送、医療あるいはその他の危険が伴うアプリケーションへの用途を目的と しておりません。このプログラムをかかる目的で使用する際、上述のアプリケーションを安全に使用するために、適 切な安全装置、バックアップ、冗長性(redundancy)、その他の対策を講じることは使用者の責任となります。万 一かかるプログラムの使用に起因して損害が発生いたしましても、オラクル社およびその関連会社は一切責任を負い かねます。

Oracle、JD Edwards、PeopleSoft、Siebel は米国 Oracle Corporation およびその子会社、関連会社の登録商標 です。その他の名称は、他社の商標の可能性があります。

このプログラムは、第三者の Web サイトへリンクし、第三者のコンテンツ、製品、サービスへアクセスすることが あります。オラクル社およびその関連会社は第三者の Web サイトで提供されるコンテンツについては、一切の責任 を負いかねます。当該コンテンツの利用は、お客様の責任になります。第三者の製品またはサービスを購入する場合 は、第三者と直接の取引となります。オラクル社およびその関連会社は、第三者の製品およびサービスの品質、契約 の履行(製品またはサービスの提供、保証義務を含む)に関しては責任を負いかねます。また、第三者との取引によ り損失や損害が発生いたしましても、オラクル社およびその関連会社は一切の責任を負いかねます。

### 目次

### 第 **1** 章 **:** [このリリースの新機能](#page-6-0)

### 第 **2** 章 **[: Oracle BI Web Services](#page-8-0)** の概要

[Simple Object Access Protocol](#page-9-0) とは 10 [Oracle BI Web Services](#page-9-1) とは 10 Oracle BI Web Services [における項目シグネチャの使用](#page-9-2) 10 Oracle BI Web Services [インタフェースへのアクセス](#page-10-0) 11 [Oracle BI Web Services](#page-11-0) ライセンスと権限 12

### 第 **3** 章 **[: Oracle BI Web Services](#page-12-0)** の構造体の説明

[構造体とサービス](#page-13-0) 14 [AccessControlToken](#page-14-0) 構造体 15 [Account](#page-15-0) 構造体 16 [AccountsFilter](#page-15-1) 構造体 16 ACL [構造体](#page-15-2) 16 [AuthResult](#page-16-0) 構造体 17 [CatalogItemsFilter](#page-16-1) 構造体 17 [CatalogObject](#page-17-0) 構造体 18 [ErrorInfo](#page-17-1) 構造体 18 [ExportImportFlags](#page-18-0) 構造体 19 [GetSubItemsParams](#page-18-1) 構造体 19 [ImportError](#page-19-0) 構造体 20 [ItemInfo](#page-20-0) 構造体 21 [NameValuePair](#page-21-0) 構造体 22 [Privilege](#page-21-1) 構造体 22 [QueryResults](#page-21-2) 構造体 22 [ReportHTMLOptions](#page-22-0) 構造体 23 [ReportHTMLLinksMode](#page-22-1) 列挙型 23 [ReportParams](#page-23-0) 構造体 24

目次 ■

[ReportRef](#page-24-0) 構造体 25

[SAColumn](#page-24-1) 構造体 25

[SASubjectArea](#page-26-0) 構造体 27

[SATable](#page-27-0) 構造体 28

[SAWLocale](#page-27-1) 構造体 28

[SAWSessionParameters](#page-28-0) 構造体 29

[SessionEnvironment](#page-28-1) 構造体 29

[StartPageParams](#page-29-0) 構造体 30

[UpdateACLParams](#page-29-1) 構造体 30

[UpdateACLMode](#page-30-0) 列挙型 31

[UpdateCatalogItemACLParams](#page-30-1) 構造体 31

[Variable](#page-31-0) 構造体 32

**4** 

[XMLQueryExecutionOptions](#page-31-1) 構造体 32

### 第 **4** 章 **[: Oracle BI Web Services](#page-32-0)** のサービスの説明

[HtmlViewService](#page-33-0) サービス 34 HtmlViewService [ブリッジとコールバック](#page-34-0) URL について 35 [addReportToPage\(\)](#page-34-1) メソッド 35 [endPage\(\)](#page-35-0) メソッド 36 [getCommonBodyHTML\(\)](#page-36-0) メソッド 37 [getHeadersHTML\(\)](#page-36-1) メソッド 37 [getHTMLForReport\(\)](#page-37-0) メソッド 38 [setBridge\(\)](#page-37-1) メソッド 38 [startPage\(\)](#page-38-0) メソッド 39 [iBotService](#page-39-0) サービス 40 [executeIBotNow\(\)](#page-39-1) メソッド 40 [MetadataService](#page-40-0) サービス 41 [describeColumn\(\)](#page-40-1) メソッド 41 [describeSubjectArea\(\)](#page-41-0) メソッド 42 [describeTable\(\)](#page-42-0) メソッド 43 [getSubjectAreas\(\)](#page-43-0) メソッド 44 [ReplicationService](#page-44-0) サービス 45 [export\(\)](#page-44-1) メソッド 45 [\\_import\(\)](#page-45-0) メソッド 46 [markForReplication\(\)](#page-46-0) メソッド 47 [ReportEditingService](#page-46-1) サービス 47

[applyReportParams\(\)](#page-46-2) メソッド 47 [generateReportSQL\(\)](#page-47-0) メソッド 48 [SAWSessionService](#page-48-0) サービス 49 [getCurUser\(\)](#page-48-1) メソッド 49 [impersonate\(\)](#page-49-0) メソッド 50 [impersonateex\(\)](#page-49-1) メソッド 50 [keepAlive\(\)](#page-50-0) メソッド 51 logoff() [メソッド](#page-50-1) 51 logon() [メソッド](#page-51-0) 52 [logonex\(\)](#page-51-1) メソッド 52 [GetSessionEnvironment\(\)](#page-52-0) メソッド 53 [SecurityService](#page-52-1) サービス 53 [forgetAccount\(\)](#page-53-0) メソッド 54 [getCatalogAccountsDatabase\(\)](#page-53-1) メソッド 54 [getGlobalPrivilegeACL\(\)](#page-54-0) メソッド 55 [getGlobalPrivileges\(\)](#page-54-1) メソッド 55 [getPermissions\(\)](#page-55-0) メソッド 56 [renameAccount\(\)](#page-55-1) メソッド 56 [updateGlobalPrivilegeACL\(\)](#page-56-0) メソッド 57 [WebCatalogService](#page-56-1) サービス 57 [ErrorDetailsLevel](#page-58-0) 列挙型 59 [copyItem\(\)](#page-58-1) メソッド 59 [createFolder\(\)](#page-59-0) メソッド 60 [createLink\(\)](#page-59-1) メソッド 60 [deleteItem\(\)](#page-60-0) メソッド 61 [getItemInfo\(\)](#page-60-1) メソッド 61 [getSubItems\(\)](#page-61-0) メソッド 62 [moveItem\(\)](#page-61-1) メソッド 62 [readObject\(\)](#page-62-0) メソッド 63 [readObjects\(\)](#page-62-1) メソッド 63 [removeFolder\(\)](#page-63-0) メソッド 64 [setItemAttributes\(\)](#page-64-0) メソッド 65 [setItemProperty\(\)](#page-64-1) メソッド 65 [takeOwnership\(\)](#page-65-0) メソッド 66 [updateCatalogItemACL\(\)](#page-65-1) メソッド 66 [writeObject\(\)](#page-66-0) メソッド 67 [writeObjects\(\)](#page-66-1) メソッド 67 [writeReport\(\)](#page-67-0) メソッド 68 [writeDashboard\(\)](#page-68-0) メソッド 69 [writeDashboardPrompt\(\)](#page-69-0) メソッド 70

[writeDashboardPage\(\)](#page-70-0) メソッド 71

目次 ■

[writeSavedFilter\(\)](#page-71-0) メソッド 72 [XMLViewService](#page-71-1) サービス 72 [XMLQueryOutputFormat](#page-72-0) 列挙型 73 [cancelQuery\(\)](#page-72-1) メソッド 73 [executeSQLQuery\(\)](#page-72-2) メソッド 73 [executeXMLQuery\(\)](#page-73-0) メソッド 74 [fetchNext\(\)](#page-74-0) メソッド 75

### 第 **5** 章 **:** [返されるレコードセットのフォーマット](#page-76-0)

### 第 **6** 章 **:** [コードの例](#page-78-0)

[索引](#page-82-0)

# <span id="page-6-0"></span>**1** このリリースの新機能

Oracle Business Intelligence Enterprise Edition は、以前 Siebel Systems 社が Siebel Business Analytics Platform として販売していたコンポーネントで構成されており、そこに大幅な機能拡張がいくつか実施されてい ます。

『Oracle Business Intelligence Web Services ガイド』は、Oracle Business Intelligence Enterprise Edition のドキュメント・セットの一部です。このマニュアルには、Oracle BI Web Services のサービスとメ ソッドの参照情報が記載されています。このマニュアルには、新しい記述と、以前は『Siebel Analytics Web Services Guide』というタイトルで公開されていた記述が含まれます。

Oracle BI Infrastructure をインストール、使用またはアップグレードする前に、Oracle Business Intelligence Enterprise Edition のリリース・ノートに目を通すことをお薦めします。Oracle Business Intelligence Enterprise Edition のリリース・ノートは次の場所にあります。

- Oracle Business Intelligence Enterprise Edition の CD-ROM
- Oracle Technology Network (http://www.oracle.com/technology/documentation/bi ee.html) (Oracle Technology Network の無料アカウントを登録するには、http://www.oracle.com/technology/ about/index.html にアクセスしてください)

#### 『**Oracle Business Intelligence Web Services** ガイド **,** リリース **10.1.3.2**』に 記述された新機能

[表](#page-6-1) 1 に、リリース 10.1.3.2 をサポートするために、このリリースのドキュメントに記述された変更内容の一覧を 示します。

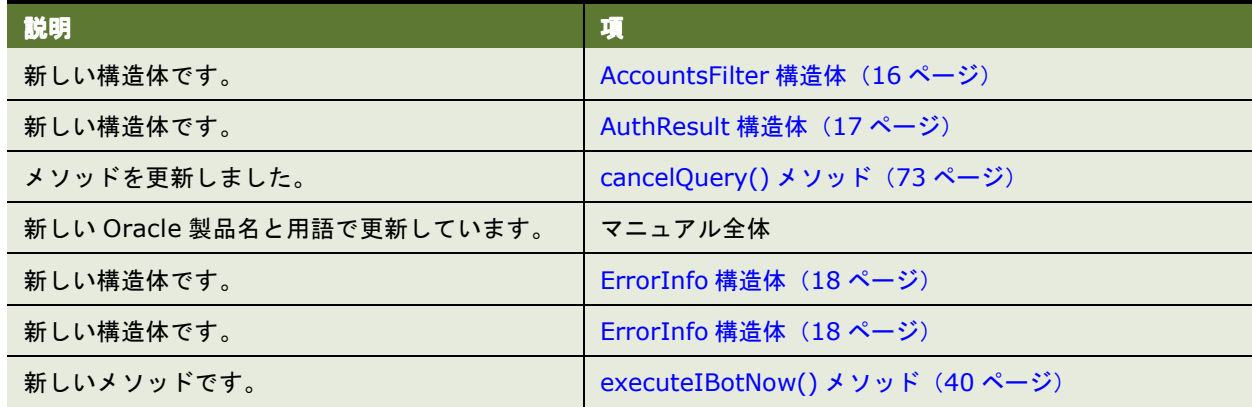

<span id="page-6-1"></span>表 1. 『Oracle Business Intelligence Web Services ガイド , リリース 10.1.3.2』に記述された製品の新機能

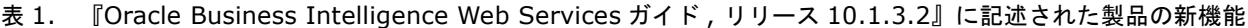

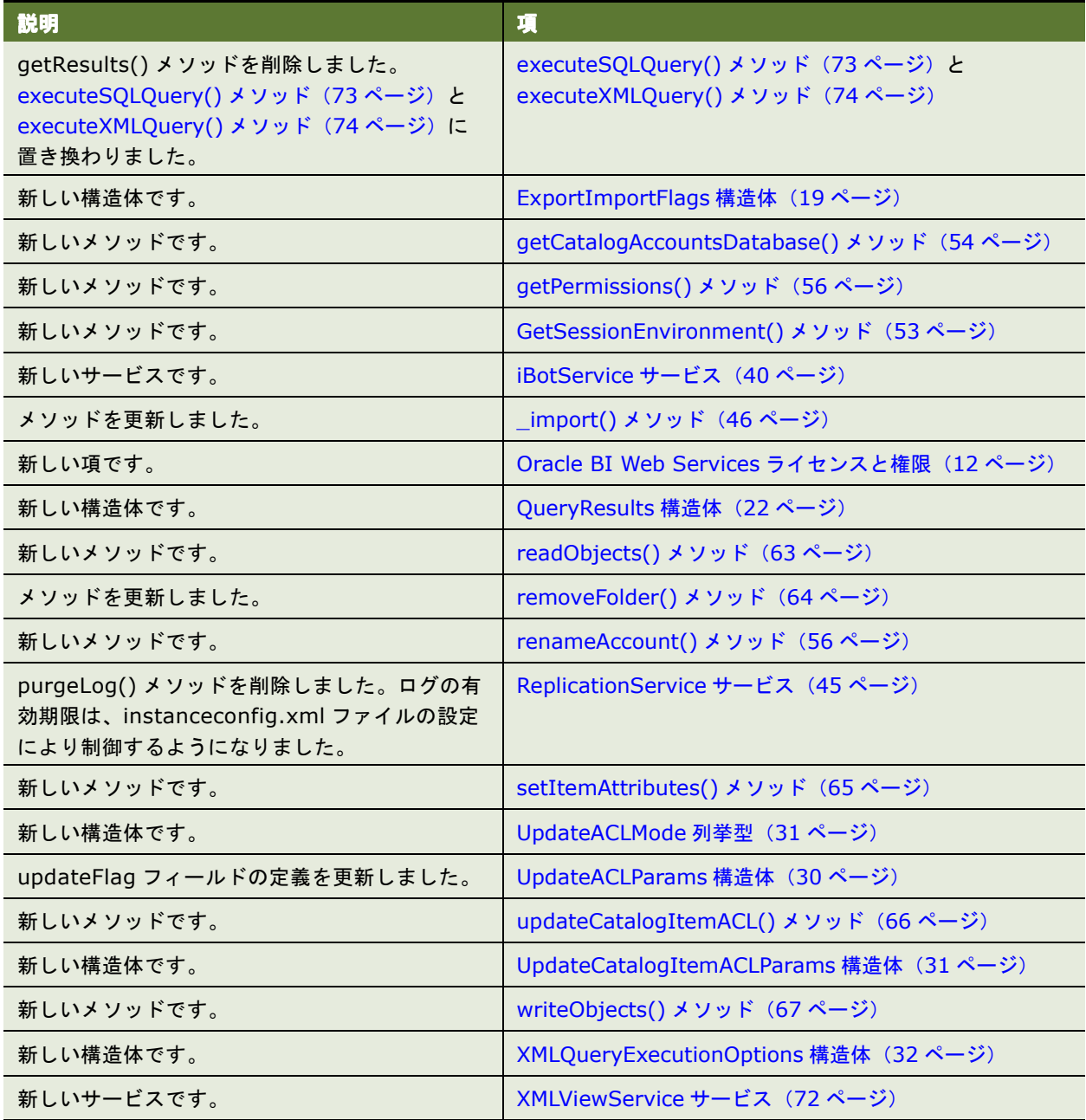

**8** 

# <span id="page-8-0"></span>**2 Oracle BI Web Services** の概要

この章では、Oracle BI Web Services の概要について説明します。この章の内容は次のとおりです。

- [Simple Object Access Protocol](#page-9-0) とは (10 ページ)
- [Oracle BI Web Services](#page-9-1) とは (10 ページ)
- Oracle BI Web Services における項目シグネチャの使用 (10 ページ)
- Oracle BI Web Services インタフェースへのアクセス (11 ページ)
- [Oracle BI Web Services](#page-11-0) ライセンスと権限 (12 ページ)

### <span id="page-9-0"></span>**Simple Object Access Protocol** とは

Simple Object Access Protocol (SOAP) は、World Wide Web Consortium (W3C) 勧告の XML プロトコ ルで、Web 上で情報を交換するために使用します。

### <span id="page-9-1"></span>**Oracle BI Web Services** とは

Oracle BI Web Services は、SOAP を実装するアプリケーション・プログラミング・インタフェース (API)で す。Oracle BI Web Services により、次の 3 つの機能を実行できます。

- Oracle BI Presentation Services から結果を抽出し、外部アプリケーションに配信します。
- Oracle BI Presentation Catalog の管理機能を実行します。
- Oracle Business Intelligence アラート (iBot) を実行します。

Oracle BI Web Services により、J2EE や .NET などの外部アプリケーションで Oracle Business Intelligence を解析計算処理とデータ統合エンジンとして使用できます。これによって、外部アプリケーションにおいて Oracle BI Presentation Services との通信ができるようになる Presentation Services のセットが用意されま す。Oracle BI Web Services を使用して、Oracle BI Presentation Services から結果を抽出し、外部アプリ ケーションや Web アプリケーション環境に配信できます。保存されたレポートを参照したり、レポートの条件を Oracle BI Web Services に送信することができます。

Oracle BI Web Services のサービスとメソッドのフォーマット定義は、WSDL(Web Services Definition Language)フォーマットで取得できます。サービスのプロキシ・クラスは、自動的に生成できます。

サービスの XML Schema Definition(XSD)ファイルは、SawServices.xsd ファイルです。これは、Oracle Business Intelligence プラットフォームのインストール・ディレクトリの ¥Web¥App¥Res¥Wsdl¥Schemas ディレクトリにあります。XSD ファイルはシステム内部で使用され、個別に使用することはできません。次の Oracle BI Web Services URL で WSDL ドキュメントにアクセスできます。

http://<somehost>/analytics/saw.dll?WSDL

Oracle BI Web Services は、Oracle JDeveloper、Apache Axis および Microsoft .NET Framework でサ ポートされます。

<span id="page-9-3"></span>SOAP 勧告の詳細は、Microsoft Developer Network や W3C Web サイトなどを参照してください。

### <span id="page-9-2"></span>**Oracle BI Web Services** における項目 シグネチャの使用

それぞれのオブジェクトには、独自のシグネチャがあります。シグネチャは、オブジェクトを書き込む際に使用 します。オブジェクトを書き込む際は適切なシグネチャを使用する必要があります。様々なメソッドで使用され るシグネチャは、このマニュアルに記載されているメソッドの説明で解説されています。

次のサンプル・コードでは、シグネチャを設定するための汎用オブジェクトを記述しています。

```
If (si)qnature == "queryitem1")
{
  ws.writeReport(o,name,true,true,session);
}
else if (signature == "dashboarditem1")
{
  ws.writeDashboard(o,name,true,true,session);
}
else if (signature == "dashboardpageitem1")
{
  ws.writeDashboardPage(o,name,true,true,session);
}
else if (signature == "globalfilteritem1")
{
  ws.writeDashboardPrompt(o,name,true,true,session);
}
else if (signature == "filteritem1")
{
  ws.writeSavedFilter(o,name,true,true,session);
}
else if (signature == "COXmlDocument1")
{
  ws.writeObject(o,name,true,true,session);
}
else
{
   ws.writeObject(o,name,true,true,session);
}
```
### <span id="page-10-0"></span>**Oracle BI Web Services** インタフェースへの アクセス

SOAP クライアント・ライブラリとツールが使用可能なプラットフォームで、Oracle BI Web Services インタ フェースにアクセスできます。SOAP サービスにアクセスする手順は、各プログラミング環境により異なります。

#### **Microsoft Visual Studio** から **Oracle BI Web Services** にアクセスする例

次に、Microsoft Visual Studio から Oracle BI Web Services へのアクセスに必要な手順を示します。

#### *Microsoft Visual Studio* から *Oracle BI Web Services* にアクセスするには

- **1** Microsoft Visual Studio のプロジェクトを開きます。
- **2** 「Solution Explorer」でソリューション・ノードを開き、「References」を右クリックしてから「Add Web Reference」を選択します。

「Add Web Reference」ダイアログ・ボックスが表示されます。

- **3** 「URL」フィールドで Oracle BI Web Services WSDLドキュメントにアクセスするためのURLを入力します。 次に、Oracle BI Presentation Services WSDL ドキュメントにアクセスする URL の例を示します。 http://<somehost>/analytics/saw.dll?WSDL
- **4** 「Go」をクリックします。

見つかったサービスとメソッドは、「Add Web Reference」ダイアログに表示されます。

**5** 「Add Reference」ボタンをクリックします。

「Add Web Reference」ダイアログ・ボックスが閉じ、追加された Web 参照を示すノードが「Solution Explorer」ペインに表示されます。

**6** 追加されたクラスとメソッドを表示するには、ノードを右クリックしてから次のオプションを選択します。 View in Object Browser

クラスとメソッドが「Object Browser」ウィンドウに表示されます。

**7** プログラムでクラスの使用を開始します。 コードの例は[、「コードの例」\(](#page-78-1)79ページ)を参照してください。

### <span id="page-11-1"></span><span id="page-11-0"></span>**Oracle BI Web Services** ライセンスと権限

Oracle BI Web Services は、Oracle Business Intelligence のライセンス・ユーザーが使用できます。インス トーラでは、インストール・キーに基づいて analyticsweblicense.xml ファイルに適切なライセンス・エントリ を生成します。Oracle BI Web Services メソッドの作成時に Not Licensed エラーが発生したら、インストール 時に正しいキーが使用されていることをチェックします。

analyticsweblicense.xml ファイルのライセンス・エントリは、次のとおりです。

- kmsgLicenseSOAPAccess: このエントリにより、SOAP インタフェースが有効になります。
- kmsgLicenseOfficeIntegration: このエントリにより、Microsoft Excel との統合が有効になります。

「Access Soap」権限は、デフォルトですべてのユーザーに付与されます。この権限の付与をユーザーに対して明 示的に拒否すると、Oracle BI では、認証を必要とする Oracle BI Web Services メソッド(logon や logonex など)において Access Denied 例外がスローされます。

<span id="page-12-0"></span>**3 Oracle BI Web Services** の構造体の 説明

この章では、Oracle BI Web Services で使用する構造体について説明します。

注意 **:** このマニュアルでは JavaScript 類似構文を使用して構造体について説明します。正確な構文と実装は、ご 使用のアプリケーション開発環境で使用する開発言語と SOAP コード生成ツールによって異なります。

この章の内容は次のとおりです。

- 構造体とサービス (14 ページ)
- [AccessControlToken](#page-14-0) 構造体 (15 ページ)
- Account 構造体 (16 ページ)
- [AccountsFilter](#page-15-1) 構造体 (16 ページ)
- ACL 構造体 (16 ページ)
- [AuthResult](#page-16-0) 構造体 (17 ページ)
- [CatalogItemsFilter](#page-16-1) 構造体 (17 ページ)
- [CatalogObject](#page-17-0) 構造体 (18 ページ)
- [ErrorInfo](#page-17-1) 構造体 (18 ページ)
- [ExportImportFlags](#page-18-0) 構造体 (19 ページ)
- [GetSubItemsParams](#page-18-1) 構造体 (19 ページ)
- [ImportError](#page-19-0) 構造体 (20 ページ)
- [ItemInfo](#page-20-0) 構造体 (21 ページ)
- [NameValuePair](#page-21-0) 構造体 (22 ページ)
- [Privilege](#page-21-1) 構造体 (22 ページ)
- [QueryResults](#page-21-2) 構造体 (22 ページ)
- [ReportHTMLOptions](#page-22-0) 構造体 (23 ページ)
- [ReportParams](#page-23-0) 構造体 (24 ページ)
- [ReportRef](#page-24-0) 構造体 (25 ページ)
- [SAColumn](#page-24-1) 構造体 (25 ページ)
- [SASubjectArea](#page-26-0) 構造体 (27 ページ)
- SATable 構造体 (28 ページ)
- [SAWLocale](#page-27-1) 構造体 (28 ページ)
- [SAWSessionParameters](#page-28-0) 構造体 (29 ページ)
- [StartPageParams](#page-29-0) 構造体 (30 ページ)
- [UpdateACLParams](#page-29-1) 構造体 (30 ページ)
- [UpdateCatalogItemACLParams](#page-30-1) 構造体 (31 ページ)
- [Variable](#page-31-0) 構造体 (32 ページ)
- [XMLQueryExecutionOptions](#page-31-1) 構造体 (32 ページ)

# <span id="page-13-2"></span><span id="page-13-0"></span>構造体とサービス

[表](#page-13-1) 2 に、使用するサービス別にまとめた構造体の一覧を示します。

#### <span id="page-13-1"></span>表 2. サービスと使用可能な構造体

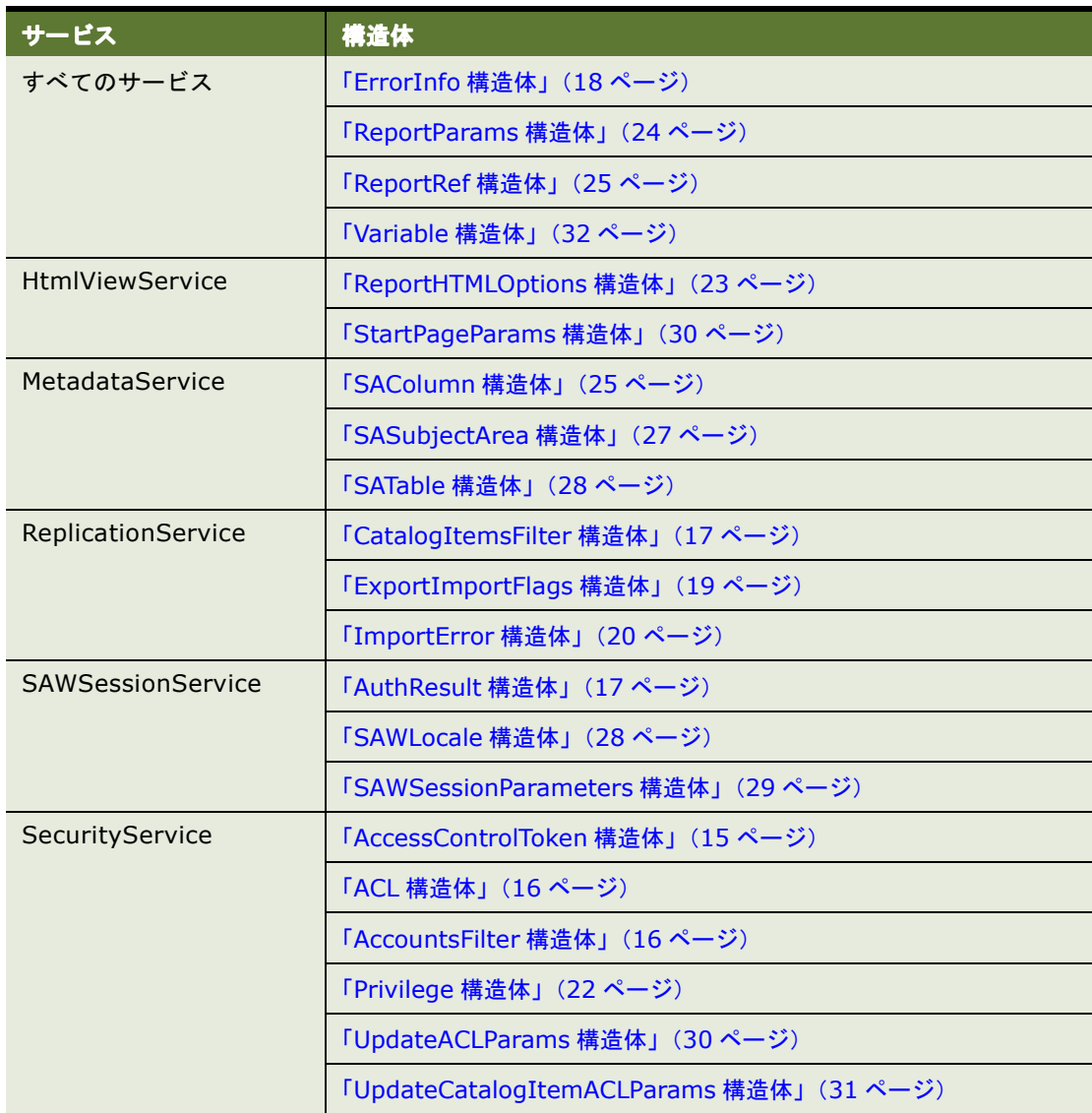

#### 表 2. サービスと使用可能な構造体

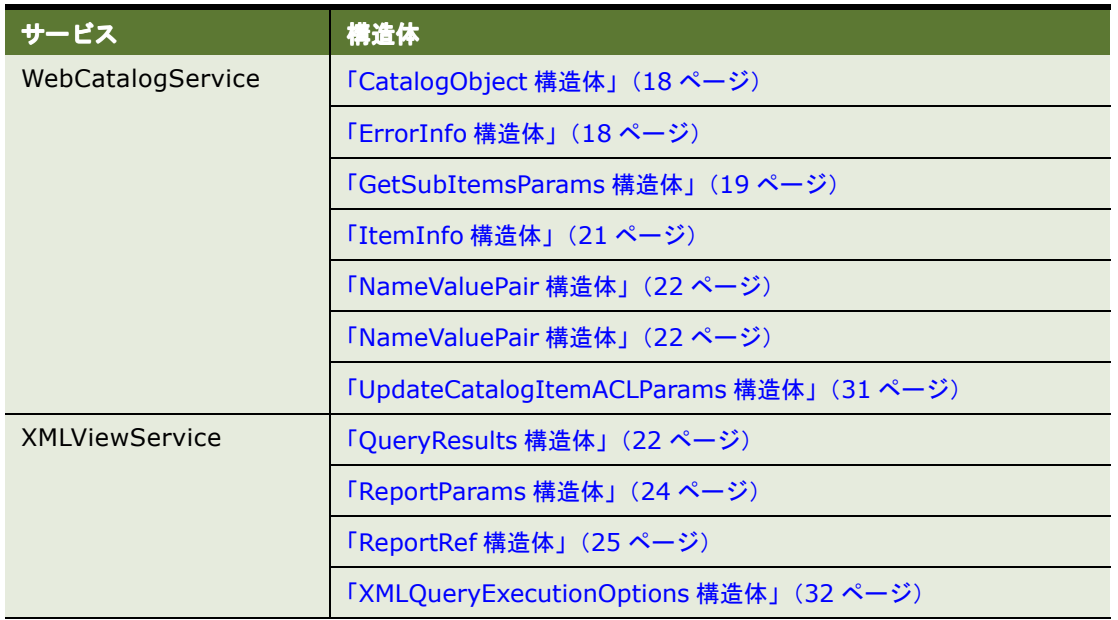

# <span id="page-14-0"></span>**AccessControlToken** 構造体

この構造体を使用して、アクセス制御リストにおいて特定のアカウントに付与する権限を記述します。この構造 体は、「[SecurityService](#page-52-3) サービス」で使用します[。表](#page-14-1) 3 に、この構造体のフィールドを示します。

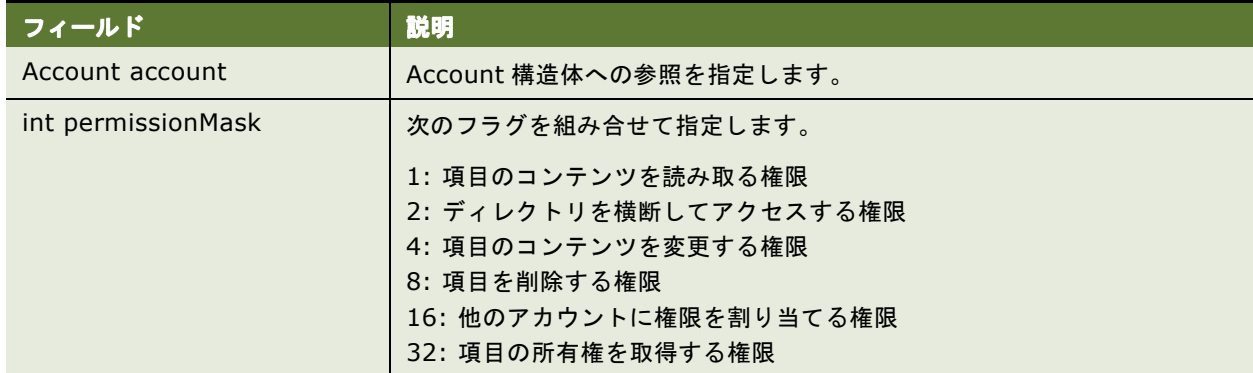

#### <span id="page-14-1"></span>表 3. AccessControlToken 構造体のフィールド

### <span id="page-15-0"></span>**Account** 構造体

この構造体を使用して、ユーザー名またはグループ名を保持します。これは、その名前がユーザーかグループか を示すフラグを持ちます。この構造体は、「[SecurityService](#page-52-3) サービス」で使用します[。表](#page-15-4) 4 に、この構造体の フィールドを示します。

#### <span id="page-15-4"></span>表 4. Account 構造体のフィールド

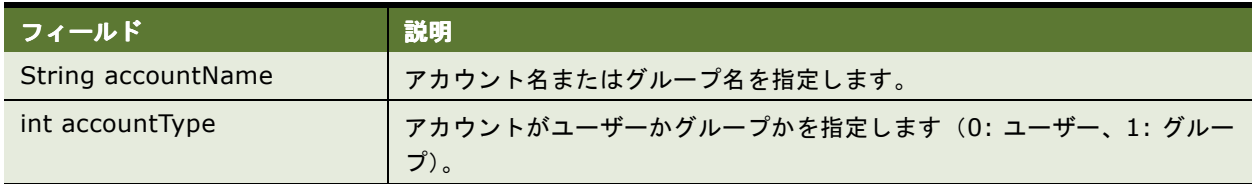

# <span id="page-15-3"></span><span id="page-15-1"></span>**AccountsFilter** 構造体

この構造体を使用して、キャッシュ内のアカウントをフィルタ処理する方法を指定します。この構造体は、 「[SecurityService](#page-52-3) サービス」(getCatalogAccountsDatabase メソッド)で使用します[。表](#page-15-5) 5 に、この構造体の フィールドを示します。

#### <span id="page-15-5"></span>表 5. AccountsFilter 構造体のフィールド

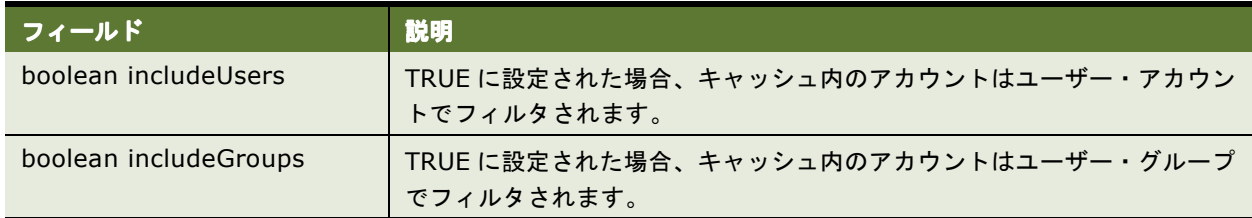

注意 **:** includeUsers と includeGroups を同じコマンドで使用できます。

# <span id="page-15-2"></span>**ACL** 構造体

この構造体を使用して、アクセス制御リスト(ACL)を保持します。この構造体は、「[SecurityService](#page-52-3) サービス」 で使用します[。表](#page-15-6)6に、この構造体のフィールドを示します。

#### <span id="page-15-6"></span>表 6. ACL 構造体のフィールド

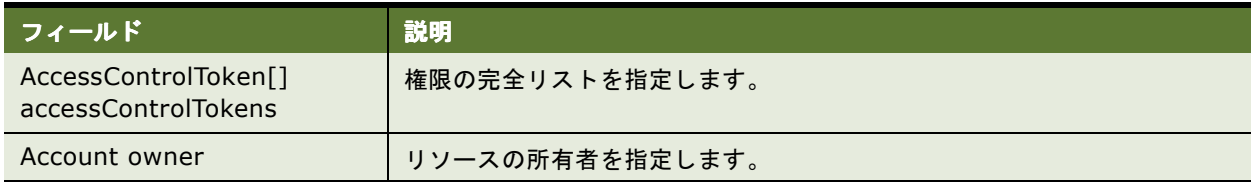

# <span id="page-16-2"></span><span id="page-16-0"></span>**AuthResult** 構造体

この構造体を使用して、認証時の認証詳細情報を指定します。この構造体は、「[SAWSessionService](#page-48-2) サービス」 (「logonex() [メソッド」と](#page-51-2)「[impersonateex\(\)](#page-49-2) メソッド」)で使用します[。表](#page-16-3) 7 に、この構造体のフィールドを示 します。

#### <span id="page-16-3"></span>表 7. AuthResult 構造体のフィールド

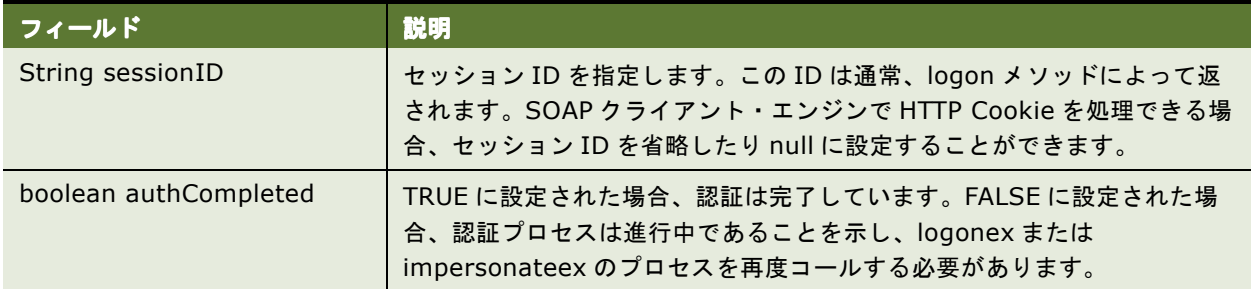

# <span id="page-16-1"></span>**CatalogItemsFilter** 構造体

この構造体を使用して、パスとタイムスタンプに基づいて、カタログ項目と変更内容をフィルタします。この構 造体は、「[ReplicationService](#page-44-2) サービス」で使用します[。表](#page-16-4) 8 に、この構造体のフィールドを示します。

#### <span id="page-16-4"></span>表 8. CatalogItemsFilter 構造体のフィールド

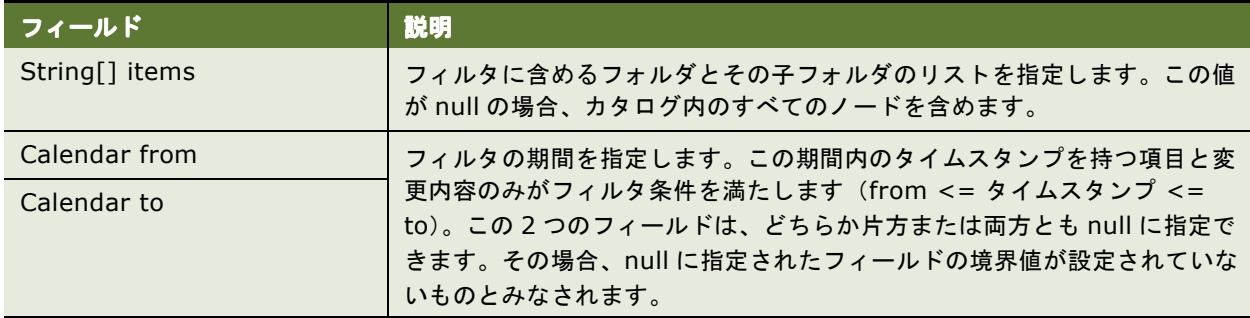

# <span id="page-17-0"></span>**CatalogObject** 構造体

この構造体を使用して、単一メソッドで特定の Presentation Catalog オブジェクトのすべての情報を取得また は指定します。この構造体は、「[WebCatalogService](#page-56-2) サービス」で使用します[。表](#page-17-3) 9 に、この構造体のフィール ドを示します。

#### <span id="page-17-3"></span>表 9. CatalogObject 構造体のフィールド

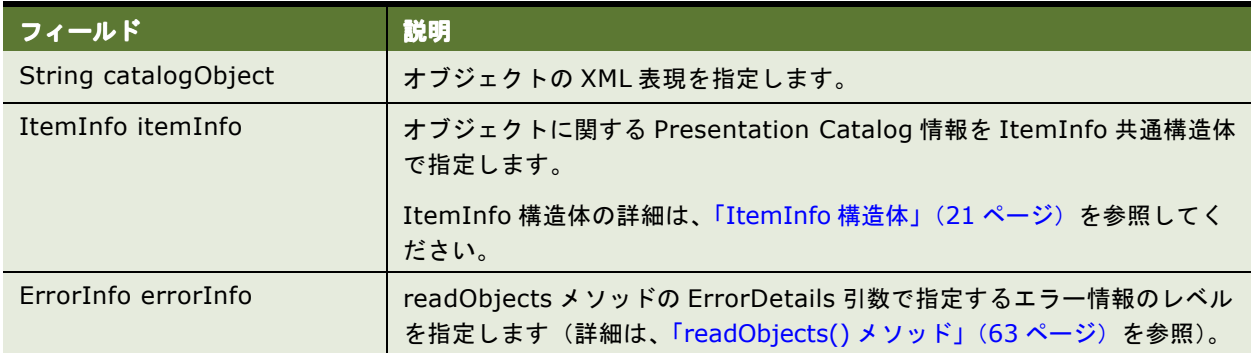

### <span id="page-17-2"></span><span id="page-17-1"></span>**ErrorInfo** 構造体

この構造体を使用して、Presentation Catalog サービスのメソッドのコール時にエラー情報を取得します。この 構造体は、「[WebCatalogService](#page-56-2) サービス」で使用します[。表](#page-17-4) 10 に、この構造体のフィールドを示します。

### フィールド アンチャン 一説明 String code まえティスコラー・コードを指定します。 String context <br>
コラーが発生したサービスとメソッドを指定します。 String details <br>
コラーに関する詳細情報を指定します。 String message スラーに関する判読可能な表現による説明を指定します。

#### <span id="page-17-4"></span>表 10. ErrorInfo 構造体のフィールド

### <span id="page-18-2"></span><span id="page-18-0"></span>**ExportImportFlags** 構造体

この構造体を使用して、export メソッド使用時にエクスポートする変更内容を指定します。この構造体は、 「[ReplicationService](#page-44-2) サービス」で使用します[。表](#page-18-3) 11 に、この構造体のフィールドを示します。

注意 **:** ExportImportFlags では、複数あるフィールドの中の 1 つのフィールドのみを指定する必要があります。

#### <span id="page-18-3"></span>表 11. ExportImportFlags 構造体のフィールド

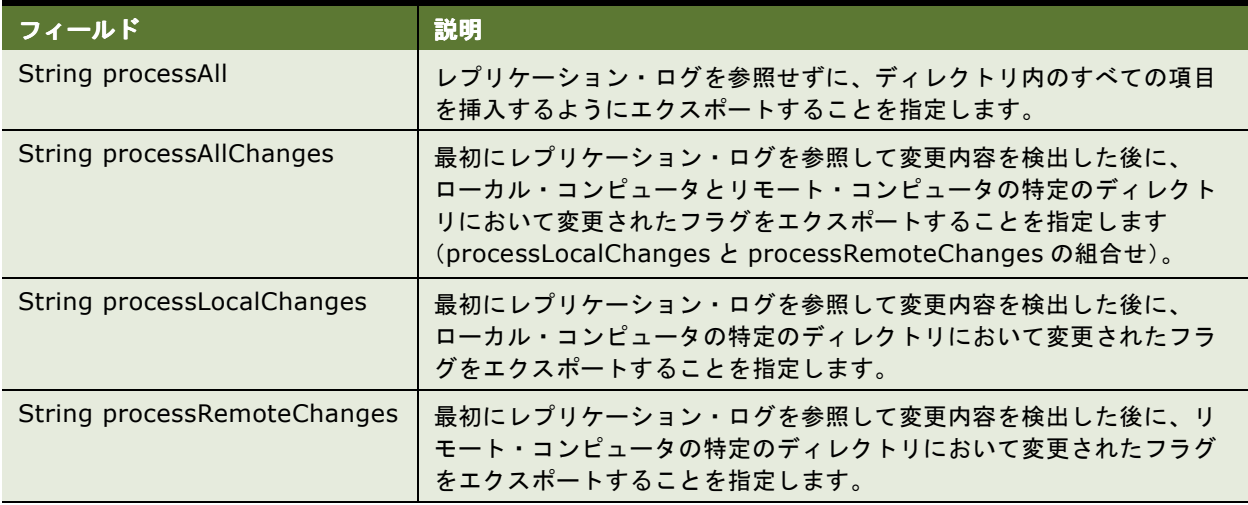

### <span id="page-18-1"></span>**GetSubItemsParams** 構造体

この構造体を使用して、getSubItems メソッドで使用するオプション・パラメータを保持します。この構造体 は、「[WebCatalogService](#page-56-2) サービス」で使用します[。表](#page-18-4) 12 に、この構造体のフィールドを示します。

| フィールド                    | 説明                                                                                 |
|--------------------------|------------------------------------------------------------------------------------|
| NameValuePair            | システム内部でのみ使用します。このフィールドは null にする必要があ<br>ります。                                       |
| boolean includeACL       | TRUE に設定された場合、結果の ItemInfo 構造体には ACL 情報が含ま<br>れます。                                 |
| int with Permission      | 結果の項目コレクションをアクセス・レベルでフィルタすることを指定<br>します。結果に含まれる項目のみ、次の式は真(true)になります。              |
| int with Permission Mask |                                                                                    |
|                          | $(itemPermission & withPermissionMask) = (withPermission$<br>& withPermissionMask) |
|                          | ここで、itemPermission は現在のカタログ項目の権限フラグの組合せ<br>です。                                     |

<span id="page-18-4"></span>表 12. GetSubItemsParams 構造体のフィールド

#### 表 12. GetSubItemsParams 構造体のフィールド

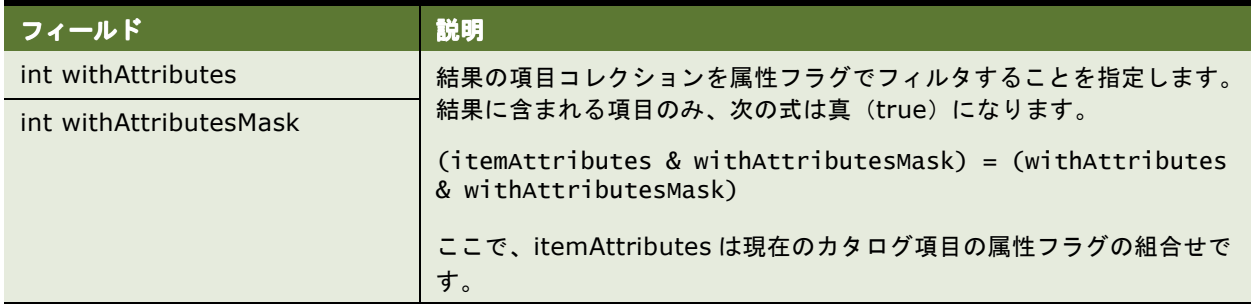

# <span id="page-19-0"></span>**ImportError** 構造体

この構造体を使用して、インポート中の失敗の原因を記述します。この構造体は、「[ReplicationService](#page-44-2) サービ [ス」](#page-44-2)で使用します[。表](#page-19-1) 13 に、この構造体のフィールドを示します。

#### <span id="page-19-1"></span>表 13. ImportError 構造体のフィールド

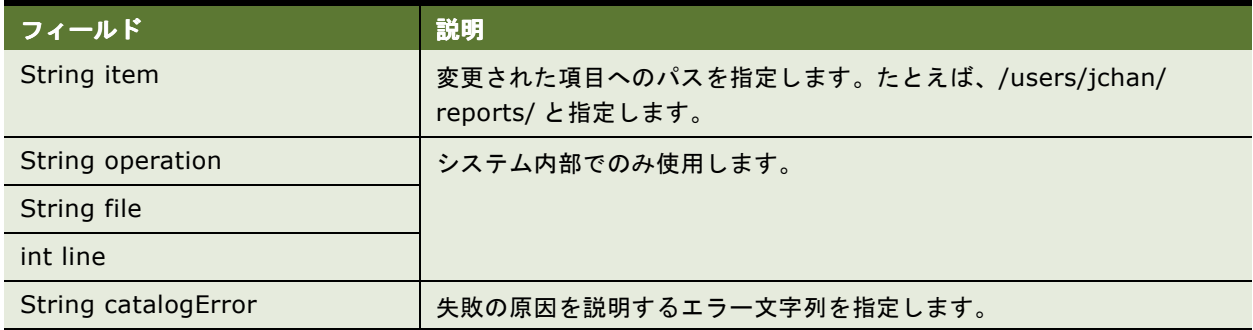

## <span id="page-20-0"></span>**ItemInfo** 構造体

この構造体を使用して、オブジェクトに関する Presentation Catalog 情報を保持します。この構造体は、 「[WebCatalogService](#page-56-2) サービス」で使用します[。表](#page-20-1) 14 に、この構造体のフィールドを示します。

#### <span id="page-20-1"></span>表 14. ItemInfo 構造体のフィールド

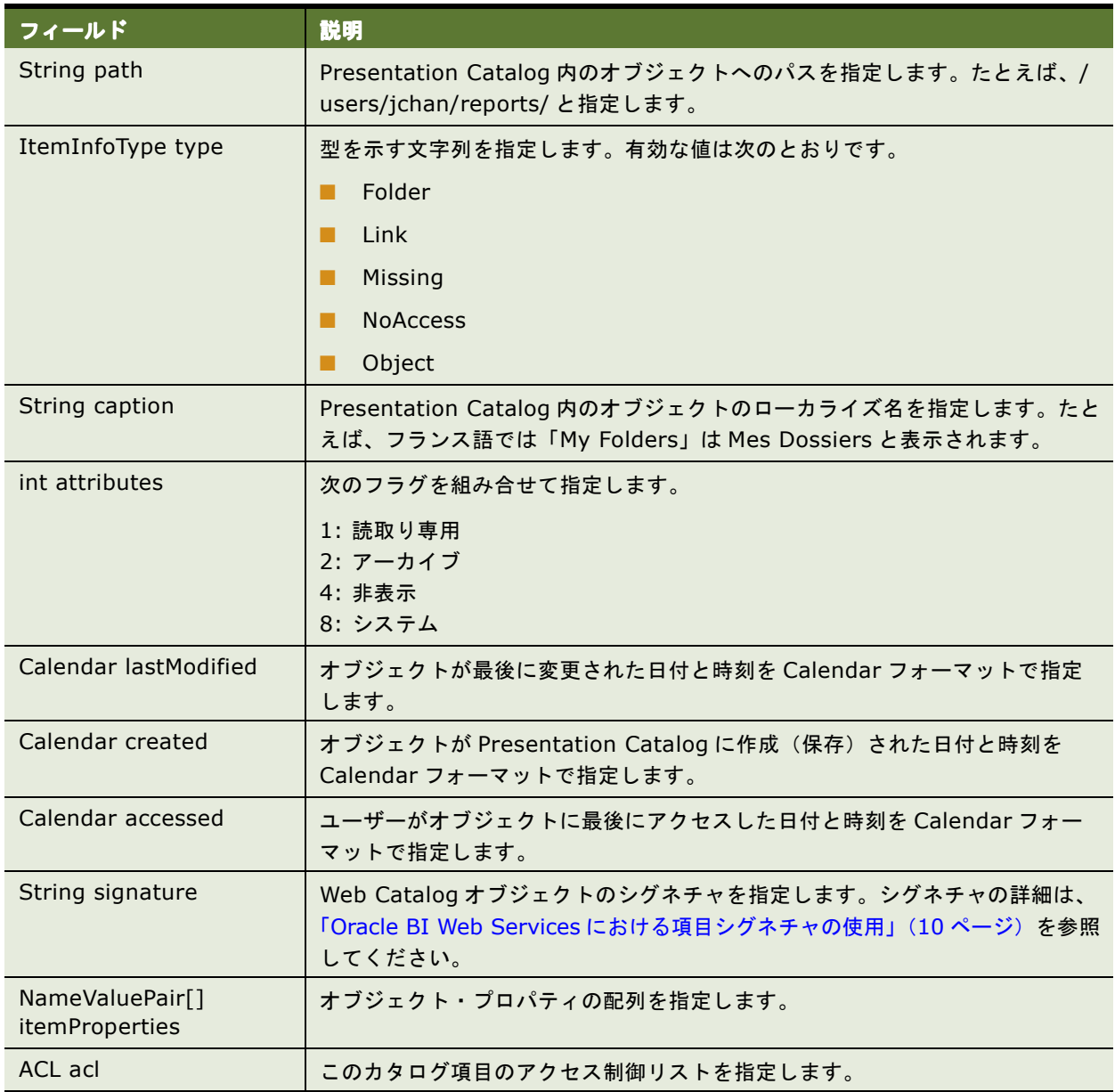

### <span id="page-21-0"></span>**NameValuePair** 構造体

この構造体を使用して、COLOR=RED などの名前付きプロパティを示します。この構造体は、 「[WebCatalogService](#page-56-2) サービス」で使用します[。表](#page-21-4) 15 に、この構造体のフィールドを示します。

#### <span id="page-21-4"></span>表 15. NameValuePair 構造体のフィールド

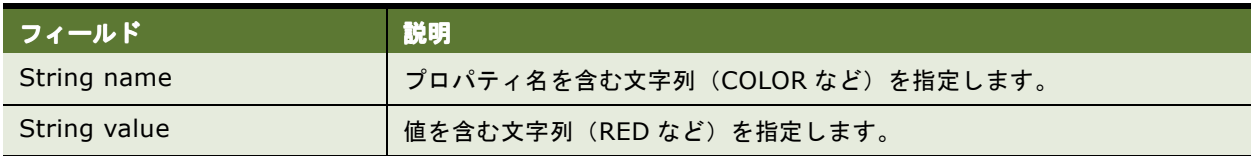

# <span id="page-21-1"></span>**Privilege** 構造体

この構造体を使用して、グローバル権限を表します。Oracle Business Intelligence では、「Manage Privileges」画面を使用してこれらの権限を構成します。この構造体は、「[SecurityService](#page-52-3) サービス」で使用し ます[。表](#page-21-5) 16 に、この構造体のフィールドを示します。

#### <span id="page-21-5"></span>表 16. Privilege 構造体のフィールド

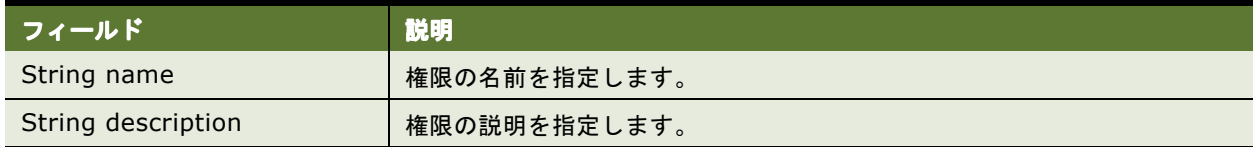

### <span id="page-21-3"></span><span id="page-21-2"></span>**QueryResults** 構造体

この構造体を使用して、クエリー実行時におけるクエリーの詳細を指定します。この構造体は、 「[XMLViewService](#page-71-2) サービス」(executeXMLQuery メソッド)で使用します[。表](#page-21-6) 17 にこの構造体のフィールド を示します。

#### <span id="page-21-6"></span>表 17. QueryResults 構造体のフィールド

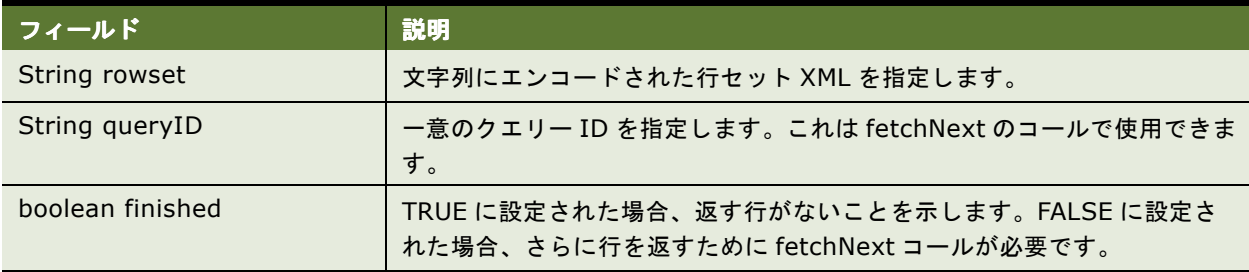

# <span id="page-22-0"></span>**ReportHTMLOptions** 構造体

この構造体を使用して、結果を HTML ページで表示するためのオプションを定義します。この構造体は、 「[HtmlViewService](#page-33-1) サービス」で使用します[。表](#page-22-2) 18 に、この構造体のフィールドを示します。

#### <span id="page-22-2"></span>表 18. ReportHTMLOptions 構造体のフィールド

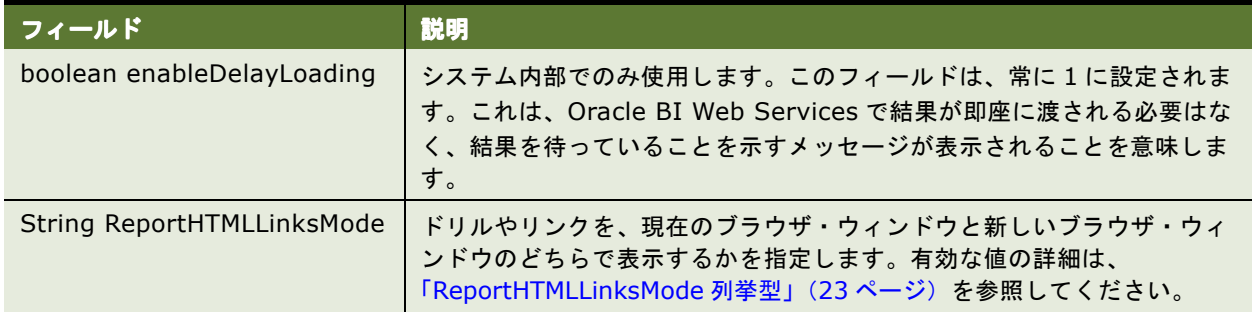

### <span id="page-22-1"></span>**ReportHTMLLinksMode** 列挙型

この列挙型で [ReportHTMLOptions](#page-22-0) 構造体の ReportHTMLLinksMode フィールドの有効値のリストを指定しま す[。表](#page-22-3) 19 に、この列挙型の値を示します。

<span id="page-22-3"></span>表 19. ReportHTMLLinksMode 列挙型の値

| 值                      | 説明                                                             |
|------------------------|----------------------------------------------------------------|
| <b>String InPlace</b>  | ドリルやリンクによって、現在のレポートのコンテンツのみが置換され、<br>ページの残りの部分は変更されないことを指定します。 |
| <b>String NewPage</b>  | ドリルやリンクを新しいブラウザ・ウィンドウで表示することを指定しま<br>す。                        |
| <b>String SamePage</b> | ドリルやリンクを現在のブラウザ・ウィンドウで表示することを指定しま<br>す。                        |

# <span id="page-23-0"></span>**ReportParams** 構造体

この構造体を使用して、レポートにある既存のフィルタと変数を置換します。この構造体は、Oracle BI Web Services のすべてのサービスに共通です[。表](#page-23-1) 20 に、この構造体のフィールドを示します。

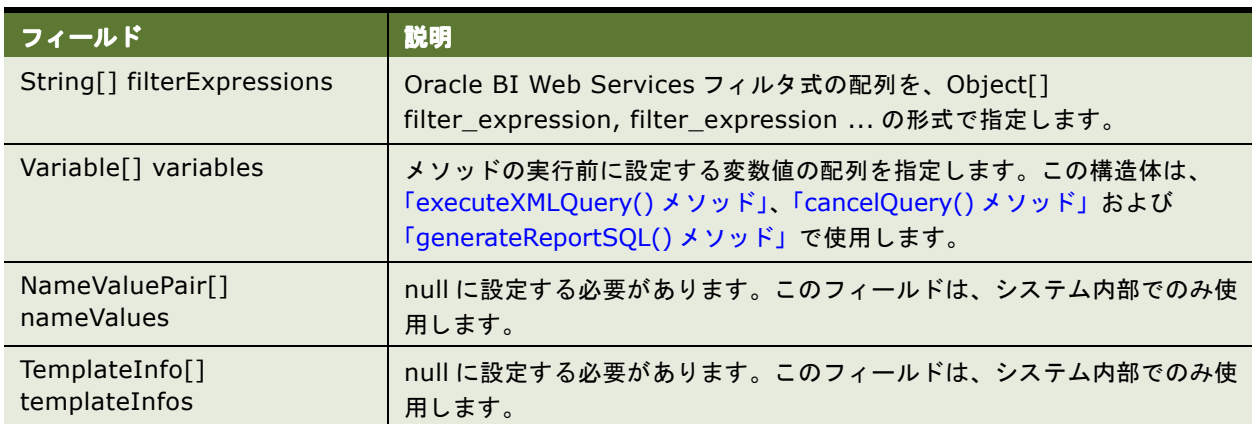

<span id="page-23-1"></span>表 20. ReportParams 構造体のフィールド

表 [21](#page-23-2) は、フィルタ式をレポートに適用する方法を示します。

<span id="page-23-2"></span>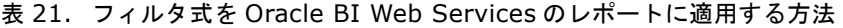

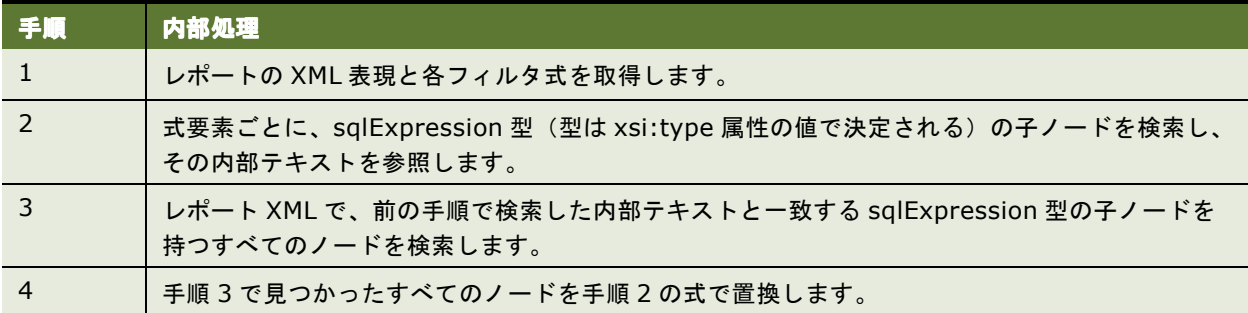

表 [22](#page-23-3) は、変数をレポートに適用する方法を示します。

<span id="page-23-3"></span>表 22. 変数を Oracle BI Web Services のレポートに適用する方法

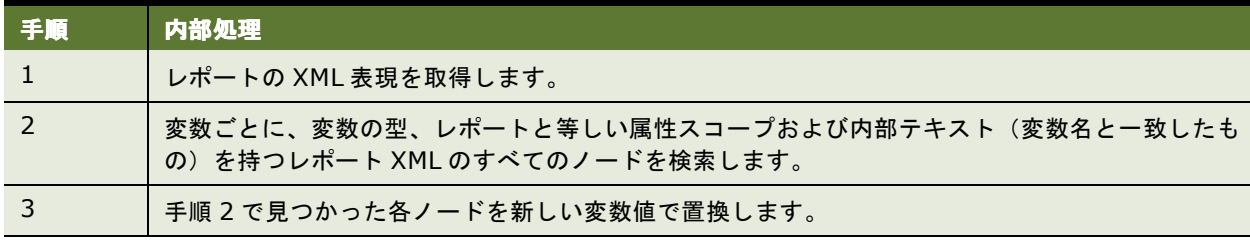

### <span id="page-24-4"></span><span id="page-24-0"></span>**ReportRef** 構造体

この構造体を使用して、次のいずれかの方法でレポートを参照します。

- Web Catalog でのレポートの位置。
- レポートを定義する ReportDef オブジェクト。このフィールドは常に null に設定する必要があります。
- レポートを定義する XML。

注意 **:** ReportRef では、複数あるフィールドの中の 1 つのフィールドのみを指定する必要があります。

ReportRef 構造体は、Oracle BI Web Services のすべてのサービスに共通です[。表](#page-24-2) 23 に、この構造体のフィー ルドを示します。

#### <span id="page-24-2"></span>表 23. ReportRef 構造体のフィールド

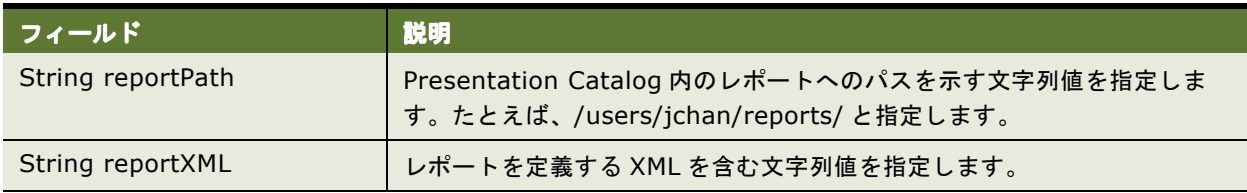

## <span id="page-24-1"></span>**SAColumn** 構造体

この構造体を使用して、サブジェクト領域の論理列を表します。この構造体は、「[MetadataService](#page-40-2) サービス」で 使用します[。表](#page-24-3) 24 に、この構造体のフィールドを示します。

#### <span id="page-24-3"></span>表 24. SAColumn 構造体のフィールド

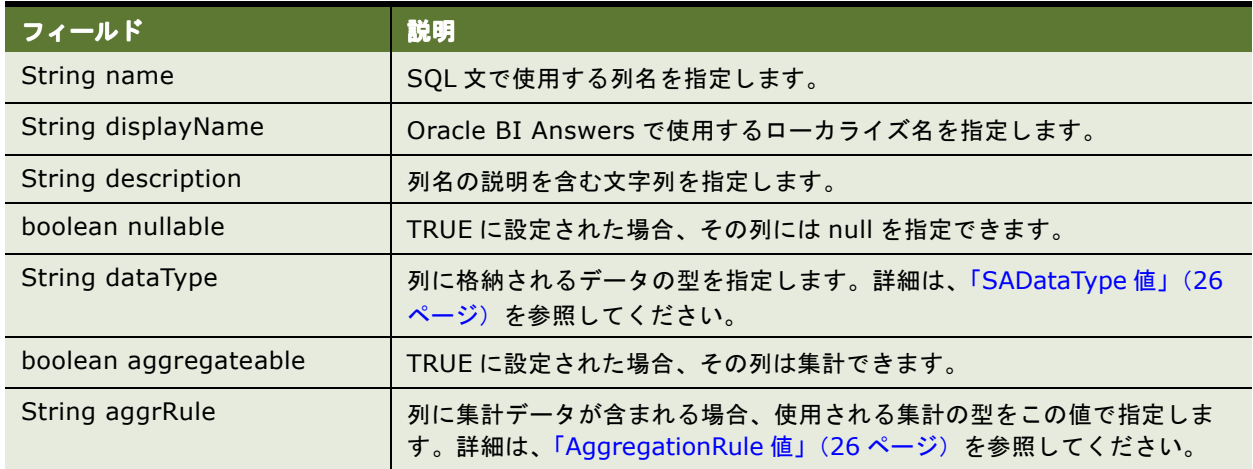

#### <span id="page-25-0"></span>**SADataType** 値

SADataType は、列に格納されるデータの型を示します。次の一覧は、使用可能なデータ型を示します。

- BigInt
- Binary
- Bit
- Char
- Coordinate
- Date
- Decimal
- Double
- Float
- Integer
- Invalid
- LongVarBinary
- LongVarChar
- Numeric
- Real
- SmallInt
- Time
- TimeStamp
- TinyInt
- Unknown
- VarBinary
- VarChar

#### <span id="page-25-1"></span>**AggregationRule** 値

SADataType により、列のデフォルト集計ルールを指定します。集計関数の詳細は、『Oracle Business Intelligence Presentation Services 管理ガイド』を参照してください。次の一覧は、使用可能な集計関数を示 します。

- Avg
- BottomN
- Complex
- Count
- CountDistinct
- CountStar
- DimensionAggr
- First
- Last
- Max
- Min
- None
- Percentile
- Rank
- ServerDefault
- SubTotal
- Sum
- TopN

# <span id="page-26-0"></span>**SASubjectArea** 構造体

この構造体を使用して、サブジェクト領域の属性を表します。この構造体は、「[MetadataService](#page-40-2) サービス」で使 用します[。表](#page-26-1) 25 に、この構造体のフィールドを示します。

#### <span id="page-26-1"></span>表 25. SASubjectArea 構造体のフィールド

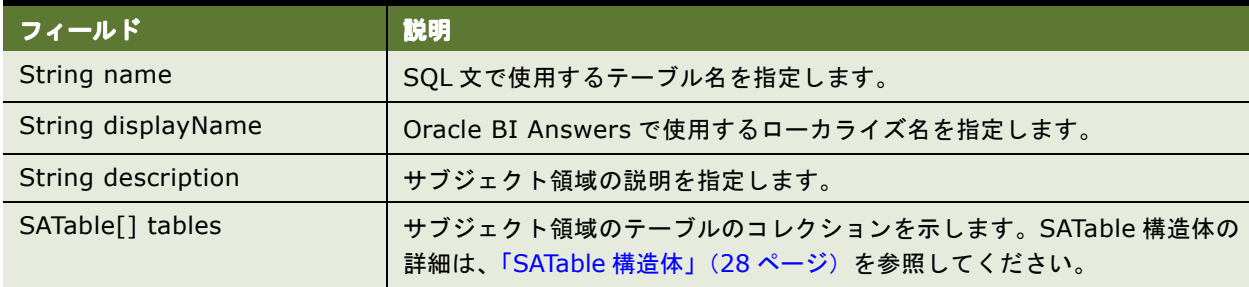

### <span id="page-27-0"></span>**SATable** 構造体

この構造体を使用して、サブジェクト領域の論理テーブルを表します。この構造体は、「[MetadataService](#page-40-2) サービ [ス」](#page-40-2)で使用します[。表](#page-27-2) 26 に、この構造体のフィールドを示します。

#### <span id="page-27-2"></span>表 26. SATable 構造体のフィールド

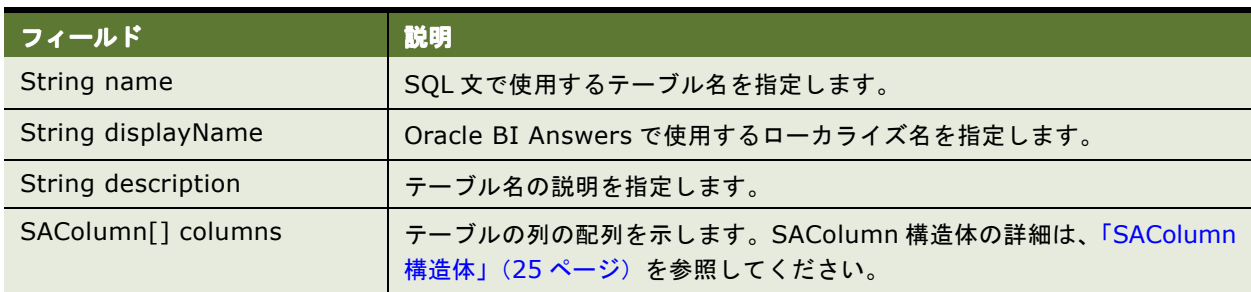

### <span id="page-27-1"></span>**SAWLocale** 構造体

この構造体を使用して、現在のセッションのロケールを定義します。この構造体は、「[SAWSessionService](#page-48-2) サー [ビス」](#page-48-2)で使用します[。表](#page-27-3) 27 に、この構造体のフィールドを示します。

#### <span id="page-27-3"></span>表 27. SAWLocale 構造体のフィールド

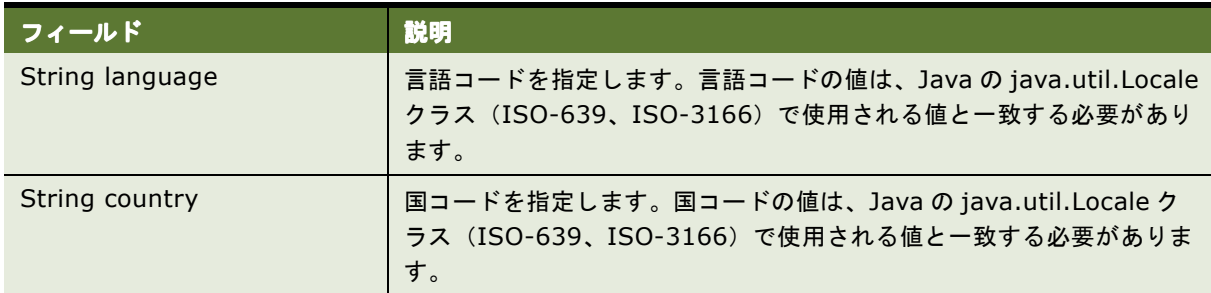

## <span id="page-28-0"></span>**SAWSessionParameters** 構造体

この構造体を使用して、現在のセッションのオプション・パラメータを定義します。この構造体は、 「[SAWSessionService](#page-48-2) サービス」で使用します[。表](#page-28-2) 28 に、この構造体のフィールドを示します。

### <span id="page-28-2"></span>表 28. SAWSessionParameters 構造体のフィールド

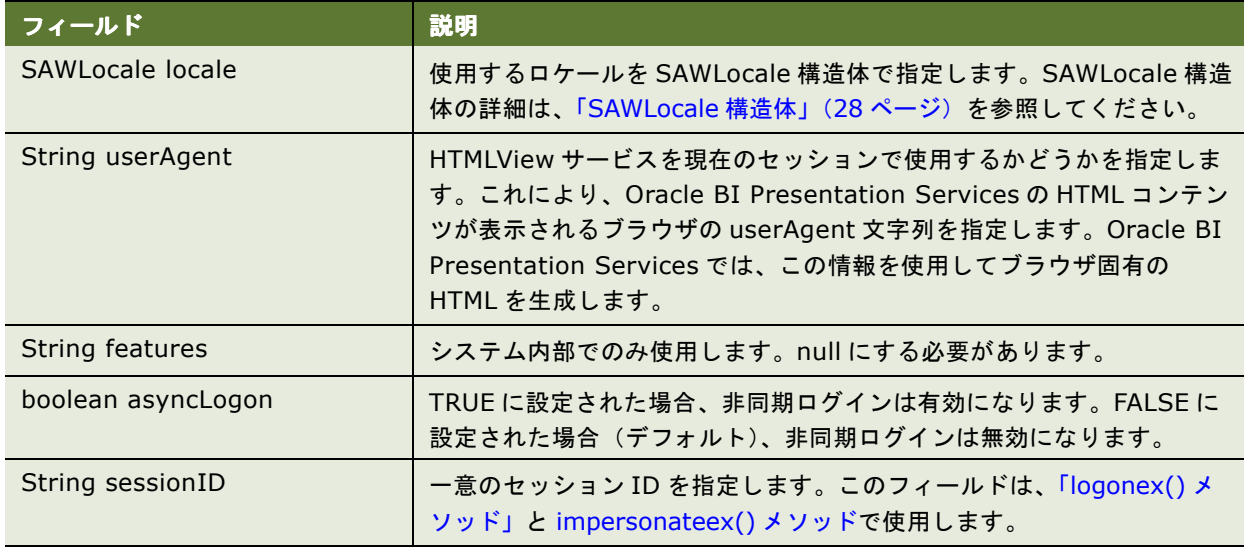

### <span id="page-28-1"></span>**SessionEnvironment** 構造体

この構造体を使用して、現在のセッションの環境情報を返します。この構造体は、「[SAWSessionService](#page-48-2) サービ [ス」](#page-48-2)で使用します[。表](#page-28-3) 29 に、この構造体のフィールドを示します。

<span id="page-28-3"></span>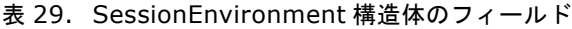

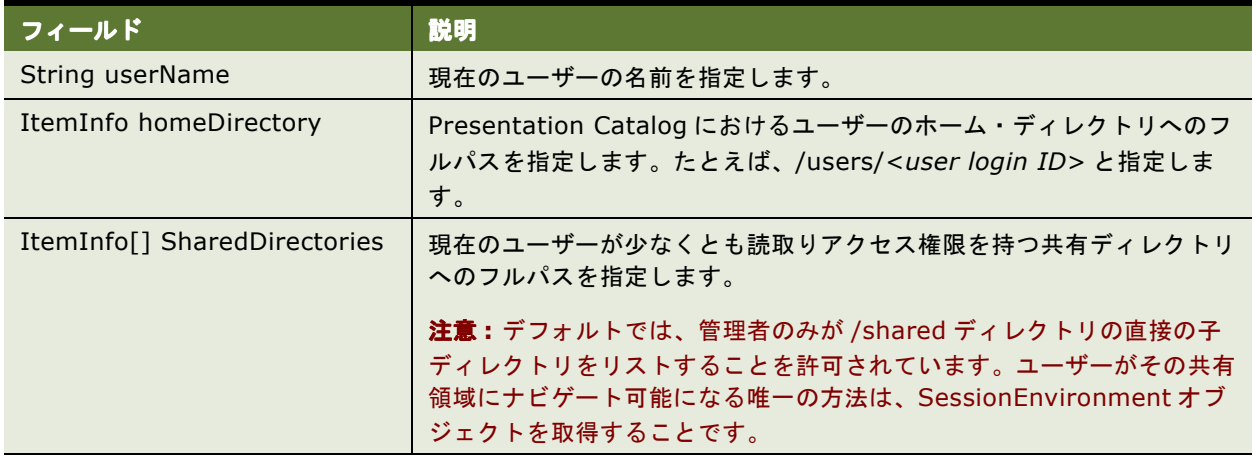

### <span id="page-29-0"></span>**StartPageParams** 構造体

この構造体を使用して、startPage メソッド・コールのオプションを定義します。この構造体は、 「[HtmlViewService](#page-33-1) サービス」で使用します[。表](#page-29-3) 30 に、この構造体のフィールドを示します。

#### <span id="page-29-3"></span>表 30. StartPageParams 構造体のフィールド

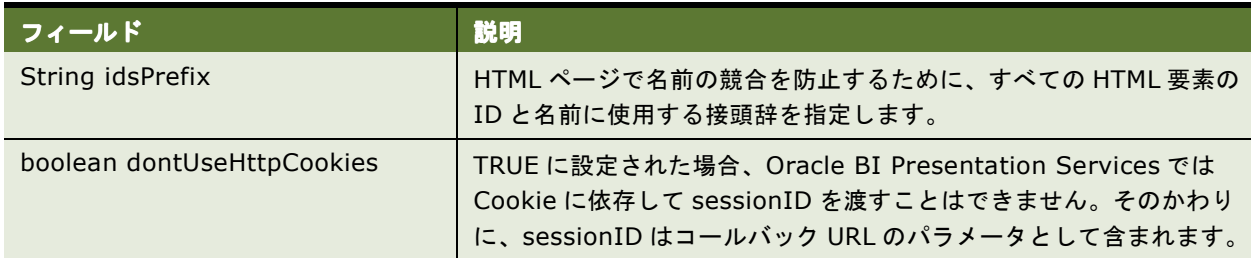

### <span id="page-29-2"></span><span id="page-29-1"></span>**UpdateACLParams** 構造体

この構造体を使用して、updateACL メソッド・コールのオプションを設定します。この構造体は、 「[SecurityService](#page-52-3) サービス」で使用します[。表](#page-29-4) 31 に、この構造体のフィールドを示します。

「[UpdateACLMode](#page-30-0) 列挙型」(31 ページ)も参照してください。

#### <span id="page-29-4"></span>表 31. UpdateACLParams 構造体のフィールド

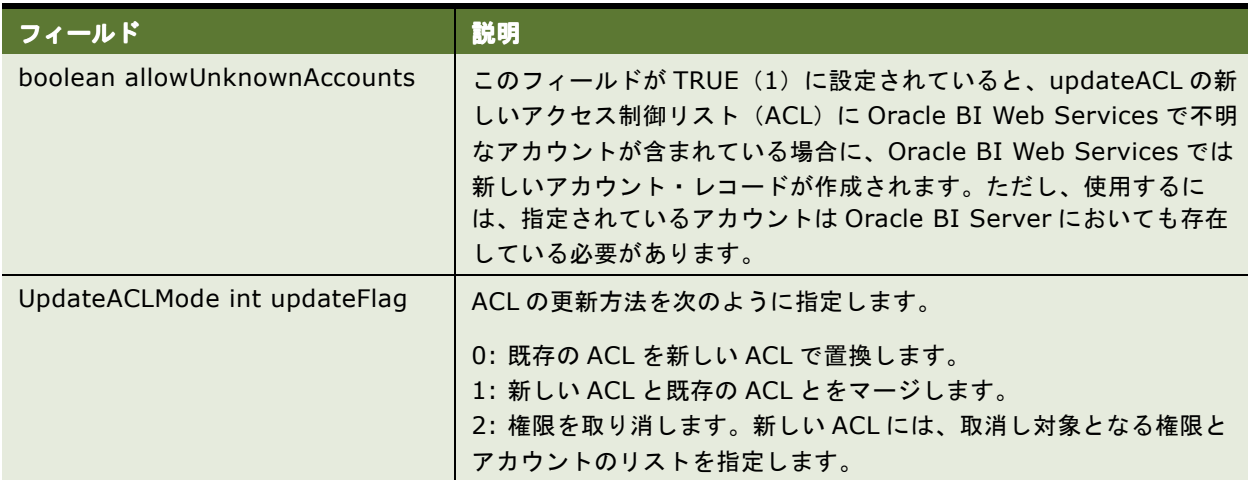

### <span id="page-30-2"></span><span id="page-30-0"></span>**UpdateACLMode** 列挙型

この列挙型により [UpdateACLParams](#page-29-1) 構造体における更新フラグの有効値のリストを指定します[。表](#page-30-4) 32 に、こ の列挙型の値を示します。

#### <span id="page-30-4"></span>表 32. UpdateACLMode 列挙型の値

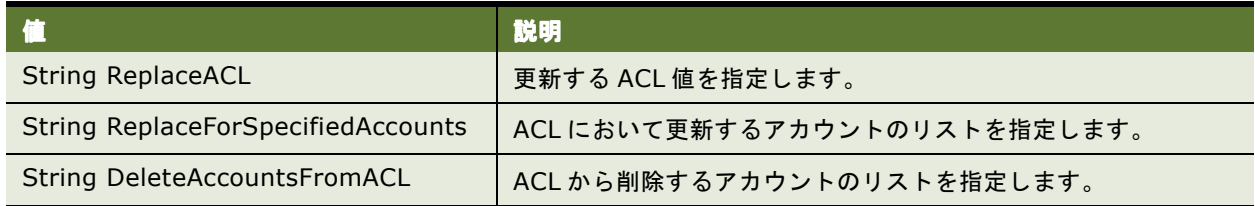

# <span id="page-30-3"></span><span id="page-30-1"></span>**UpdateCatalogItemACLParams** 構造体

この構造体を使用して、[updateCatalogItemACL\(\)](#page-65-2) メソッド (66 ページ) の追加パラメータを指定します。この 構造体は、「[WebCatalogService](#page-56-2) サービス」で使用します[。表](#page-30-5) 33 に、この構造体のフィールドを示します。

<span id="page-30-5"></span>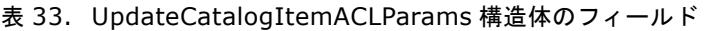

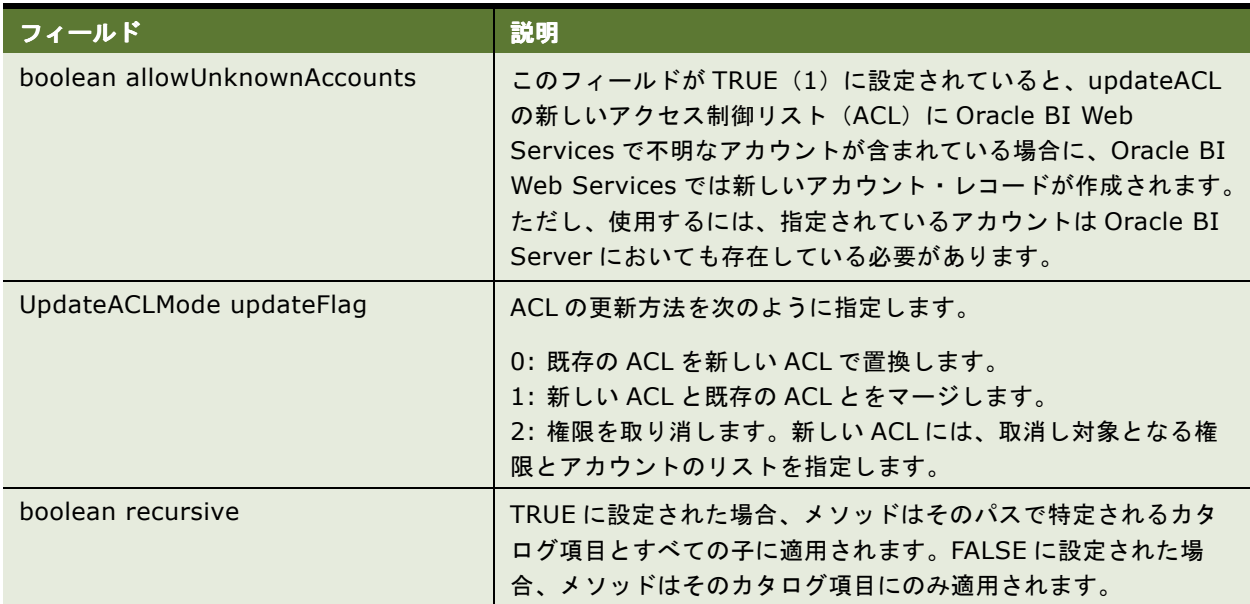

## <span id="page-31-0"></span>**Variable** 構造体

この構造体を使用して、レポートの変数を参照して別の変数に置換します。この構造体は、Oracle BI Web Services のすべてのサービスに共通です[。表](#page-31-3) 34 に、この構造体のフィールドを示します。

#### <span id="page-31-3"></span>表 34. Variable 構造体のフィールド

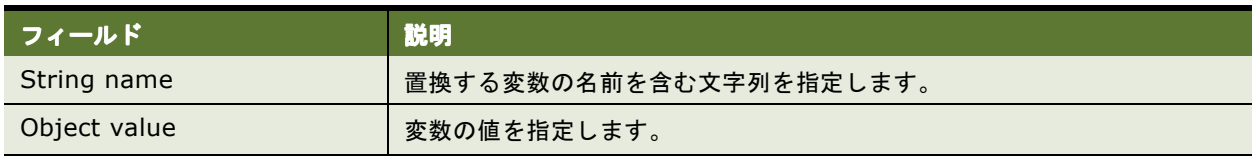

### <span id="page-31-2"></span><span id="page-31-1"></span>**XMLQueryExecutionOptions** 構造体

この構造体を使用して、クエリー時のオプション・パラメータを指定します。この構造体は、「[XMLViewService](#page-71-2) [サービス」\(](#page-71-2)executeXMLQuery メソッド)で使用します[。表](#page-31-4) 35 に、この構造体のフィールドを示します。

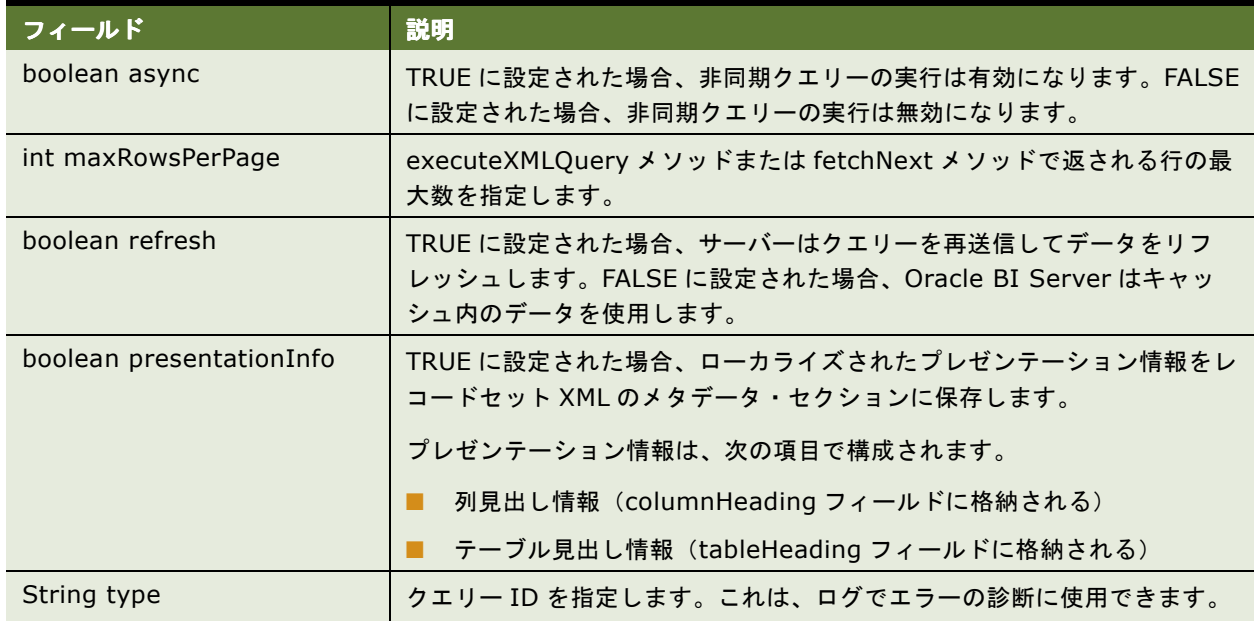

<span id="page-31-4"></span>表 35. XMLQueryExecutionOptions 構造体のフィールド

# <span id="page-32-0"></span>**4 Oracle BI Web Services** のサービス の説明

この章では、Oracle BI Web Services のサービスとメソッドについて説明します。

注意 **:** このマニュアルでは JavaScript 類似構文を使用して構造体について説明します。正確な構文と実装は、ご 使用のアプリケーション開発環境で使用する開発言語と SOAP コード生成ツールによって異なります。

この章の内容は次のとおりです。

- [HtmlViewService](#page-33-0) サービス (34 ページ)
- [iBotService](#page-39-0) サービス (40 ページ)
- [MetadataService](#page-40-0) サービス (41 ページ)
- [ReplicationService](#page-44-0) サービス (45 ページ)
- [ReportEditingService](#page-46-1) サービス (47 ページ)
- [SAWSessionService](#page-48-0) サービス (49 ページ)
- [SecurityService](#page-52-1) サービス (53 ページ)
- [WebCatalogService](#page-56-1) サービス (57 ページ)
- [XMLViewService](#page-71-1) サービス (72 ページ)

注意 **:** どの構造体でどのサービスを使用するかの詳細は[、「構造体とサービス」\(](#page-13-2)14 ページ)を参照してください。

### <span id="page-33-1"></span><span id="page-33-0"></span>**HtmlViewService** サービス

このサービスを使用して、Oracle BI HTML の結果をサード・パーティの動的 Web ページ(Active Server Pages (ASP) や JavaServer Pages (JSP) など) とポータル・フレームワークに埋め込みます。埋込みプロセ スにより、Oracle BI Web Services のコンテンツとサード・パーティの Web ページのコンテンツがマージされ ます[。表](#page-33-2) 36 にサポートされるメソッドを示します。

#### <span id="page-33-2"></span>表 36. HtmlViewService のメソッド

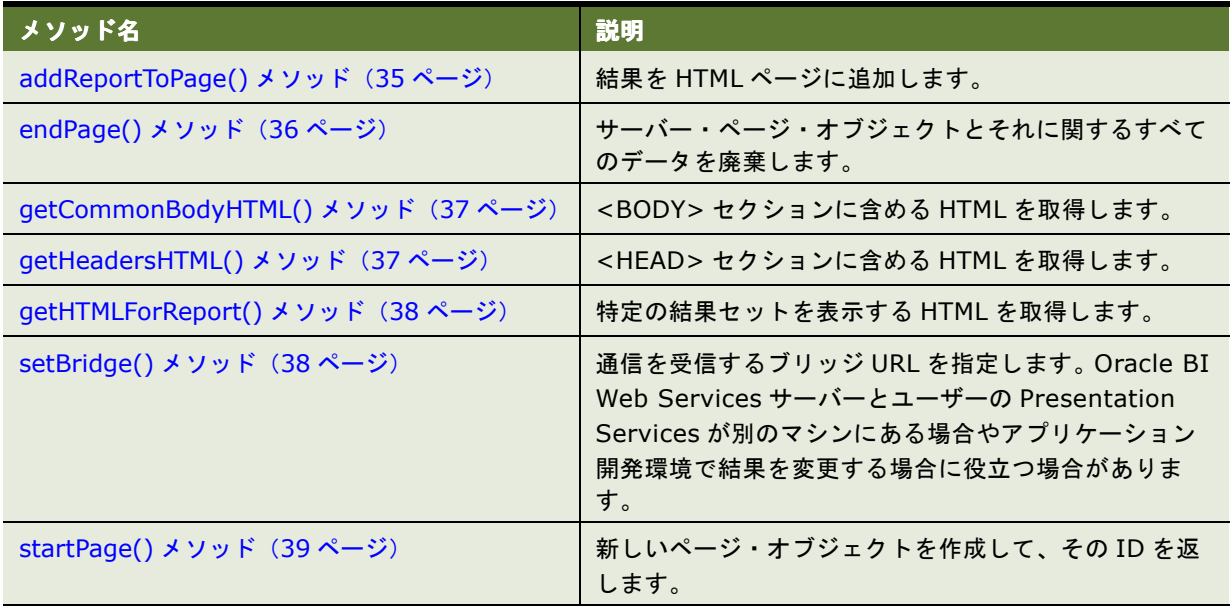

HTMLViewService サービスのメソッドにより、サード・パーティの Web ページに挿入可能な HTML コードの フラグメントを抽出します[。表](#page-33-3) 37 では、HTML コードの抜粋および適切なページ位置について説明します。

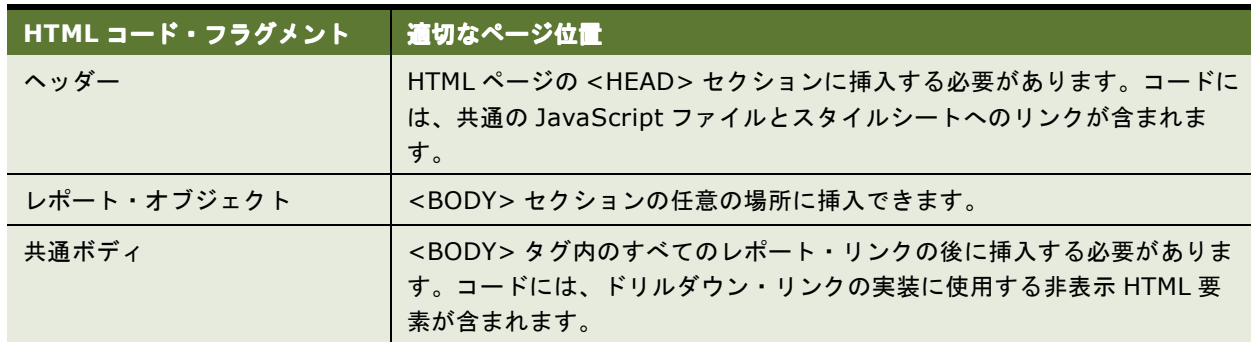

<span id="page-33-3"></span>表 37. HTMLViewService サービスの HTML コード・フラグメントとページ位置

返されるレポート・オブジェクトごとに、HTML コード・フラグメントには、ブラウザが Web ページをロードす るときに自動的に追跡するコールバック・リンクが含まれます。コード・フラグメントには、レポートの完全な ユーザー・インタフェース定義は含まれません。Oracle BI Web Services によるレポートの作成中に、サード・ パーティの Web ページに埋め込まれた Oracle BI Web Services "Searching..." イメージがインタフェースに おいて表示されます。

円滑にレポートを遷移させるために、Oracle BI Web Services ではサード・パーティの Web ページに追加され た Oracle BI レポートが追跡管理されます。この追跡管理は、サード・パーティの Web ページの構築中に内部論 理ページ・オブジェクトの情報を維持することにより実現します。HtmlViewService サービスのメソッドでは、 内部論理ページをその ID で明示的に参照します。

### <span id="page-34-0"></span>**HtmlViewService** ブリッジとコールバック **URL** について

アクティブなドリルダウン・リンクを含むレポートを埋め込むために、HtmlViewService サービスによって、埋 め込むレポートから Oracle BI Web Services サーバーへのコールバック・リクエストを Web ブラウザで発行で きます。リクエストを Oracle BI Web Services サーバーに直接ルーティングすることもできますが、多くの場 合は元々サード・パーティのページを処理していた Presentation Services を介してリクエストをルーティング することをお薦めします。また、Oracle BI Web Services とサード・パーティ Web サーバーが同じ Domain Name Service(DNS)ドメインに属さない場合、異なるドメイン間においてスクリプト処理を行うとブラウザ のセキュリティ制限に関する JavaScript エラーがユーザーにおいて発生する場合があります。

これらの問題を回避するには、setBridge() メソッドを使用してコールバック URL がサード・パーティ Web サーバーを指すように変更します。リクエストを Oracle BI Web Services に再ルーティングするためにサード・ パーティ Web サーバーにより実行される Web コンポーネントは用意されないので注意してください。この機能 は、サード・パーティ・アプリケーションで実行する必要があります。setBridge() メソッドの詳細は、 「[setBridge\(\)](#page-37-1) メソッド」(38 ページ)を参照してください。

### <span id="page-34-1"></span>**addReportToPage()** メソッド

このメソッドを使用して、結果を HTML ページに追加します。

#### シグネチャ

void addReportToPage(String pageID, String reportID, ReportRef report, String reportViewName, ReportParams reportParams, ReportHTMLOptions options, String sessionID);

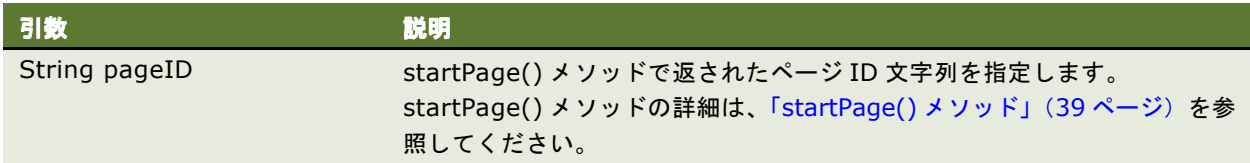

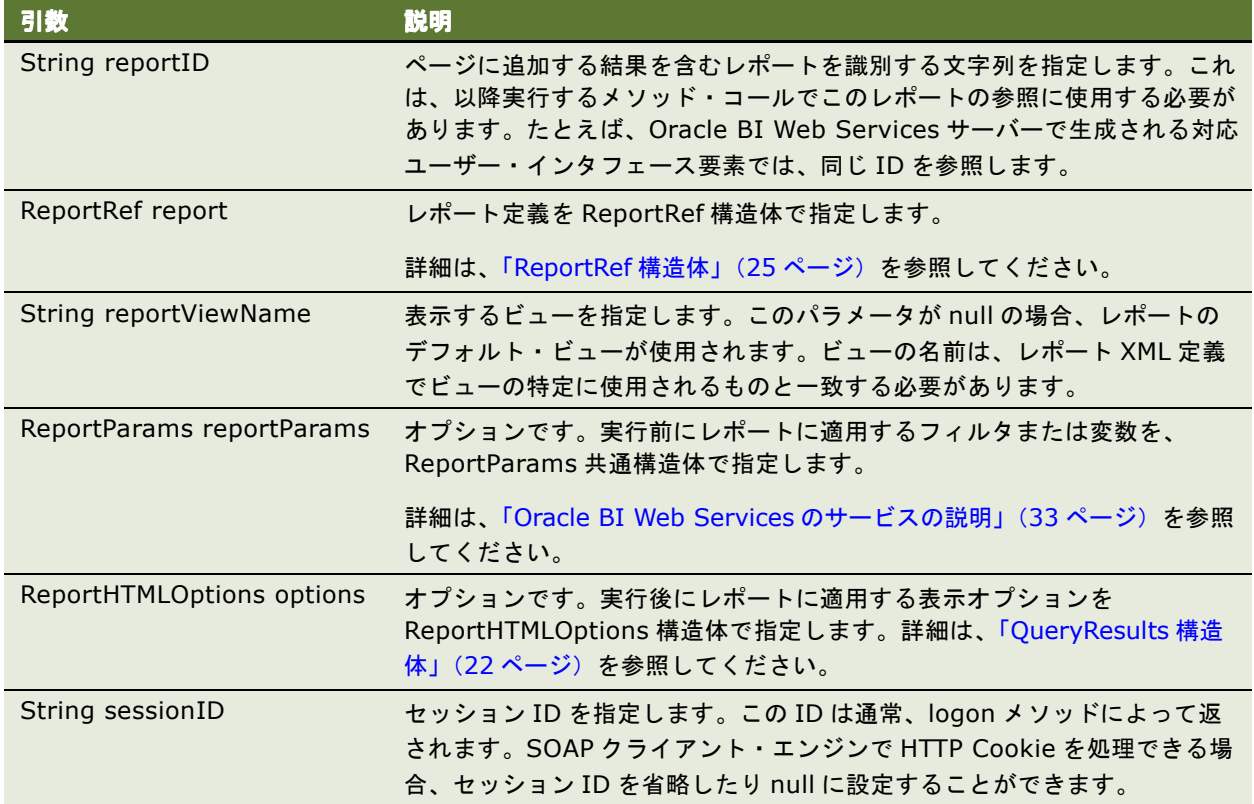

### <span id="page-35-0"></span>**endPage()** メソッド

このメソッドを使用して、Oracle BI Web Services サーバー・ページ・オブジェクトとそれに関するすべての データを破棄します。

### シグネチャ

void endpage(String pageID, String sessionID);

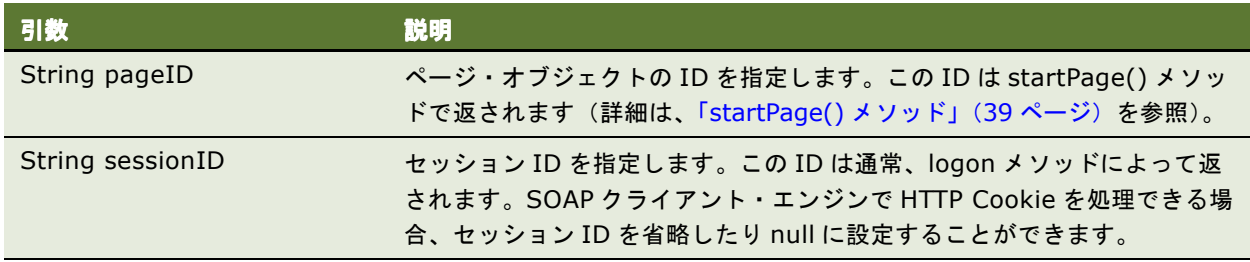
# **getCommonBodyHTML()** メソッド

このメソッドを使用して、<BODY> セクションに含める HTML を取得します。

### シグネチャ

String getCommonBodyHTML(String pageID, String sessionID);

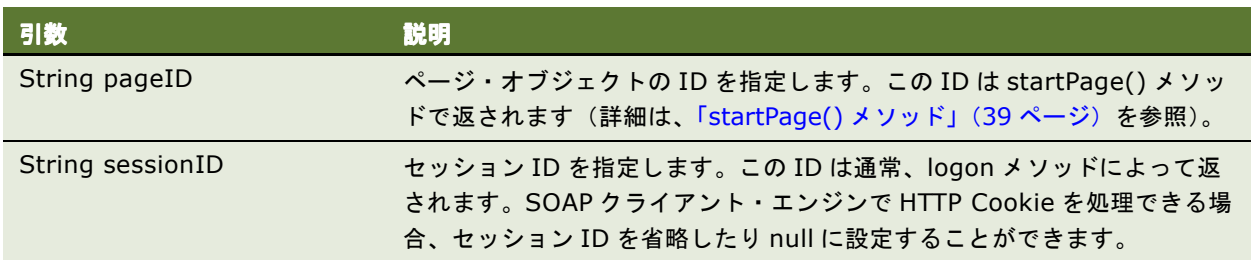

#### 戻り値

<BODY> セクションに含める HTML を含む文字列を返します。

## **getHeadersHTML()** メソッド

このメソッドを使用して、<HEAD> セクションに含める HTML を取得します。

### シグネチャ

String getHeadersHTML(String pageID, String sessionID);

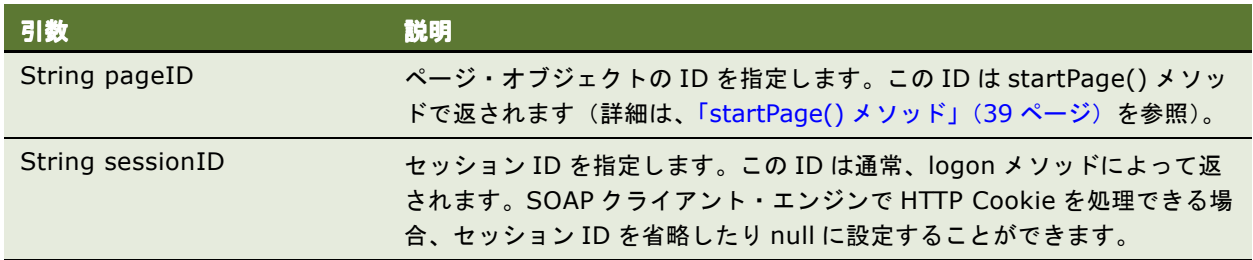

#### 戻り値

<HEAD> セクションに含める HTML を含む文字列を返します。

### **getHTMLForReport()** メソッド

このメソッドを使用して、特定のレポートの結果を表示する HTML の抜粋を取得します。このメソッドをコール する前に、addReportToPage メソッドを使用して、結果を HTML ページに追加します。

#### シグネチャ

String getHTMLForReport(String pageID, String pageReportID, String sessionID);

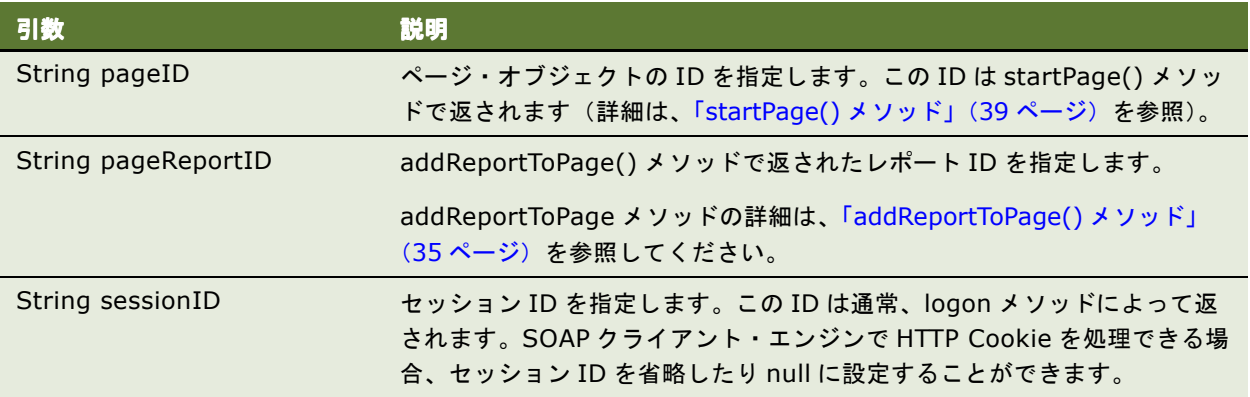

#### 戻り値

指定されたレポートを表示する HTML の抜粋を含む文字列を返します。

### **setBridge()** メソッド

このメソッドを使用して、通信を受信するブリッジ URL を指定します。Oracle BI Web Services サーバーと ユーザーの Web サーバーが別のマシンにある場合やアプリケーション開発環境で結果を変更する場合に、ブリッ ジ URL を指定すると役立つ場合があります。

setBridge() メソッドをコールすると、クライアント・ブラウザから Oracle BI Web Services サーバーへのす べてのリクエストは、ブリッジ URL に送信され、そこから Oracle BI Web Services サーバーに転送されます。

#### シグネチャ

void setBridge(String bridgeURL, String sessionID);

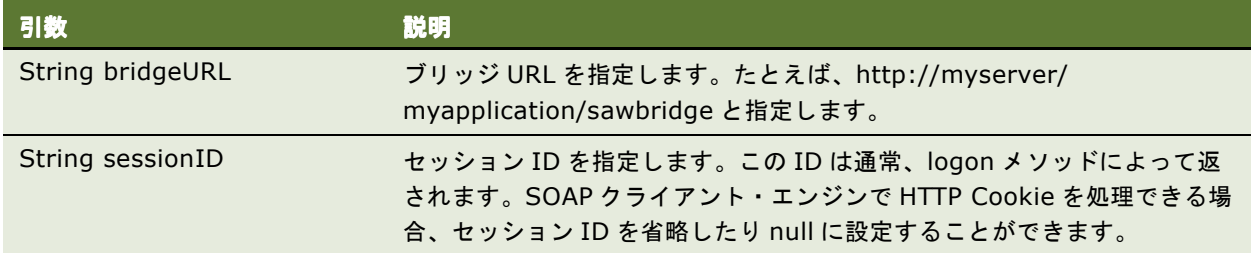

#### 使用方法

クライアント・ブラウザでは、ブリッジ URL に、Java サーブレット、Active Server Pages(ASP)ページ、 Common Gateway Interface (CGI)、Internet Server Application Programming Interface (ISAPI) ま たは同等のアプリケーションの形式でハンドラを用意していることを確認してください。

また、次の処理も実行する必要があります。

- リクエスト文字列のRedirectURL引数にあるリクエスト済Oracle BI Web Servicesリソースのパスをデコー ドします。RedirectURL 引数の詳細は、「コールバック URL [を置換する方法」\(](#page-38-1)39 ページ)を参照してくださ い。
- その他すべてのリクエスト引数は、すべてのヘッダーとリクエスト・ボディとともに、ブリッジ URL に転送し ます。
- レスポンスを Oracle BI Web Services サーバーからレスポンス・ストリームにコピーします。

#### <span id="page-38-1"></span>コールバック **URL** を置換する方法

新しいコールバック URL はブリッジ URL に基づき、RedirectURL 引数が追加されたものです。RedirectURL 引 数の値は、URL の元の値(標準 URL エンコーディング・ルールを使用してエンコードされた値)である必要があ ります。

通常 Oracle BI Web Services では、内部的にコールバック・リンクの相対 URL が使用されます。たとえば、元 のコールバック・リンクが saw.dll?Go で、ブリッジ URL が http://myserver/myapplication/sawbridge の 場合、新しいコールバック URL は、http://myserver/myapplication/ sawbridge?RedirectURL=saw.dll%3fGo となります。

### <span id="page-38-0"></span>**startPage()** メソッド

このメソッドを使用して、新しいページ・オブジェクトを作成し、その ID を返します。

### シグネチャ

String startPage(StartPageParams options, String sessionID);

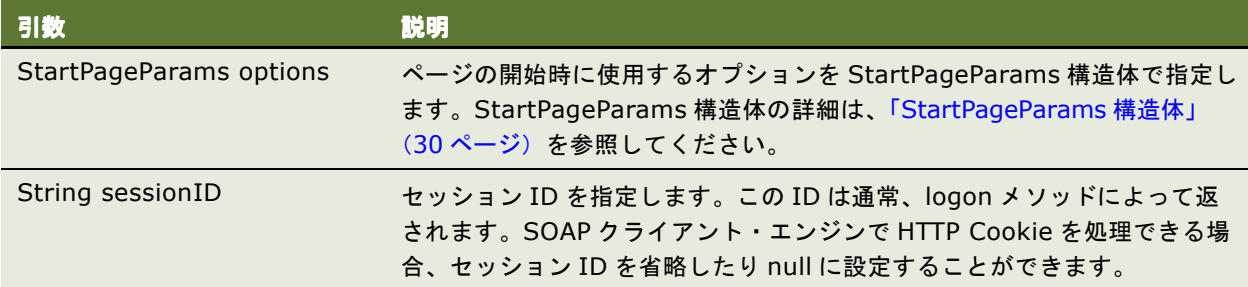

#### 戻り値

Oracle BI Presentation Services ページ ID を含む文字列を返します。

# **iBotService** サービス

このサービスを使用して、Oracle BI アラート (iBot) をプログラム的に実行します。iBot を実行する前に、 iBot を Oracle BI Delivers において作成してから Presentation Catalog に格納する必要があります[。表](#page-39-1) 38 に サポートされるメソッドを示します。

#### <span id="page-39-1"></span>表 38. iBotService のメソッド

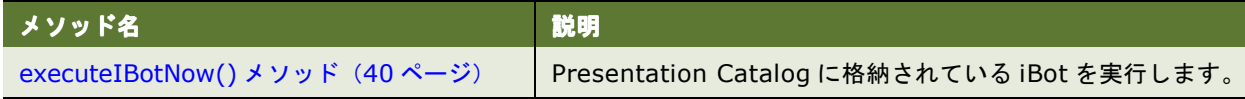

### <span id="page-39-0"></span>**executeIBotNow()** メソッド

このメソッドを使用して、Presentation Catalog に格納されている iBot を実行します。

### シグネチャ

executeIBotNow (String path, String sessionID);

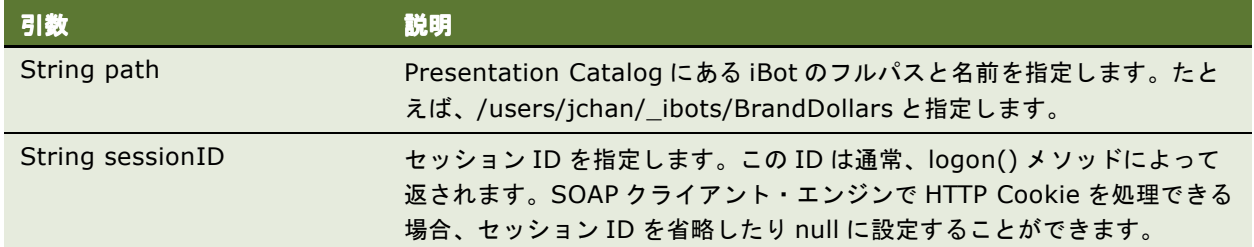

# **MetadataService** サービス

このサービスを使用して、Oracle BI Web Services スキーマ・オブジェクト(列、テーブル、サブジェクト領域 など)の説明を取得します[。表](#page-40-1) 39 にサポートされるメソッドを示します。

#### <span id="page-40-1"></span>表 39. MetadataService のメソッド

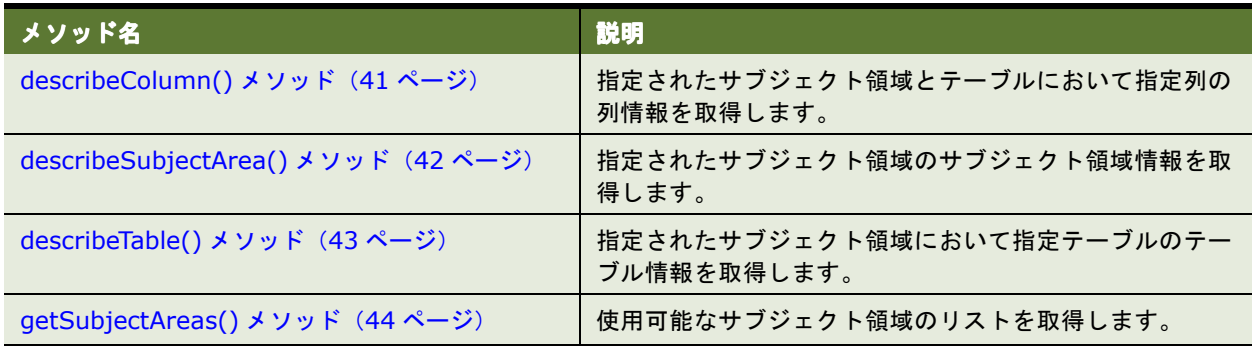

### <span id="page-40-0"></span>**describeColumn()** メソッド

このメソッドを使用して、指定されたサブジェクト領域とテーブルにおいて指定列の列情報を取得します。

#### シグネチャ

SAColumn describeColumn (String subjectAreaName, String tableName, String columnName, String sessionID);

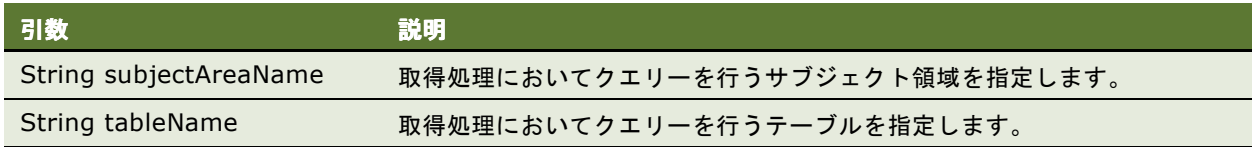

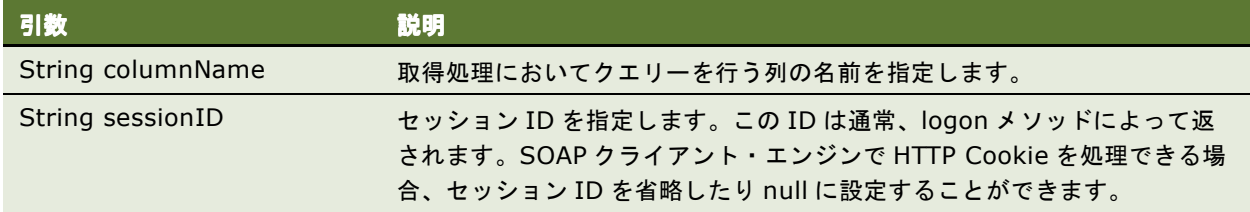

#### 戻り値

SAColumn オブジェクトを返します。SAColumn 構造体の詳細は、「[SAColumn](#page-24-0) 構造体」(25 ページ)を参照し てください。

### <span id="page-41-0"></span>**describeSubjectArea()** メソッド

このメソッドを使用して、指定されたサブジェクト領域に関するサブジェクト領域情報を取得します。

#### シグネチャ

SASubjectArea describeSubjectArea (String subjectAreaName, SASubjectAreaDetails detailsLevel, String sessionID);

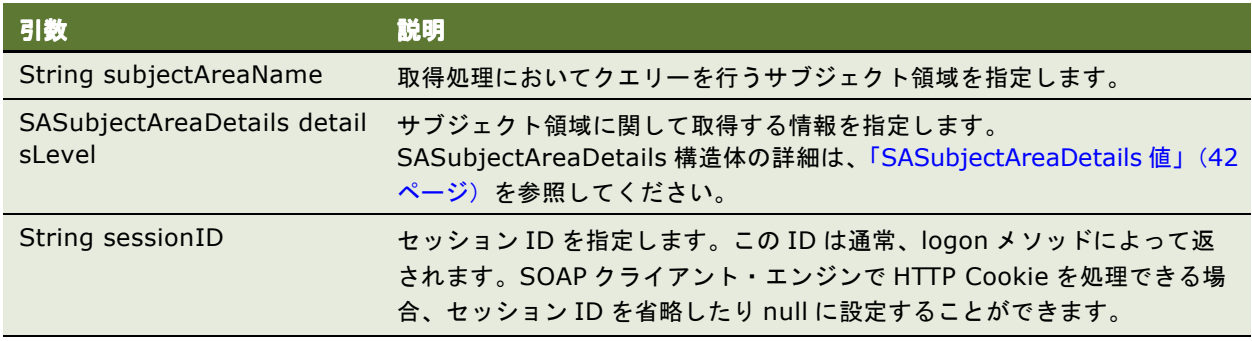

#### <span id="page-41-1"></span>**SASubjectAreaDetails** 値

このメソッドを使用して、サブジェクト領域に関して取得する情報を指定します[。表](#page-41-2) 40 に、使用可能な値を示し ます。

#### <span id="page-41-2"></span>表 40. SASubjectAreaDetails 値

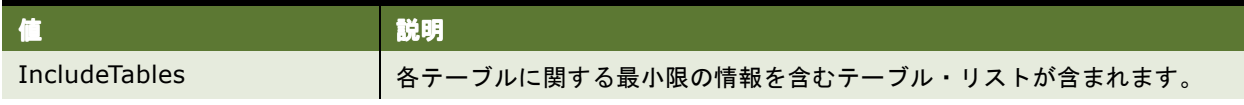

#### 表 40. SASubjectAreaDetails 値

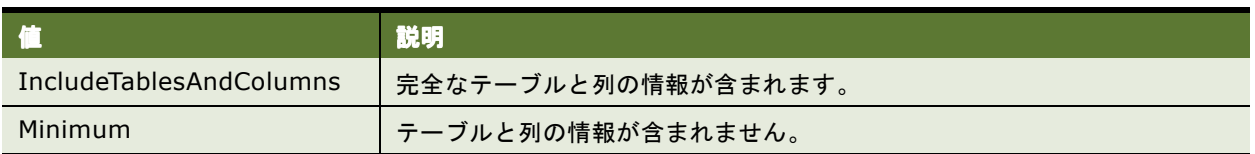

#### 戻り値

[SASubjectArea](#page-26-0) オブジェクトを返します(詳細は、「SASubjectArea 構造体」(27 ページ)を参照)。

#### 使用方法

detailsLevel パラメータの値により、返すオブジェクトには表 [41](#page-42-1) に示される情報が含まれます。

#### <span id="page-42-1"></span>表 41. detailsLevel 値

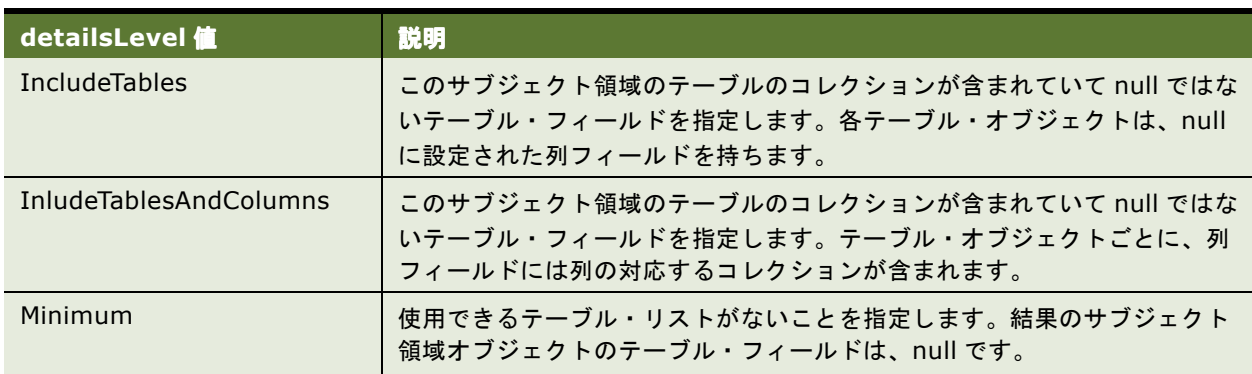

## <span id="page-42-0"></span>**describeTable()** メソッド

このメソッドを使用して、指定されたサブジェクト領域において指定テーブルのテーブル情報を取得します。

### シグネチャ

SATable describeTable (String subjectAreaName, String tableName, SATableDetails detailsLevel, String sessionID);

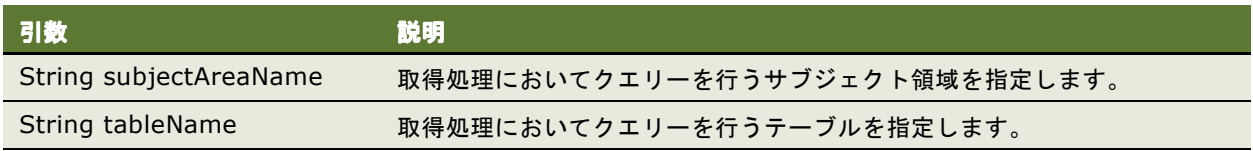

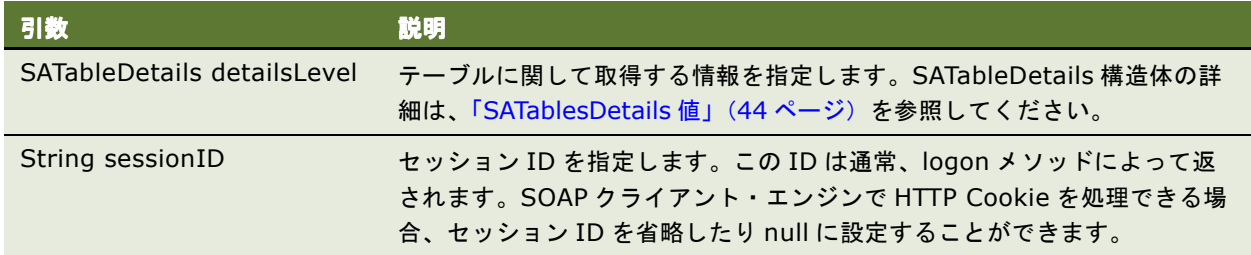

#### <span id="page-43-1"></span>**SATablesDetails** 値

テーブルに関して取得する情報の指定に使用します[。表](#page-43-2) 42 に、使用可能な値を示します。

#### <span id="page-43-2"></span>表 42. SATableDetails 値

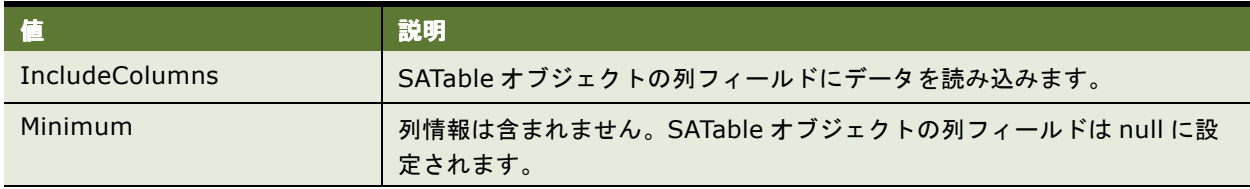

#### 戻り値

SATable オブジェクトを返します。SATable 構造体の詳細は、「SATable [構造体」\(](#page-27-0)28 ページ)を参照してくださ い。

### <span id="page-43-0"></span>**getSubjectAreas()** メソッド

このメソッドを使用して、使用可能なサブジェクト領域のリストを取得します。

#### シグネチャ

SASubjectArea<sup>[]</sup> getSubjectAreas(String sessionID);

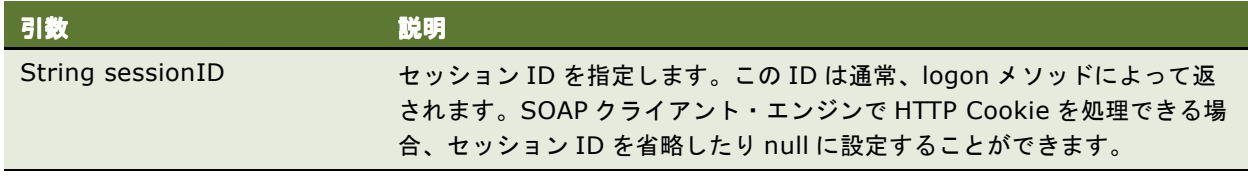

#### 戻り値

SASubjectArea オブジェクトの配列を返します。SASubjectArea 構造体の詳細は、「[SAWLocale](#page-27-1) 構造体」(28 [ページ\)](#page-27-1)を参照してください。

#### 使用方法

このメソッドで返される SASubjectArea オブジェクトには、使用可能なテーブル情報が含まれません。テーブ ル・フィールドは、null です。すべてのレベルでクエリーを行う手法では、getSubjectAreas() を使用してサブ ジェクト領域のリストを取得した後に、describeSubjectArea() を使用してテーブルのリストを取得します。そ して、describeTable() を使用して指定テーブルにある列のリストを取得してから、最後に describeColumn() を使用して指定列の情報を取得します。

# **ReplicationService** サービス

このサービスを使用して、カタログ・レプリケーション・メソッドを提供します[。表](#page-44-1) 43 にサポートされるメソッ ドを示します。

#### <span id="page-44-1"></span>表 43. ReplicationService のメソッド

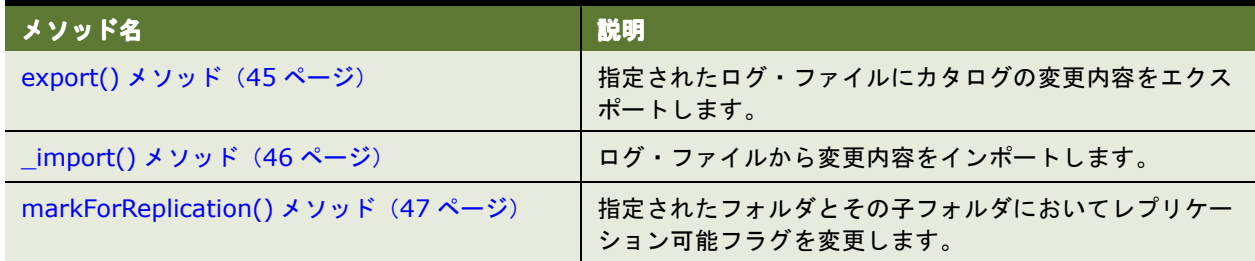

### <span id="page-44-0"></span>**export()** メソッド

このメソッドを使用して、指定されたログ・ファイルにカタログの変更内容をエクスポートします。

#### シグネチャ

void export (String filename, CatalogItemsFilter filter, ExportImportFlags flag, String sessionID);

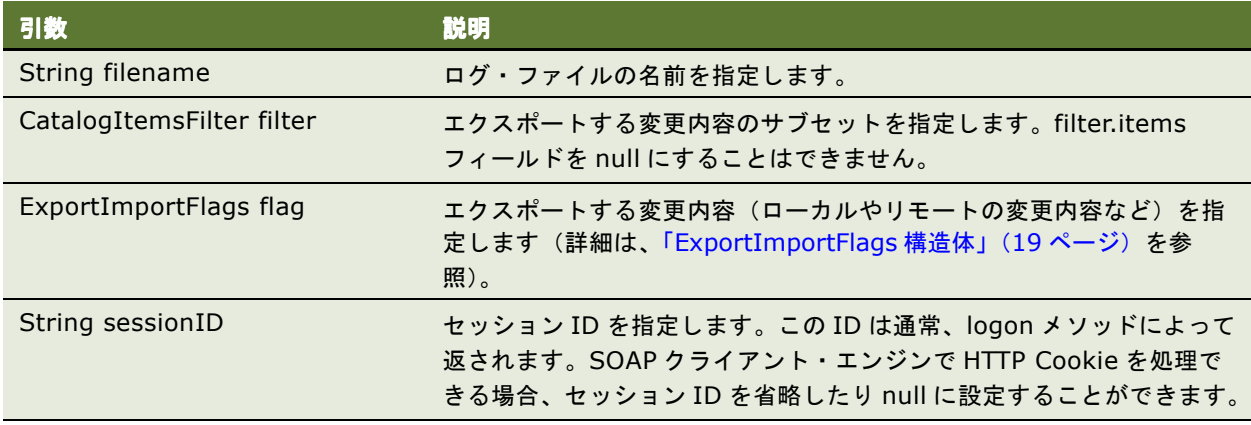

# <span id="page-45-0"></span>**\_import()** メソッド

このメソッドを使用して、ログ・ファイルから変更内容をインポートします。

注意 **:** Java 環境では、インポート・メソッドを \_import() と指定する必要があります。これにより、予約語の import との競合が回避されます。

#### シグネチャ

ImportError[] import (String importFilePath, ExportImportFlags flag, Calendar lastPurgedLog, boolean updateReplicationLog, boolean returnErrors, CatalogItemsFilter filter, String sessionID);

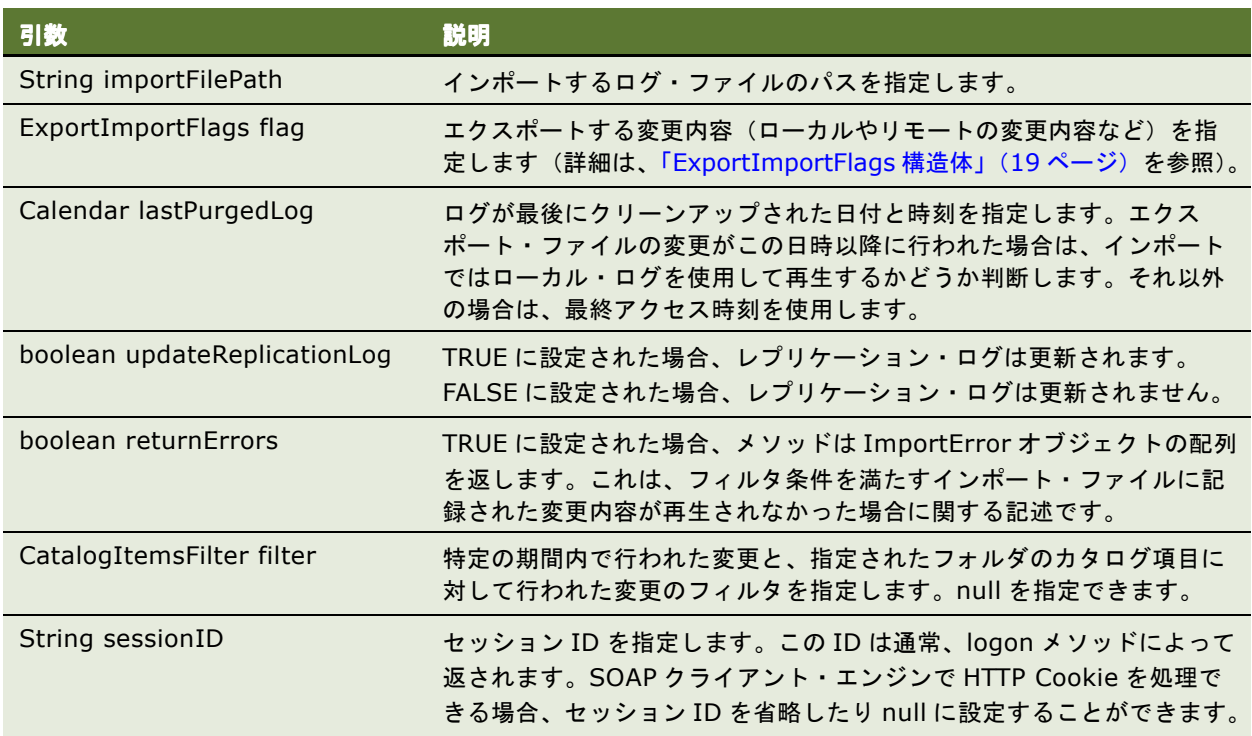

#### 戻り値

発生したエラーのリストを含む [ImportError](#page-19-0) 構造体を返します。詳細は、「ImportError 構造体」(20ページ)を 参照してください。

## <span id="page-46-0"></span>**markForReplication()** メソッド

このメソッドを使用して、指定されたフォルダとその子フォルダにおいてレプリケーション可能フラグを変更し ます。

### シグネチャ

void markForReplication (String item, boolean replicate, String sessionID);

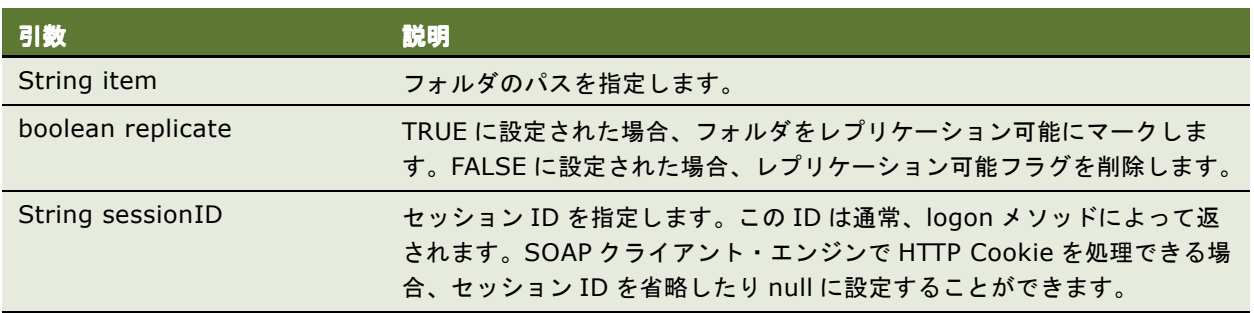

# **ReportEditingService** サービス

このサービスを使用して、引数と Oracle BI Web Services データをマージし、結果を作成して返します[。表](#page-46-2) 44 にサポートされるメソッドを示します。

#### <span id="page-46-2"></span>表 44. ReportEditingService のメソッド

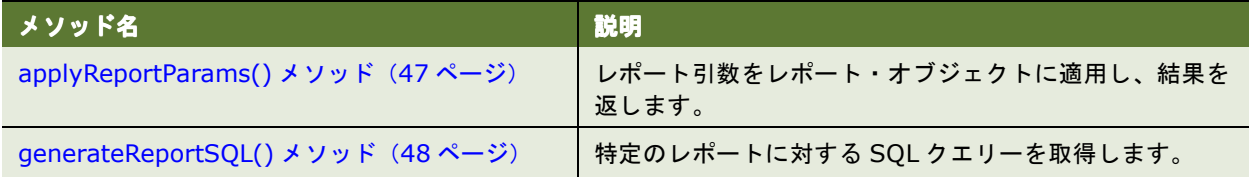

### <span id="page-46-1"></span>**applyReportParams()** メソッド

このメソッドを使用して、レポート引数をレポートに適用し、結果を返します。

### シグネチャ

Object applyReportParams(ReportRef object, ReportParams reportParams, boolean encodeInString, String sessionID);

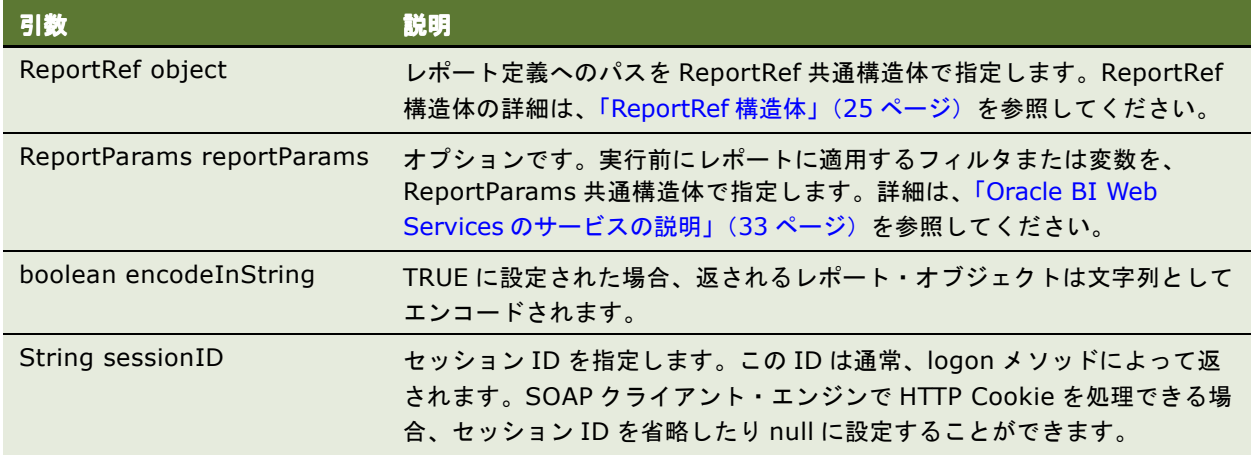

#### 戻り値

指定されたレポート・オブジェクトにレポート引数を適用した結果を返します。encodeInString を TRUE に設 定すると、結果は文字列としてエンコードされます。

## <span id="page-47-0"></span>**generateReportSQL()** メソッド

このメソッドを使用して、特定のレポートに対する論理 SQL クエリーを取得します。

### シグネチャ

String generateReportsSQL(ReportRef reportRef, ReportParams reportParams, String sessionID);

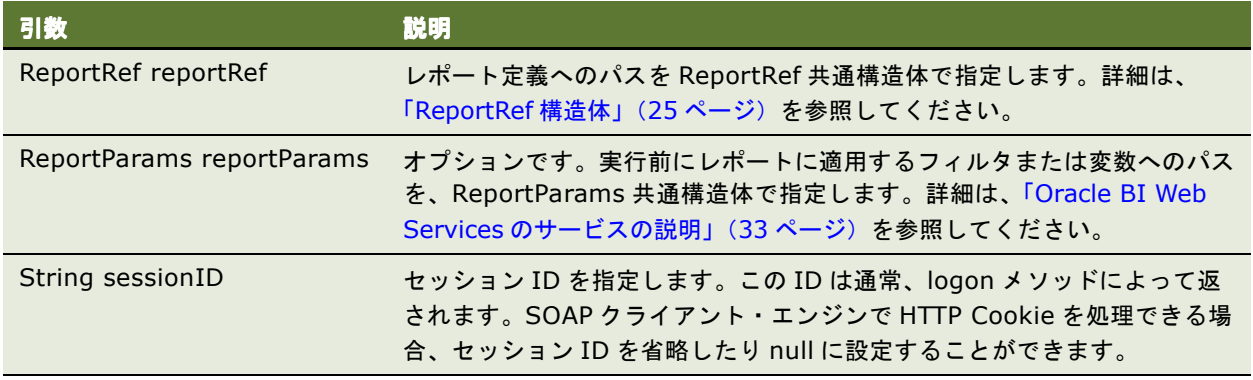

#### 戻り値

指定されたレポートに対する SQL クエリーを含む文字列です。

# **SAWSessionService** サービス

このサービスを使用して、認証メソッド (logon や logoff など)やその他のセッション関連メソッドを提供しま す[。表](#page-48-1) 45 にサポートされるメソッドを示します。

#### <span id="page-48-1"></span>表 45. SAWSessionService のメソッド

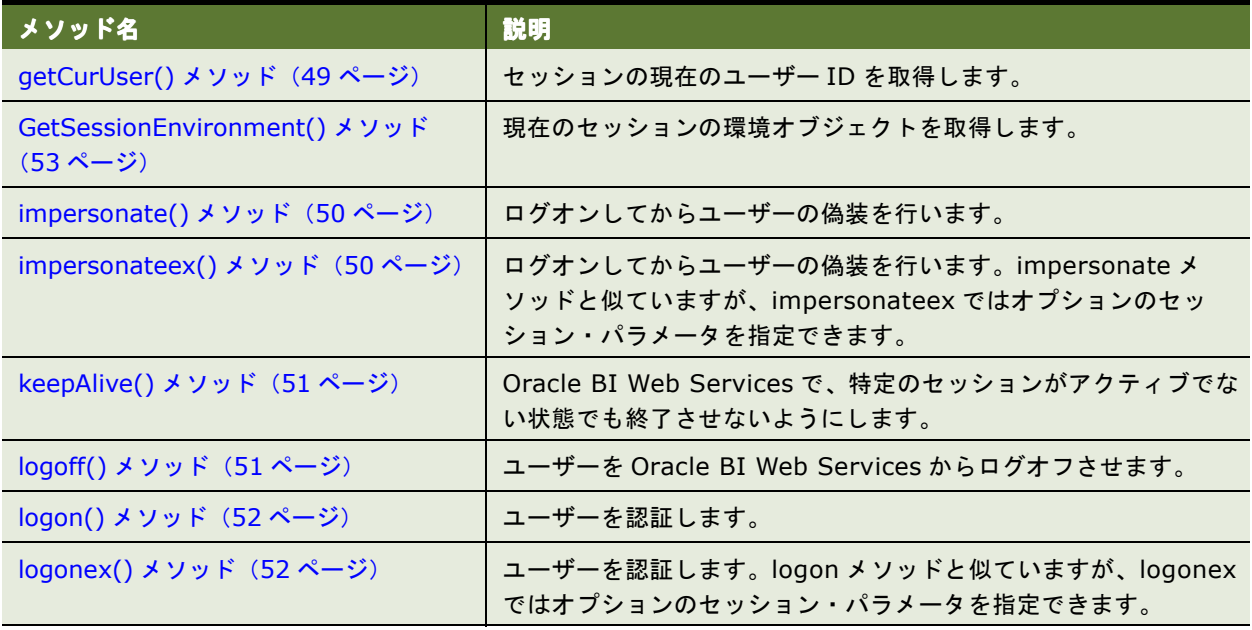

### <span id="page-48-0"></span>**getCurUser()** メソッド

このメソッドを使用して、セッションの現在のユーザー名を取得します。

#### シグネチャ

String getCurUser(String sessionID);

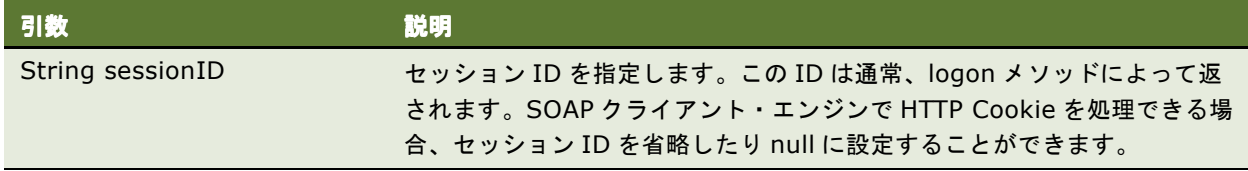

#### 戻り値

セッションの現在のユーザー名を示す文字列を返します。

### <span id="page-49-0"></span>**impersonate()** メソッド

このメソッドを使用して、SAWSessionService サービス中にログオンしてユーザーの偽装を行います。このメ ソッドは、管理者の名前とパスワードのみが用意されている場合に複数のユーザーのセッションを作成する必要 がある際に便利です。impersonate() メソッドを使用する場合、logon メソッドを使用する必要はありません。

ユーザーの認証や偽装に失敗した場合、例外がスローされます。

#### シグネチャ

String impersonate(String name, String password, String impersonateID);

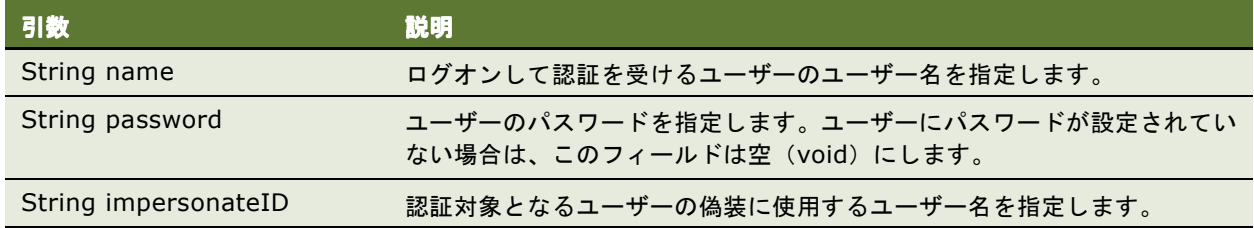

#### 戻り値

このメソッドではセッション ID を返し、HTTP セッション Cookie を設定します。セッション ID は、Oracle BI Web Services セッションを識別するために他のメソッドで使用します。

### <span id="page-49-1"></span>**impersonateex()** メソッド

このメソッドを使用して、SAWSessionService サービス中にログオンしてユーザーの偽装を行います。 impersonate メソッドと似ていますが、impersonateex ではオプションのセッション・パラメータを指定でき ます。このメソッドは、管理者の名前とパスワードのみが用意されている場合に複数のユーザーのセッションを 作成する必要がある際に便利です。impersonateex() メソッドを使用する場合、logon メソッドを使用する必要 はありません。

ユーザーの認証や偽装に失敗した場合、例外がスローされます。

#### シグネチャ

AuthResult impersonateex(String name, String password, String impersonateID, SAWSessionParameters sessionparams);

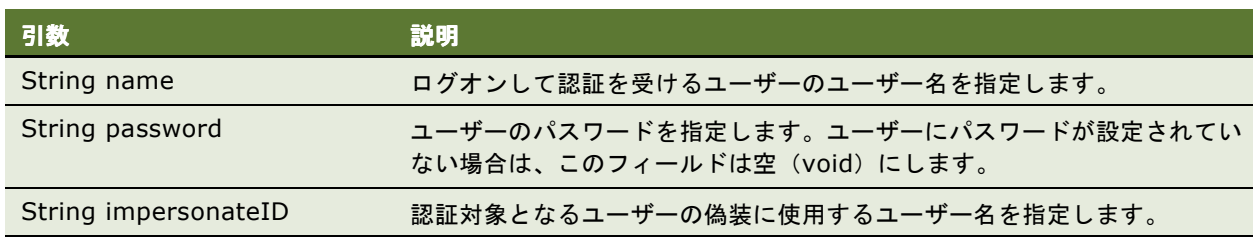

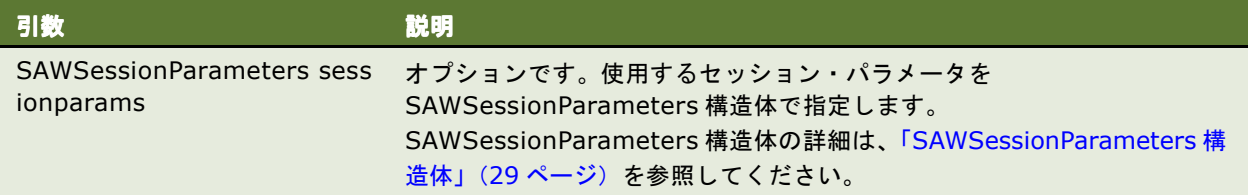

### 戻り値

このメソッドでは、セッション ID を含む AuthResult 構造体を返し、HTTP セッション Cookie も設定されます。 セッション ID は、Oracle BI Web Services セッションを識別するために他のメソッドで使用します。詳細は、 「[AuthResult](#page-16-0) 構造体」(17 ページ)を参照してください。

# <span id="page-50-0"></span>**keepAlive()** メソッド

このメソッドを使用して、Oracle BI Web Services で特定の Web ユーザー・セッションがアクティブ状態でな いために終了させないようにします。セッション存続期間におけるこのメソッドの効果は、ユーザーがブラウザ で操作(レポートのクリックやメソッドのコールなど)を行った場合と同様です。Web ユーザー・セッションを、 アクティブ状態でないために終了させる方法の詳細は、『Oracle Business Intelligence Presentation Services 管理ガイド』の「Oracle BI Presentation Services からユーザーを自動ログオフする時間の設定」を参照して ください。

### シグネチャ

void keepAlive(String[] sessionIDs);

引数 ふっこう ふっこう 説明 String[] sessionIDs ログオン状態にあるセッションの ID 配列を指定します。

# <span id="page-50-1"></span>**logoff()** メソッド

このメソッドを使用して、Oracle BI Web Services からユーザーをログオフさせます。

### シグネチャ

void logoff(String sessionID);

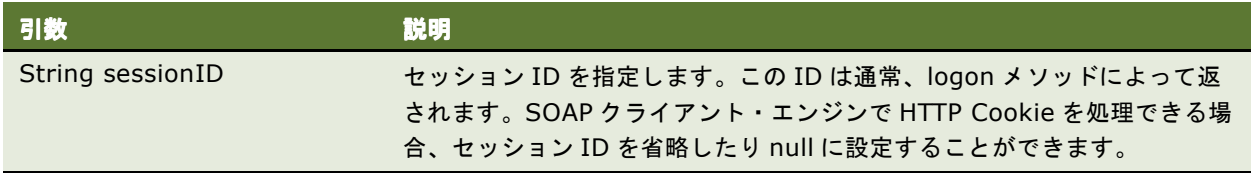

### <span id="page-51-0"></span>**logon()** メソッド

このメソッドを使用して、ユーザーを認証します。認証に失敗した場合、例外がスローされます。

#### シグネチャ

String logon(String username, String password)

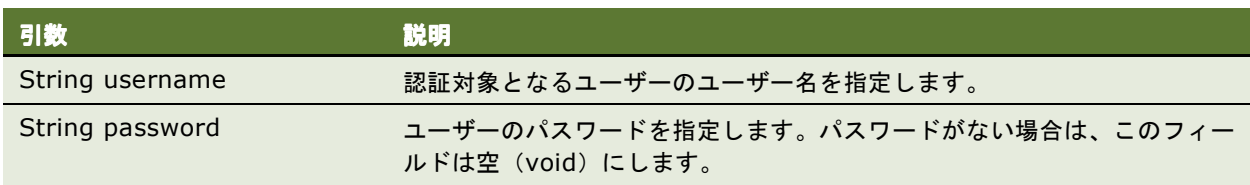

#### 戻り値

このメソッドではセッション ID を返し、HTTP セッション Cookie を設定します。セッション ID は、Oracle BI Web Services セッションを識別するために他のメソッドで使用します。

### <span id="page-51-1"></span>**logonex()** メソッド

このメソッドを使用して、ユーザーを認証します。logonex() は logon メソッドと似ていますが、logonex では オプションのセッション・パラメータを指定できます。認証に失敗した場合、例外がスローされます。

#### シグネチャ

String AuthResult logonex(String username, String password, SAWSessionParameters sessionparams);

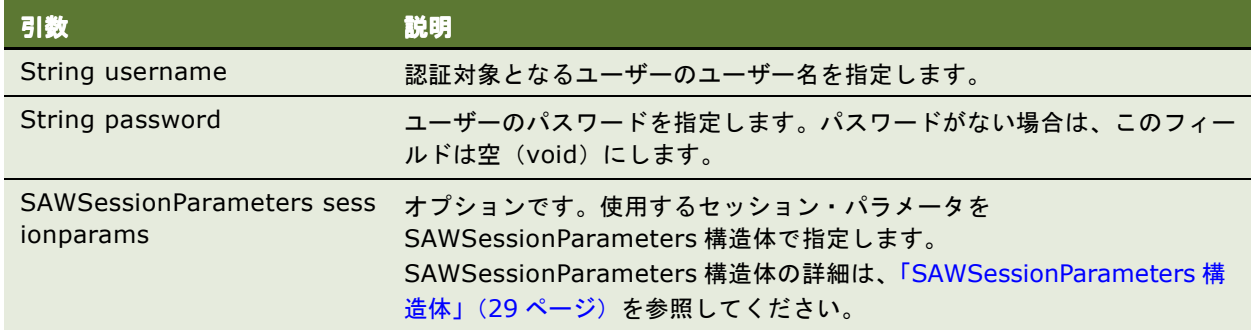

#### 戻り値

このメソッドでは、セッション ID を含む AuthResult 構造体を返し、HTTP セッション Cookie も設定されます。 セッション ID は、Oracle BI Web Services セッションを識別するために他のメソッドで使用します。

# <span id="page-52-0"></span>**GetSessionEnvironment()** メソッド

このメソッドを使用して、現在のセッションの環境オブジェクトを取得します。

#### シグネチャ

GetSessionEnvironment (String sessionID);

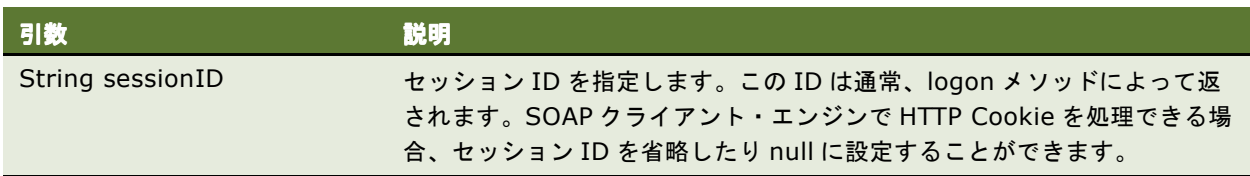

#### 戻り値

このメソッドは、セッション環境オブジェクトを返します(詳細は、「[SessionEnvironment](#page-28-1) 構造体」(29 ペー [ジ\)](#page-28-1)を参照)。

# **SecurityService** サービス

このサービスを使用して、アカウントと権限を識別するメソッドを提供します[。表](#page-52-1)46 にサポートされるメソッド を示します。

#### <span id="page-52-1"></span>表 46. SecurityService のメソッド

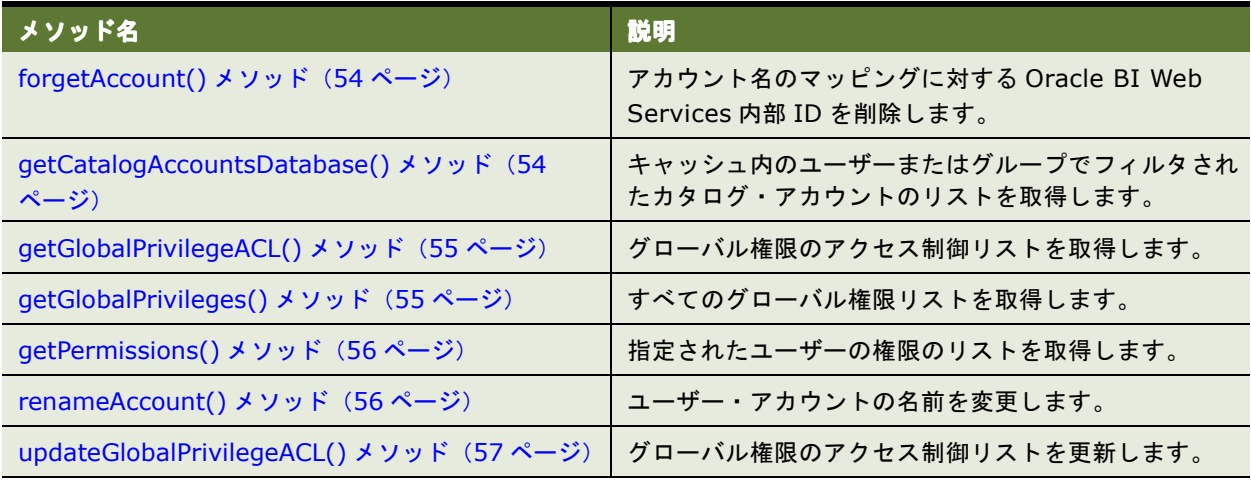

### <span id="page-53-0"></span>**forgetAccount()** メソッド

このメソッドを使用して、アカウント名のマッピングに対する Oracle BI Web Services 内部 ID を削除します。 この操作は、アカウント・マッピングが誤って作成された場合(たとえば、updateGlobalSAWPrivilegeACL メ ソッドでアカウント名のスペルを間違えた場合)に有用です。

#### シグネチャ

void forgetAccount(Account account, Integer cleanuplevel, String sessionID);

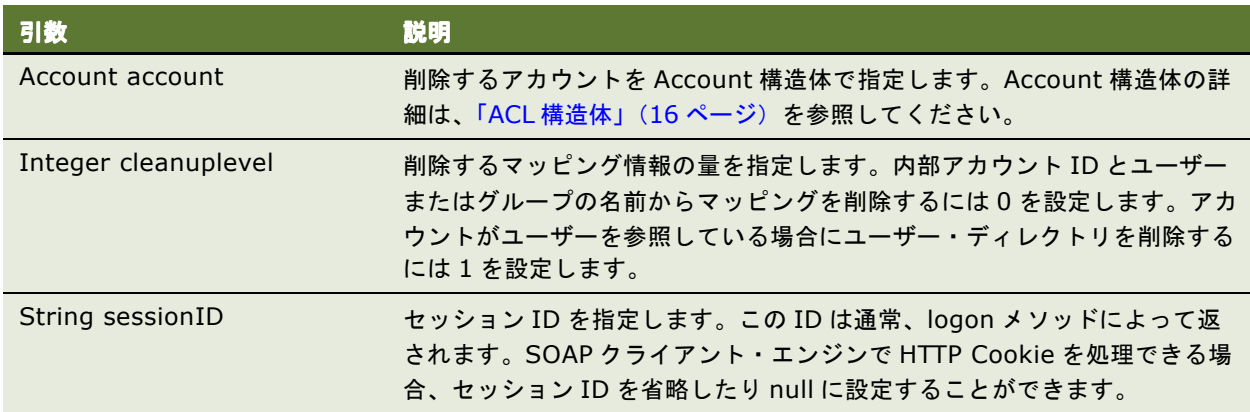

### <span id="page-53-1"></span>**getCatalogAccountsDatabase()** メソッド

このメソッドを使用して、キャッシュ内のユーザーまたはグループでフィルタされたカタログ・アカウントのリ ストを取得します。

### シグネチャ

Account[] getCatalogAccountsDatabase(AccountFilter accountFilter, String sessionID)

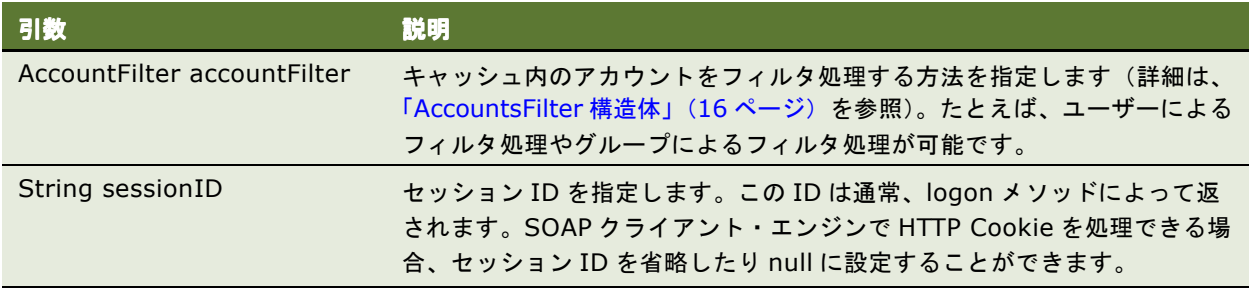

### 戻り値

アカウントの配列を返します。accountsFilter で null 値が指定されている場合、現在の Presentation Services インスタンスでキャッシュされているすべてのアカウントがこのメソッドで返されます。

# <span id="page-54-0"></span>**getGlobalPrivilegeACL()** メソッド

このメソッドを使用して、グローバル権限のアクセス制御リストを取得します。

#### シグネチャ

ACL getGlobalPrivilegeACL(String privilegeName, String sessionID);

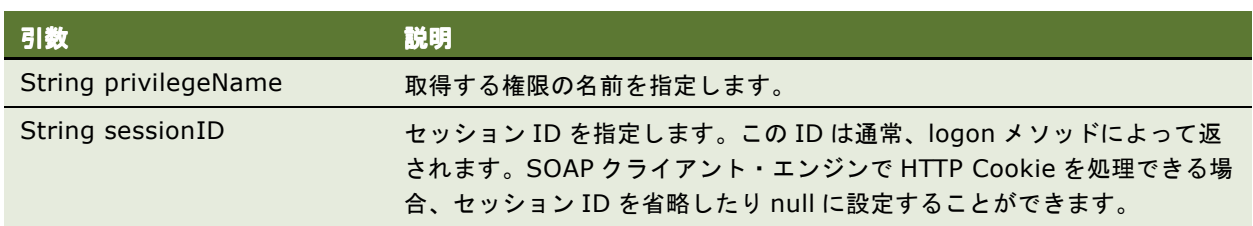

#### 戻り値

アクセス制御リストを ACL 構造体で返します。ACL 構造体の詳細は、「ACL [構造体」\(](#page-15-0)16 ページ)を参照してく ださい。

### <span id="page-54-1"></span>**getGlobalPrivileges()** メソッド

このメソッドを使用して、グローバル権限のリストを取得します。

#### シグネチャ

Privilege[] getGlobalPrivileges(String sessionID);

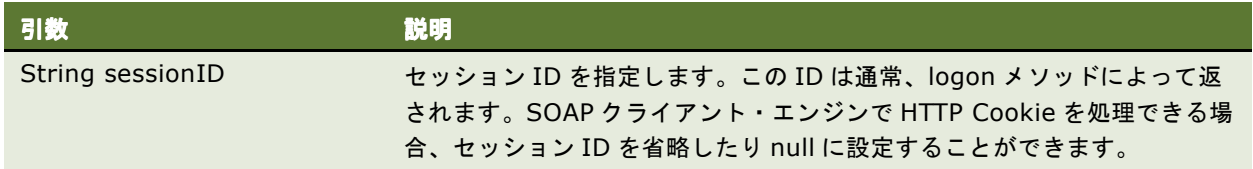

#### 戻り値

権限情報を Privilege の配列で返します。Privilege 構造体の詳細は、「Privilege [構造体」\(](#page-21-0)22 ページ)を参照し てください。

### <span id="page-55-0"></span>**getPermissions()** メソッド

このメソッドを使用して、指定されたアクセス制御リストに基づいて、指定されたユーザーの権限のリストを取 得します。

注意 **:** このメソッドは、アクセス制御リストでグループの権限を指定しなくても、ユーザーのセキュリティ・グ ループにより継承された権限も返します。

#### シグネチャ

int getPermissions(ACL acl, Account account, String sessionID)

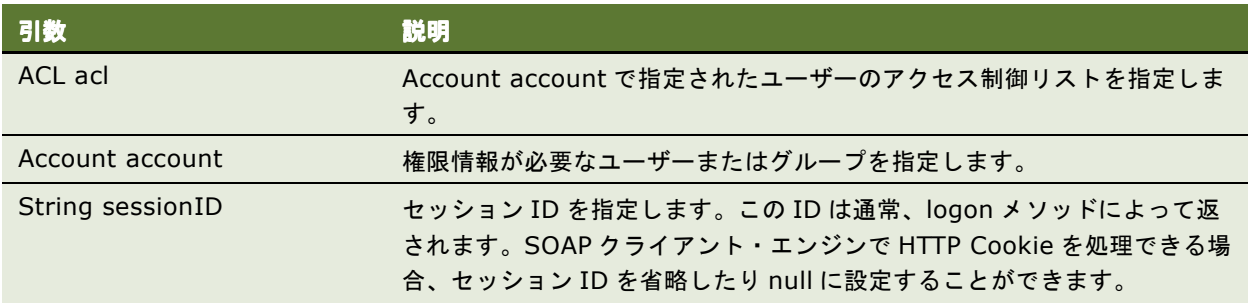

### 戻り値

AccessControlToken 構造体の permissionMask フィールドの権限情報を返します(詳細は、 「[AccessControlToken](#page-14-0) 構造体」(15 ページ)を参照)。

### <span id="page-55-1"></span>**renameAccount()** メソッド

このメソッドを使用して、Presentation Catalog にあるユーザー・アカウントの名前を変更します。

#### シグネチャ

Account[] getCatalogAccountsDatabase(AccountFilter accountFilter, String sessionID)

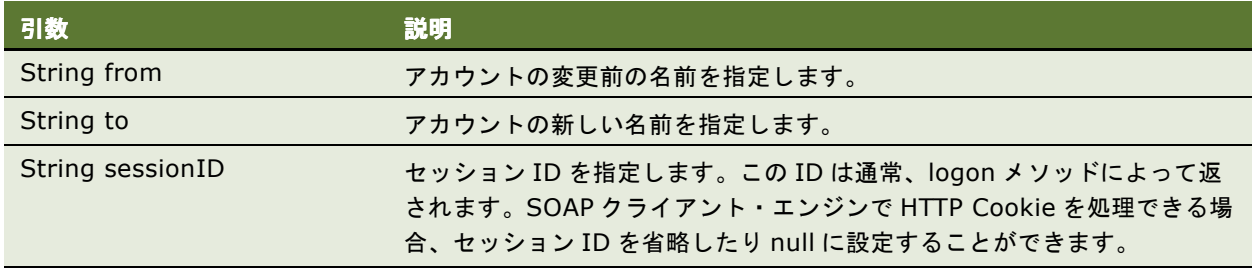

### 戻り値

アカウントの配列を返します。accountsFilter で null 値が指定されている場合、現在の Presentation Services インスタンスでキャッシュされているすべてのアカウントがこのメソッドで返されます。

### <span id="page-56-0"></span>**updateGlobalPrivilegeACL()** メソッド

このメソッドを使用して、グローバル権限のアクセス制御リストを更新します。

### シグネチャ

void updateGlobalPrivilegeACL(String privilegeName, ACL acl, UpdateACLParams updateACLParams, String sessionID);

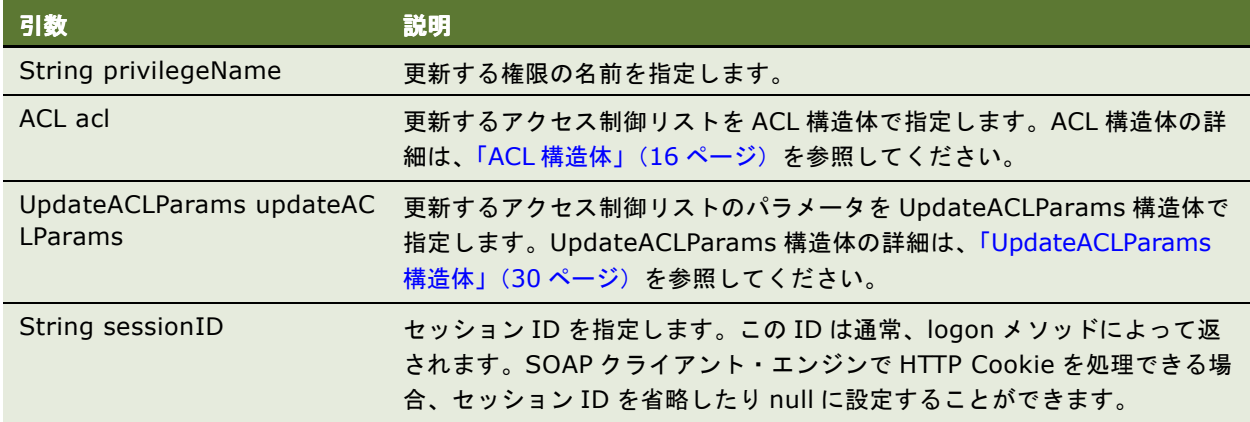

# <span id="page-56-2"></span>**WebCatalogService** サービス

このサービスを使用して、Presentation Catalog をナビゲートして管理するメソッドを提供し、Presentation Catalog オブジェクトを XML フォーマットで読み書きします[。表](#page-56-1) 47 にサポートされるメソッドを示します。

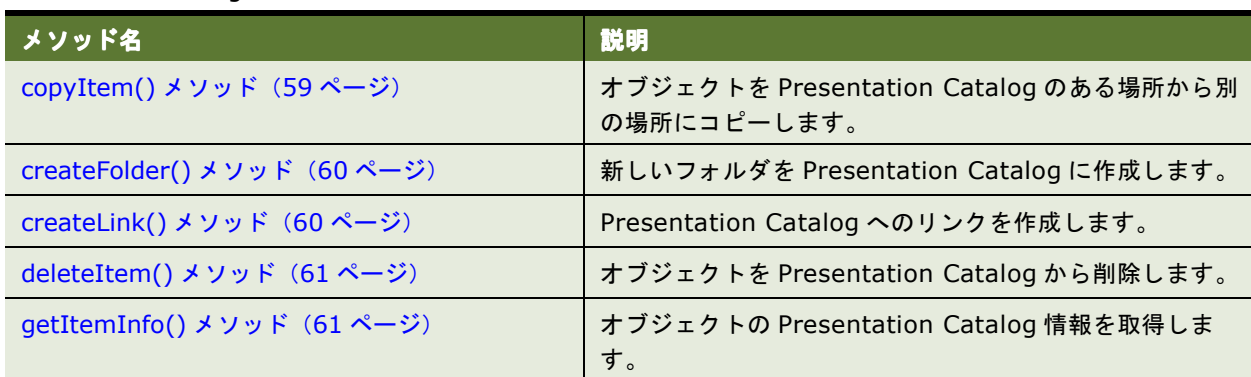

#### <span id="page-56-1"></span>表 47. WebCatalogService のメソッド

#### 表 47. WebCatalogService のメソッド

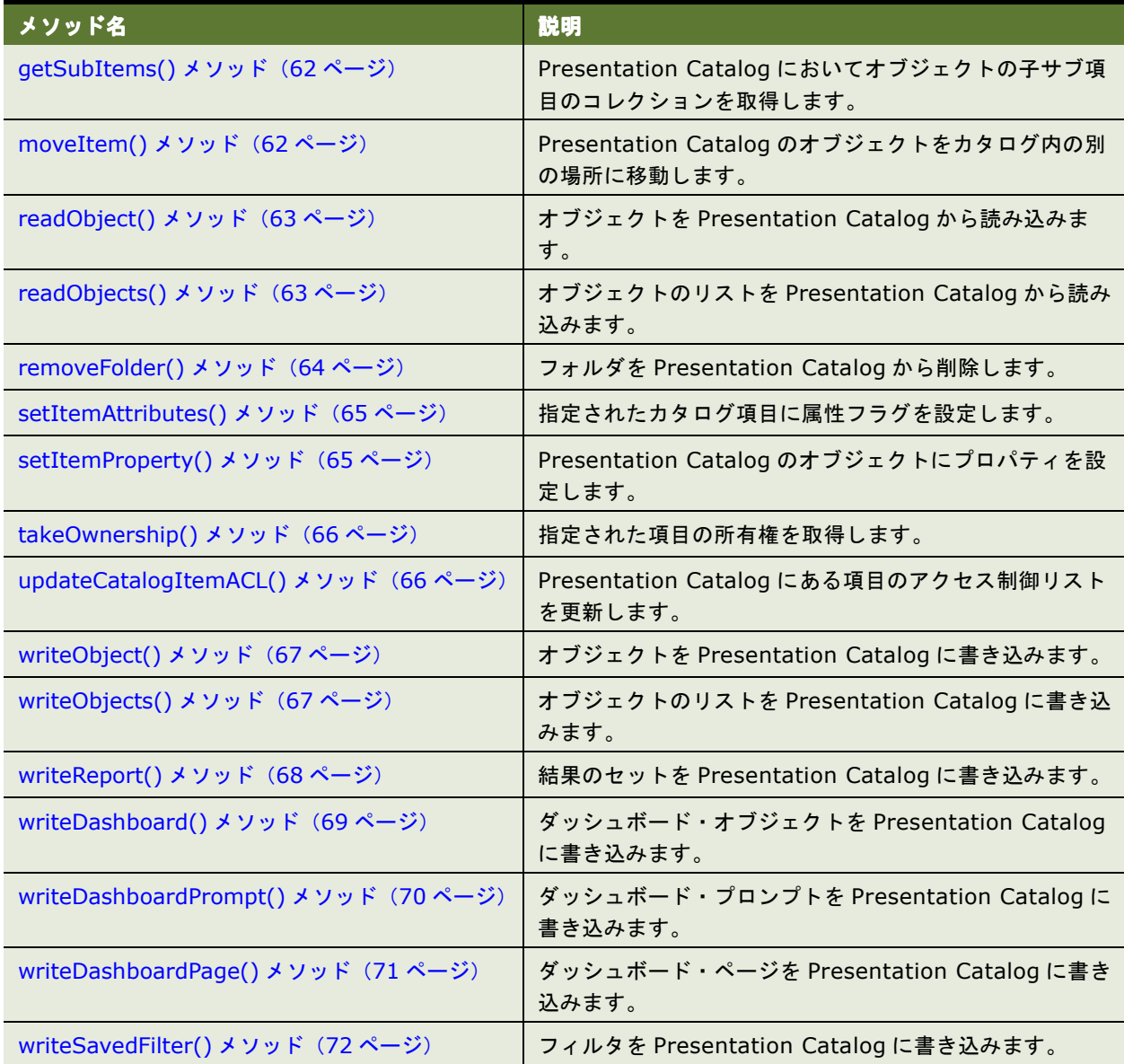

### **ErrorDetailsLevel** 列挙型

この列挙型で「[WebCatalogService](#page-56-2) サービス」のメソッドの有効値のリストを指定します[。表](#page-58-1) 48 に、この列挙 型の値を示します。

注意 **:** ErrorDetailsLevel の値は 1 つのみを選択する必要があります。

#### <span id="page-58-1"></span>表 48. ErrorDetailsLevel 列挙型の値

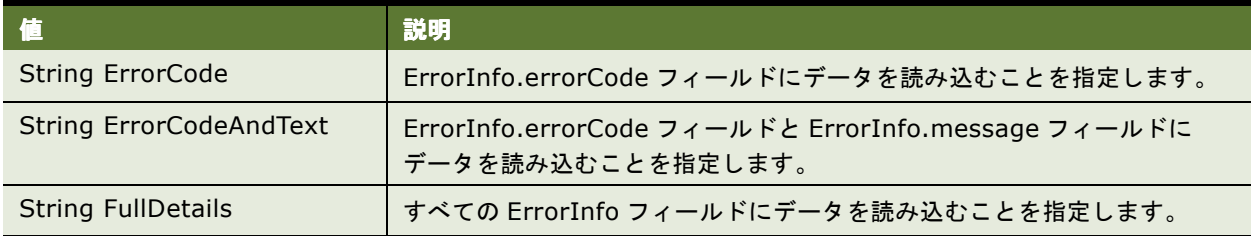

### <span id="page-58-0"></span>**copyItem()** メソッド

このメソッドを使用して、オブジェクトを Presentation Catalog のある場所から別の場所にコピーします。

#### シグネチャ

void copyItem(String pathSrc, String pathDest, String sessionID);

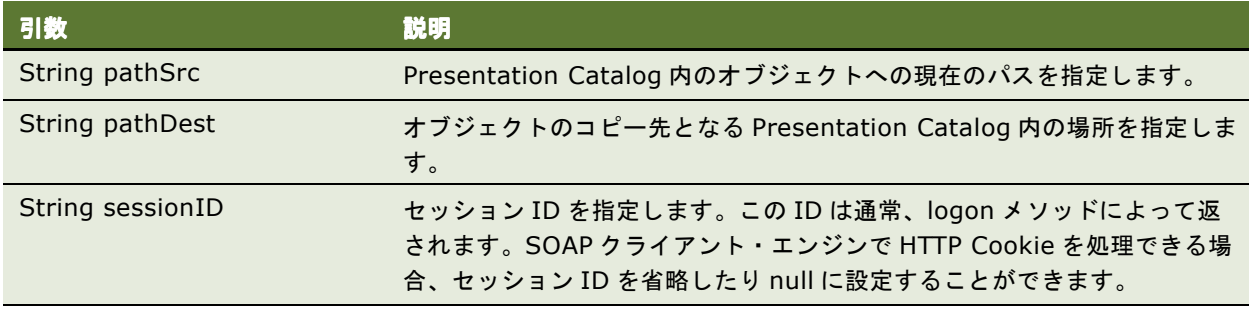

### <span id="page-59-0"></span>**createFolder()** メソッド

このメソッドを使用して、新しいフォルダを Presentation Catalog に作成します。

#### シグネチャ

void createFolder(String path, boolean createIfNotExists, String sessionID);

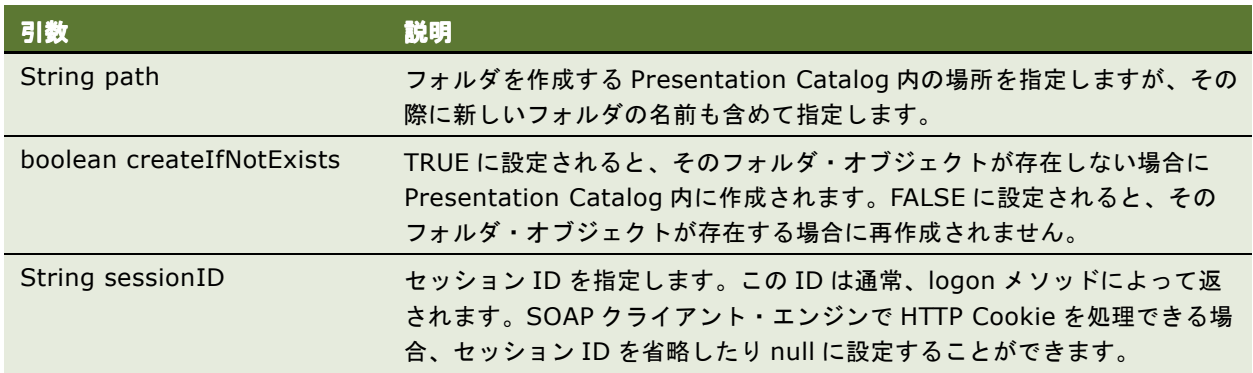

# <span id="page-59-1"></span>**createLink()** メソッド

このメソッドを使用して、Presentation Catalog へのリンクを作成します。

### シグネチャ

void createLink(String sPath, String sTargetPath, boolean overwriteIfExists, String sessionID);

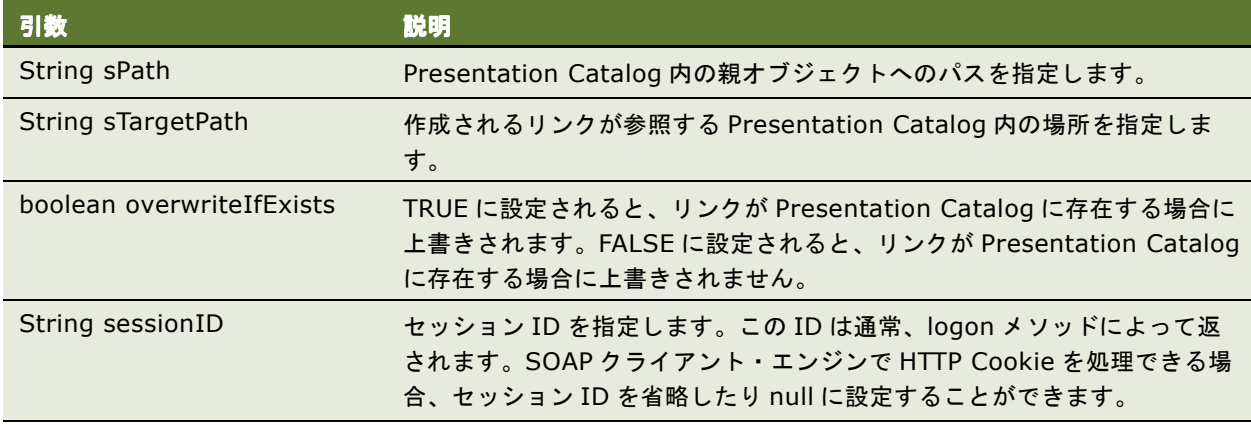

### <span id="page-60-0"></span>**deleteItem()** メソッド

このメソッドを使用して、オブジェクトを Presentation Catalog から削除します。フォルダを削除するには、 「[removeFolder\(\)](#page-63-0) メソッド」(64 ページ)を参照してください。

#### シグネチャ

void deleteItem(String path, String sessionID);

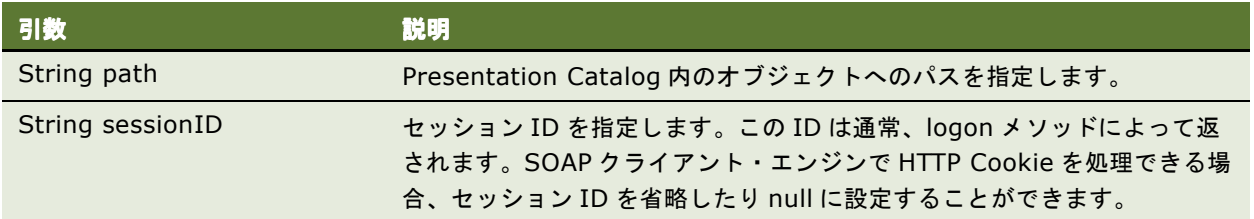

### <span id="page-60-1"></span>**getItemInfo()** メソッド

このメソッドを使用して、オブジェクトの Presentation Catalog 情報を取得します。

### シグネチャ

ItemInfo getItemInfo(String path, boolean resolveLinks, String sessionID);

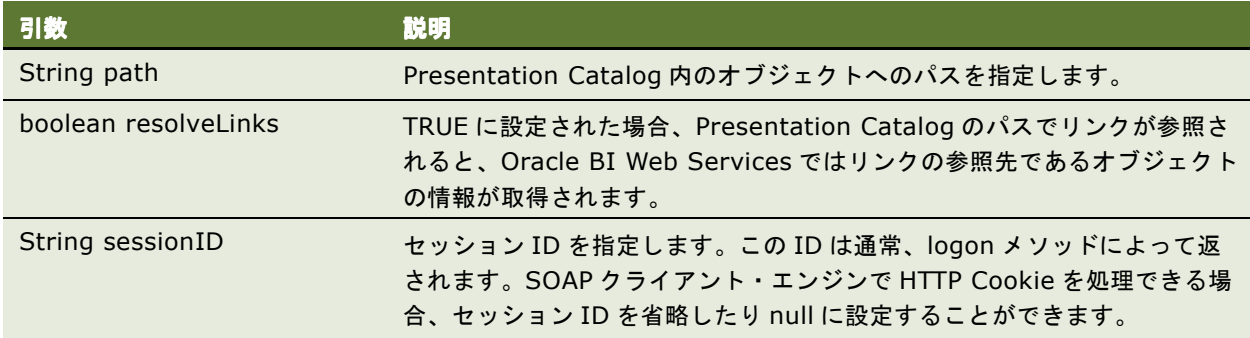

### 戻り値

オブジェクトの Presentation Catalog 情報を ItemInfo 構造体で返します。詳細は、「ItemInfo [構造体」\(](#page-20-0)21 [ページ\)](#page-20-0)を参照してください。

### <span id="page-61-0"></span>**getSubItems()** メソッド

このメソッドを使用して、Presentation Catalog においてオブジェクトの子サブ項目のコレクションを取得します。

#### シグネチャ

ItemInfo[] getSubItems(String path, String mask, boolean resolveLinks, GetSubItemsParams options, String sessionID);

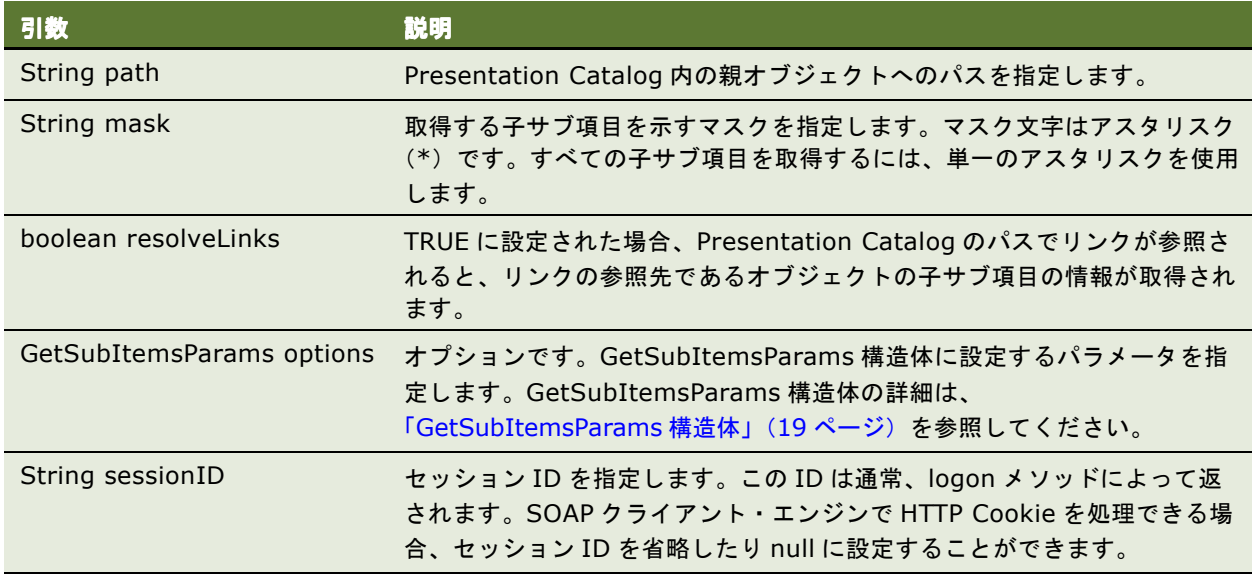

### 戻り値

子サブ項目のコレクションを ItemInfo 構造体で返します。詳細は、「ItemInfo [構造体」\(](#page-20-0)21 ページ)を参照して ください。

### <span id="page-61-1"></span>**moveItem()** メソッド

このメソッドを使用して、Presentation Catalog のオブジェクトを Presentation Catalog の別の場所にコピー します。

#### シグネチャ

void moveItem(String pathScr, String pathDest, String sessionID);

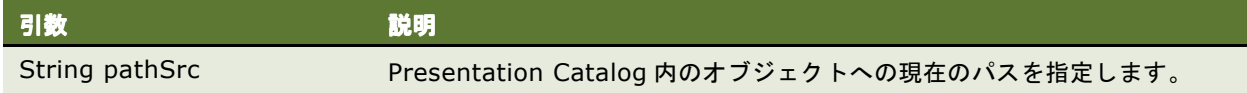

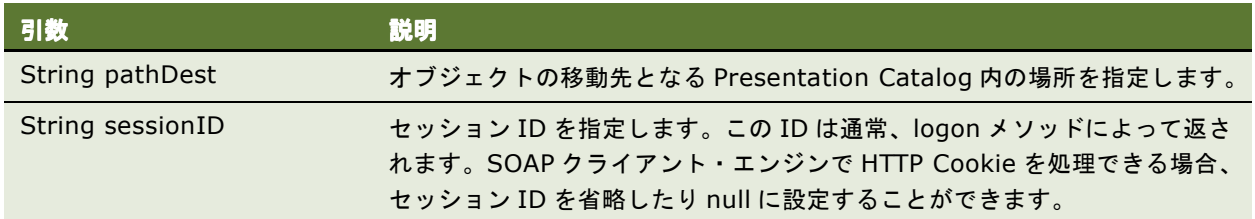

## <span id="page-62-0"></span>**readObject()** メソッド

このメソッドを使用して、Presentation Catalog からオブジェクトを読み込み、CatalogObject 構造体を返し ます。

### シグネチャ

CatalogObject readObject(String path, boolean resolveLinks, String sessionID);

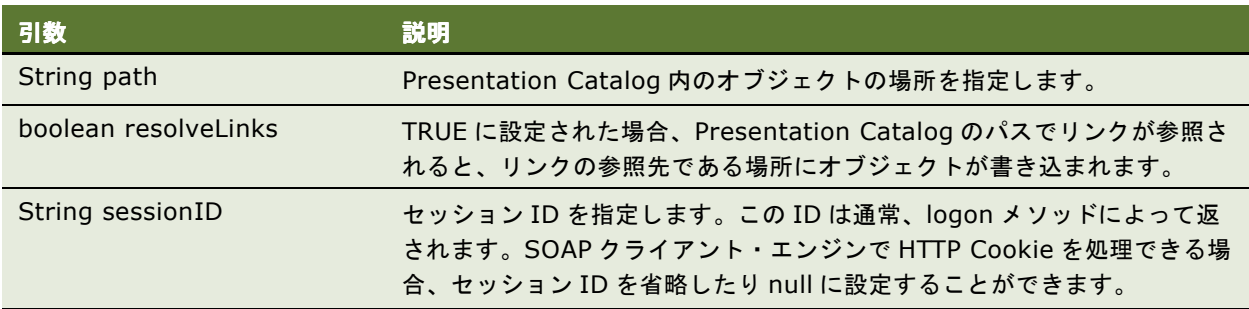

### 戻り値

指定されたオブジェクト(Presentation Catalog から読み込まれたオブジェクト)を含む CatalogObject 構造 体を返します。CatalogObject 構造体の詳細は、「[CatalogObject](#page-17-0) 構造体」(18 ページ)を参照してください。

### <span id="page-62-1"></span>**readObjects()** メソッド

このメソッドを使用して、Presentation Catalog からオブジェクトのリストを読み込みます。

### シグネチャ

CatalogObject[] readObjects(String[] paths, boolean resolveLinks, ErrorDetailsLevel errorMode, String sessionID);

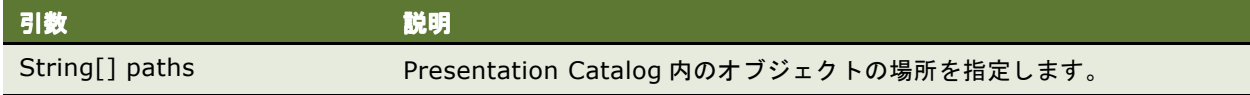

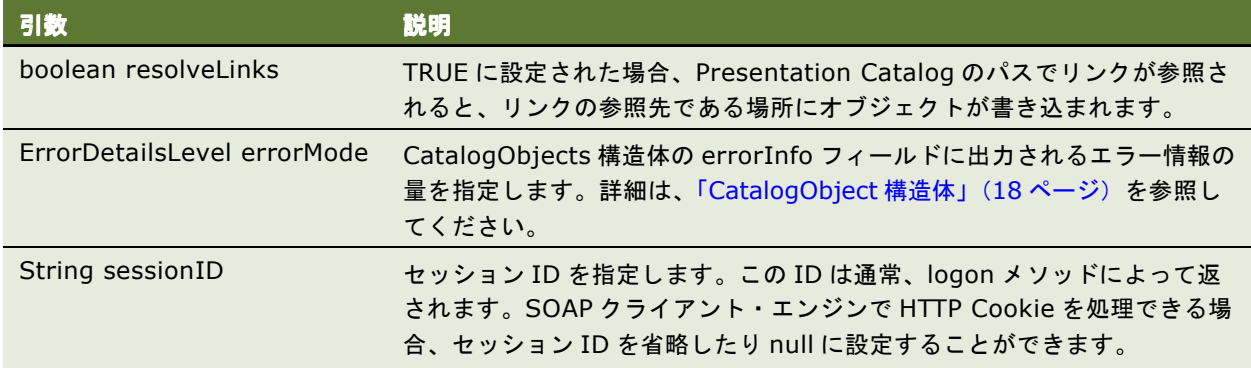

#### 戻り値

CatalogObjects の配列を返します。

注意 **:** カタログ・オブジェクトの読込み操作に失敗すると(たとえば、パスが無効な場合や権限が適切でない場 合など)、そのオブジェクトの errorInfo フィールドにエラー情報が格納されます。

# <span id="page-63-0"></span>**removeFolder()** メソッド

このメソッドを使用して、フォルダとその内容を Presentation Catalog から削除します。フォルダとその内容 以外のオブジェクトを削除する場合は、「[deleteItem\(\)](#page-60-0) メソッド」(61 ページ)を参照してください。

### シグネチャ

void removeFolder(String path, boolean recursive, String sessionID);

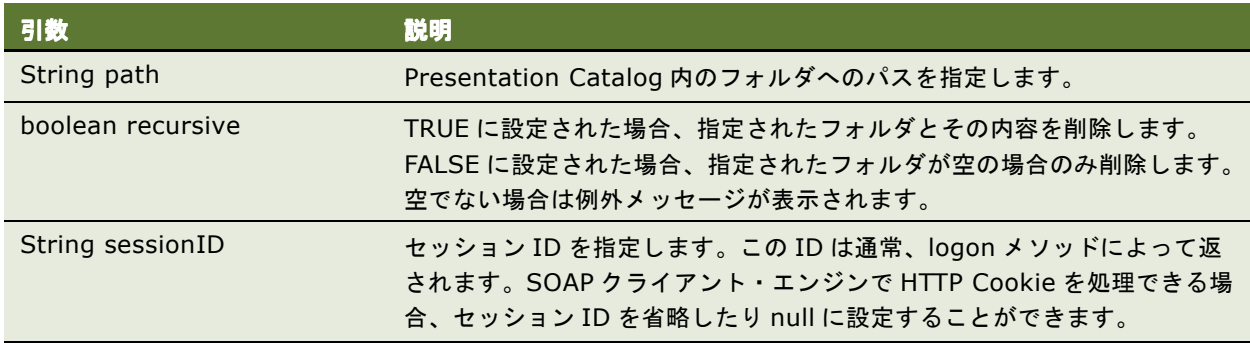

# <span id="page-64-0"></span>**setItemAttributes()** メソッド

このメソッドを使用して、指定されたカタログ項目に属性フラグを設定します。

#### シグネチャ

void setItemAttributes (String path, int attributes, String sessionID);

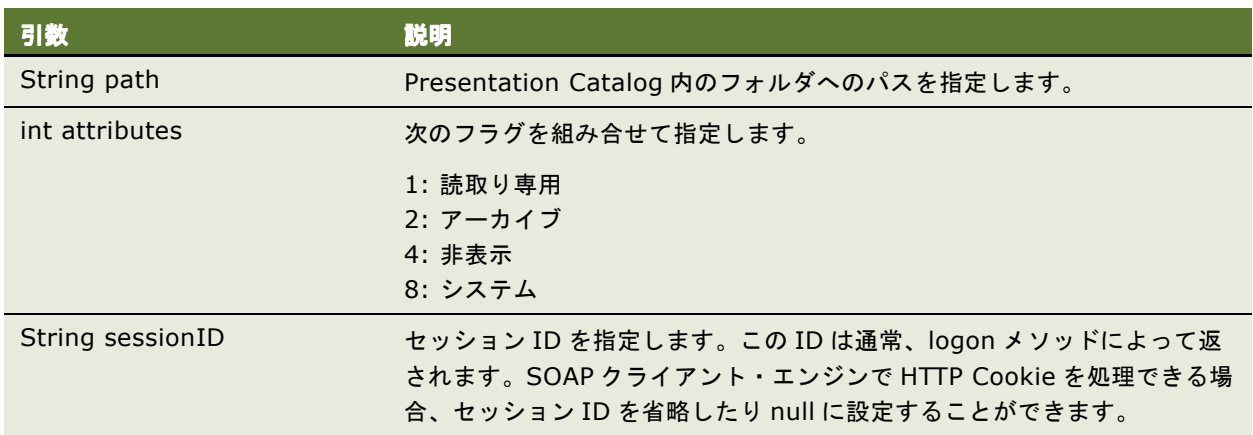

# <span id="page-64-1"></span>**setItemProperty()** メソッド

このメソッドを使用して、Presentation Catalog のオブジェクトにプロパティを設定します。

### シグネチャ

void setItemProperty(String path, String name, String value, String sessionID);

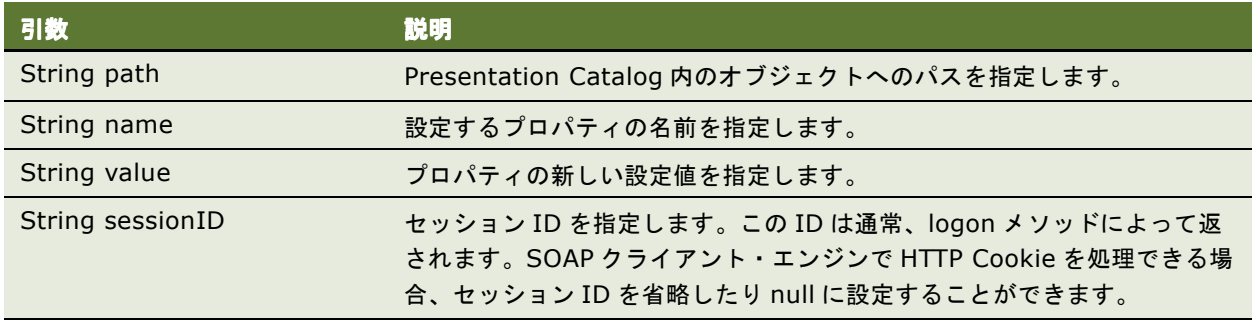

## <span id="page-65-0"></span>**takeOwnership()** メソッド

このメソッドを使用して、指定された項目の所有権を取得します。

#### シグネチャ

void takeOwnership(String path, boolean recursive, String sessionID);

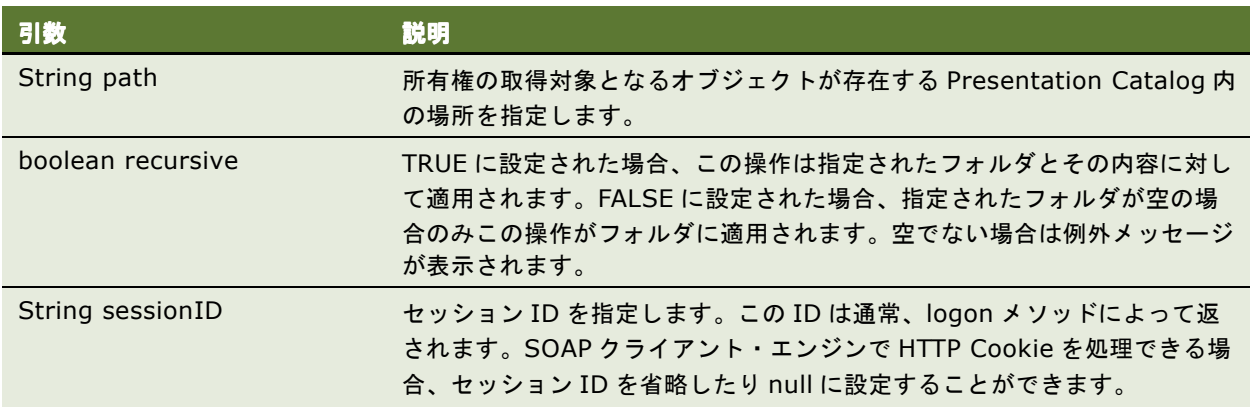

## <span id="page-65-1"></span>**updateCatalogItemACL()** メソッド

このメソッドを使用して、Presentation Catalog 内の項目のアクセス制御リストを更新します。

#### シグネチャ

void updateCatalogItemACL(String path, ACL acl, UpdateCatalogItemACLParams options, String sessionID);

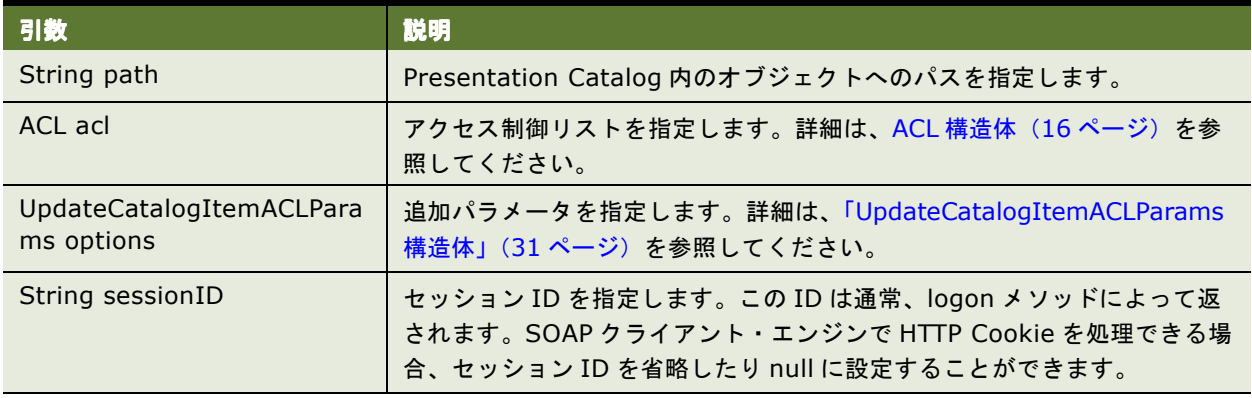

# <span id="page-66-0"></span>**writeObject()** メソッド

このメソッドを使用して、オブジェクトを Presentation Catalog に XML フォーマットで書き込みます。

#### シグネチャ

void writeObject(CatalogObject object, String path, boolean resolveLinks, boolean allowOverwrite, String sessionID);

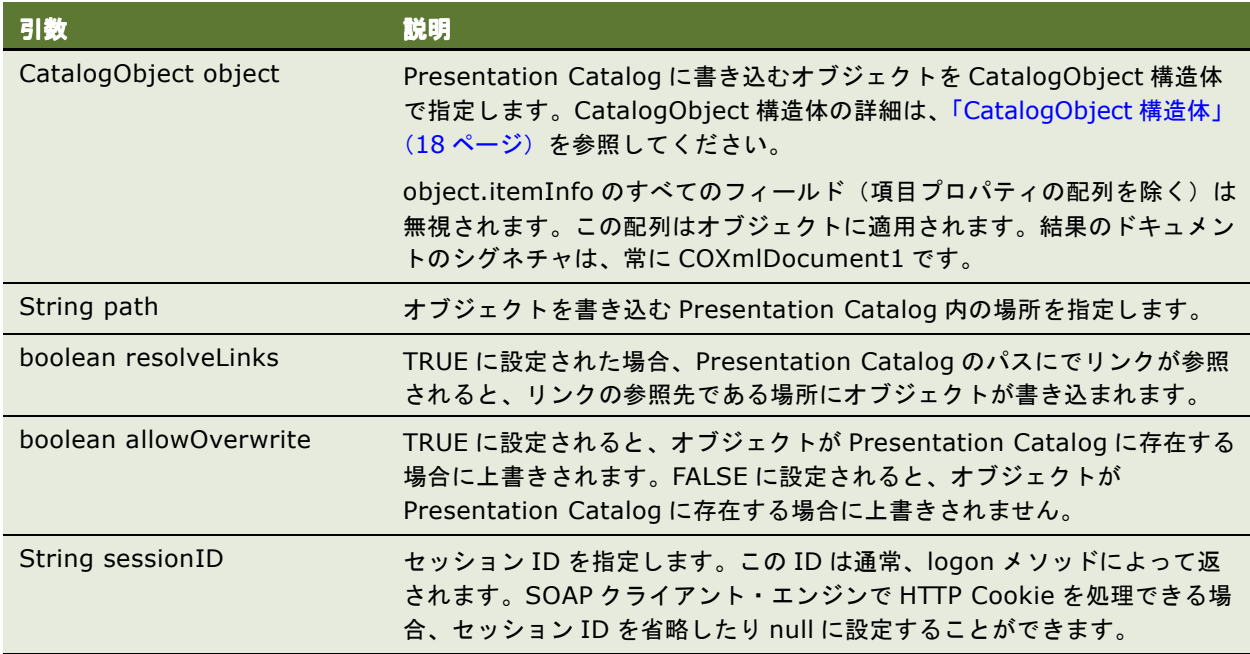

### <span id="page-66-1"></span>**writeObjects()** メソッド

このメソッドを使用して、オブジェクトの配列を Oracle BI Web Services Presentation Catalog に書き込みます。

### シグネチャ

ErrorInfo[] writeObjects(CatalogObject[] catalogObjects, boolean allowOverwrite, ErrorDetailsLevel errorMode, String sessionID);

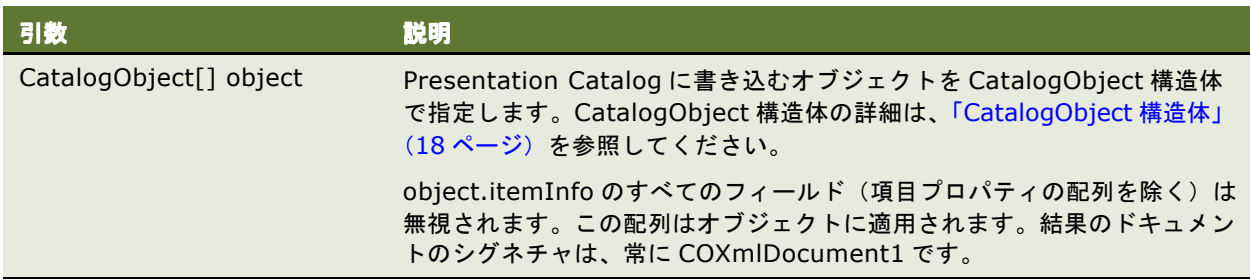

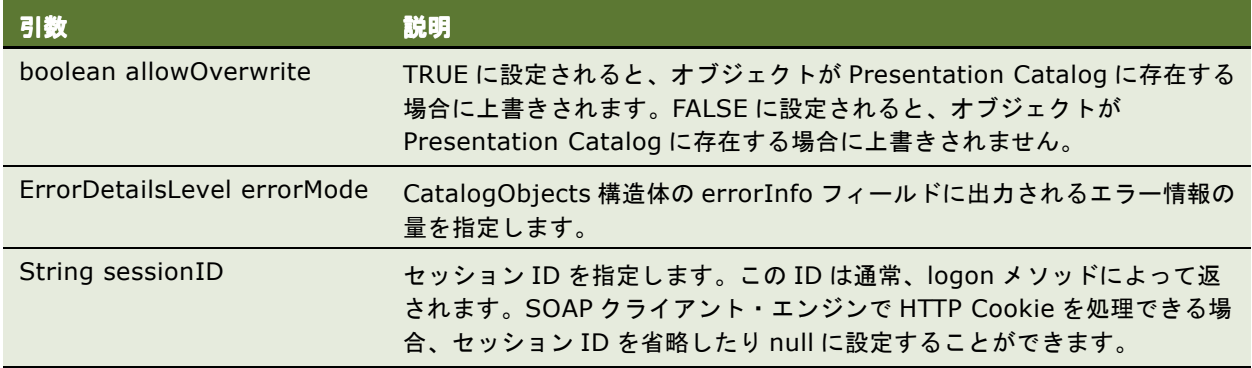

#### 戻り値

ErrorInfo オブジェクトの配列です。

## <span id="page-67-0"></span>**writeReport()** メソッド

このメソッドを使用して、結果のセットを Presentation Catalog に書き込みます。

#### シグネチャ

void writeReport(CatalogObject object, String path, boolean resolveLinks, boolean allowOverwrite, String sessionID);

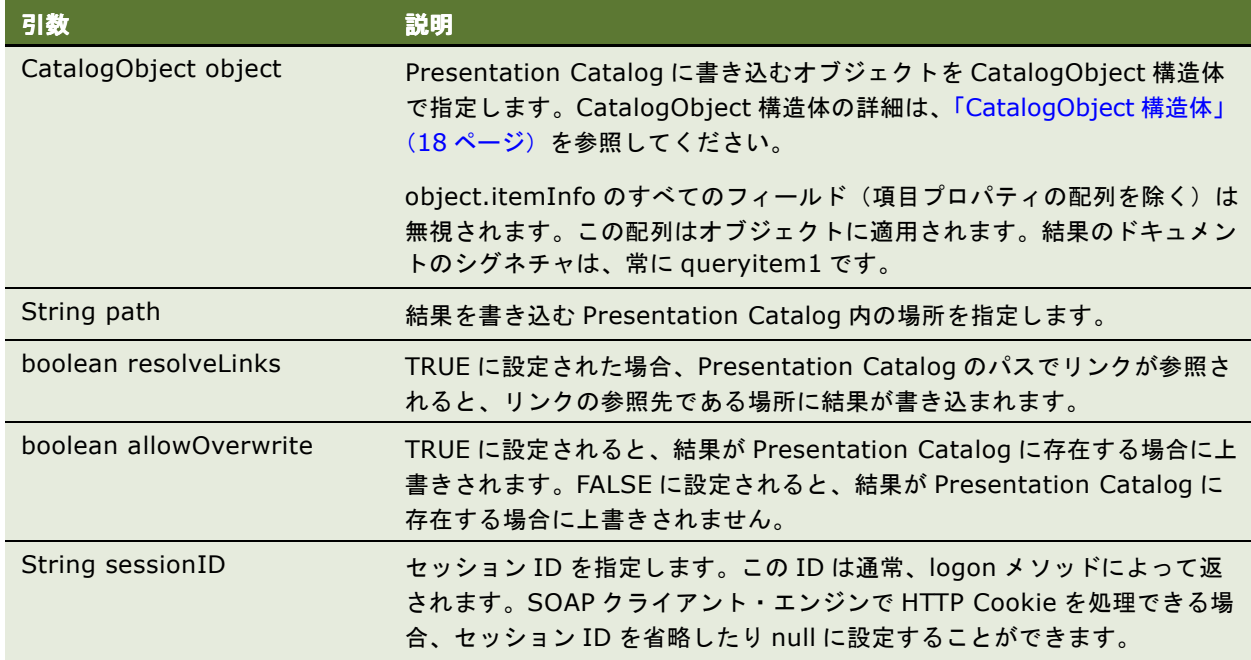

# <span id="page-68-0"></span>**writeDashboard()** メソッド

このメソッドを使用して、ダッシュボード・オブジェクトを Presentation Catalog に書き込みます。

### シグネチャ

void writeDashboard(CatalogObject object, String path, boolean resolveLinks, boolean allowOverwrite, String sessionID);

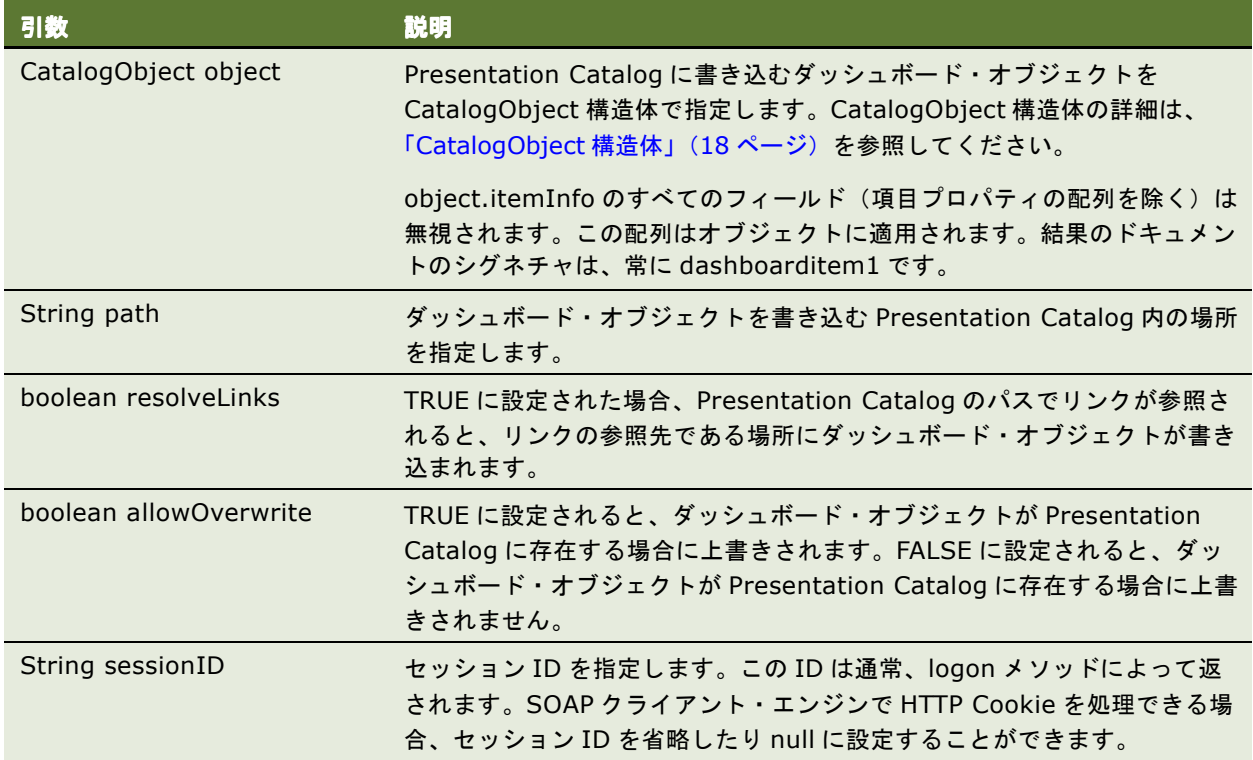

## <span id="page-69-0"></span>**writeDashboardPrompt()** メソッド

このメソッドを使用して、ダッシュボード・プロンプトを Presentation Catalog に書き込みます。

### シグネチャ

void writeDashboardPrompt(CatalogObject object, String path, boolean resolveLinks, boolean allowOverwrite, String sessionID);

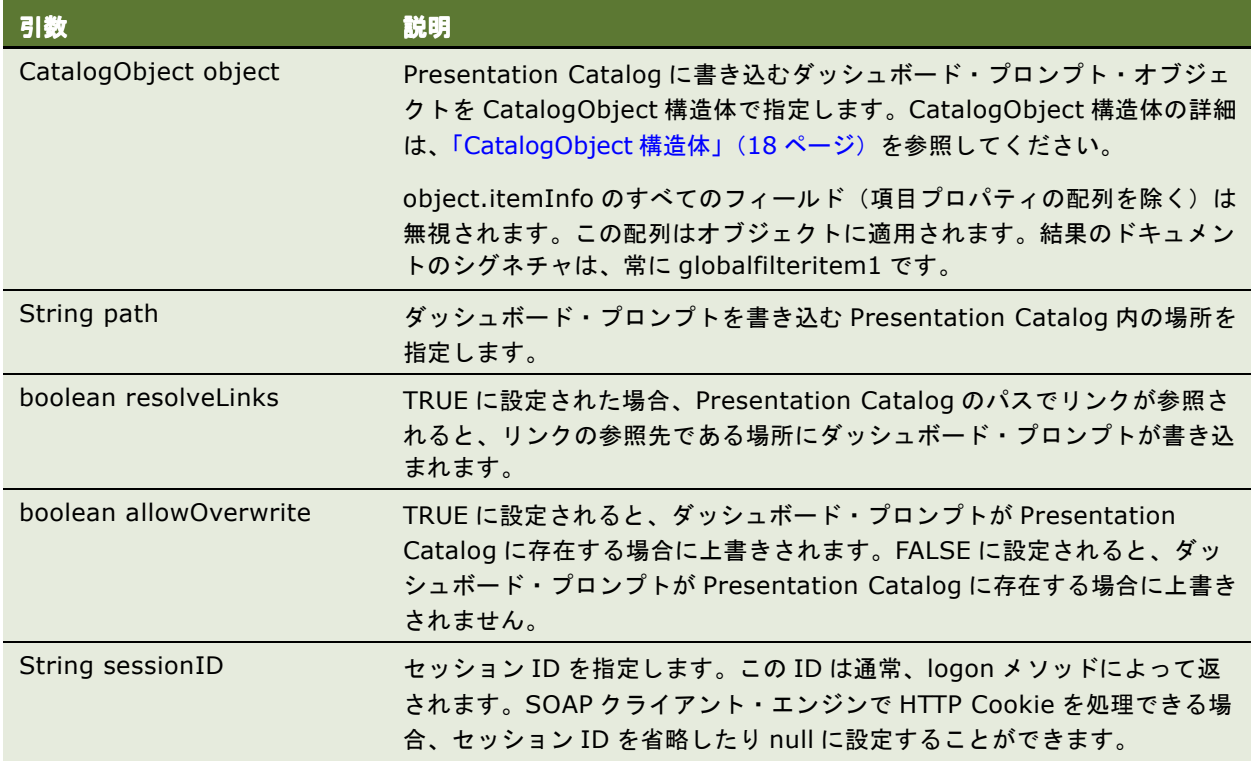

# <span id="page-70-0"></span>**writeDashboardPage()** メソッド

このメソッドを使用して、ダッシュボード・ページを Presentation Catalog に書き込みます。

### シグネチャ

void writeDashboardPage(CatalogObject object, String path, boolean resolveLinks, boolean allowOverwrite, String sessionID);

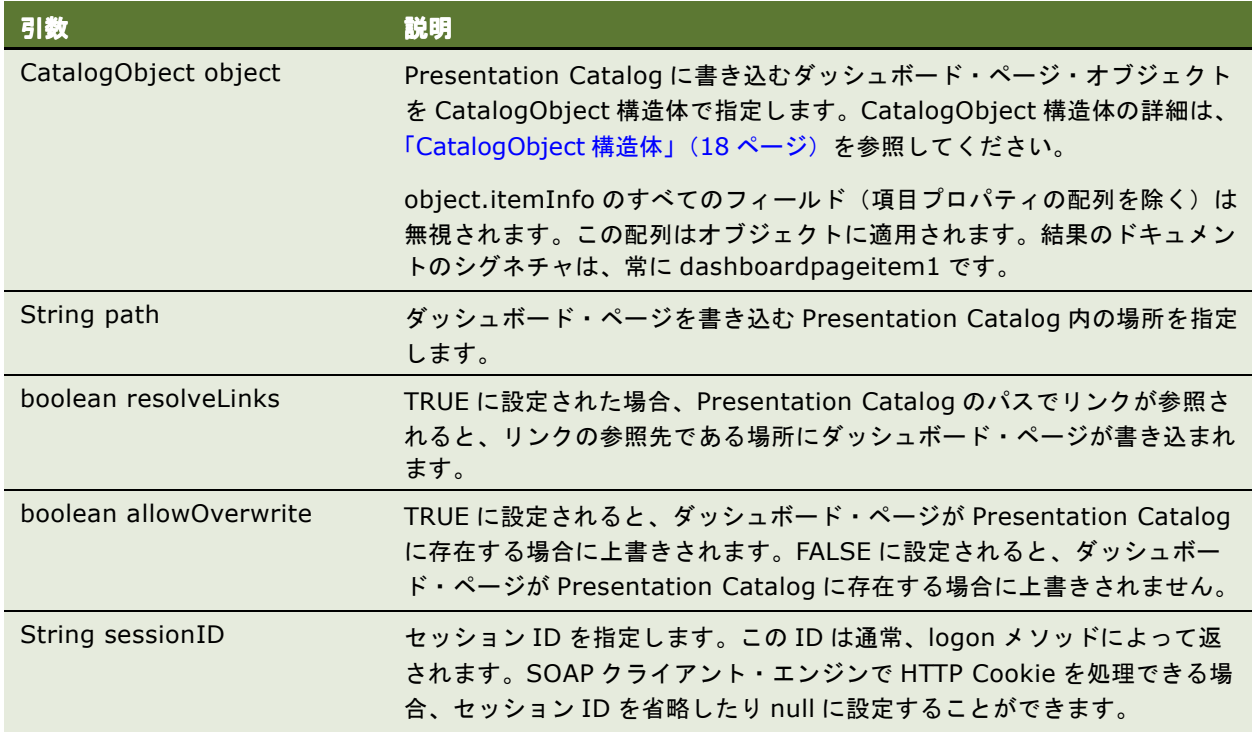

## <span id="page-71-0"></span>**writeSavedFilter()** メソッド

このメソッドを使用して、フィルタを Presentation Catalog に書き込みます。

#### シグネチャ

void writeSavedFilter(CatalogObject object, String path, boolean resolveLinks, boolean allowOverwrite, String sessionID);

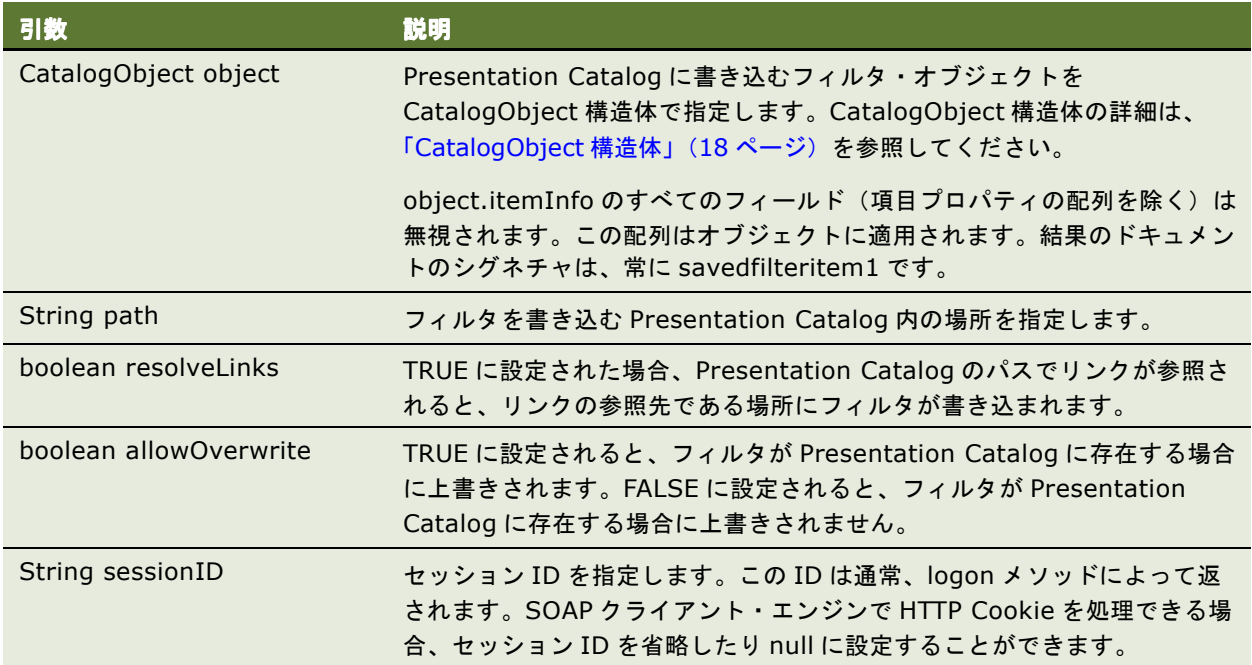

# **XMLViewService** サービス

このサービスを使用して、Oracle BI Web Services から結果を XML フォーマットで取得します[。表](#page-71-1) 49 にサ ポートされるメソッドを示します。

| メソッド名                    | 説明               |
|--------------------------|------------------|
| 「cancelQuery() メソッド」     | 現在のクエリーを取り消します。  |
| 「executeSQLQuery() メソッド」 | SQLクエリーを実行します。   |
| 「executeXMLQuery() メソッド」 | XML クエリーを実行します。  |
| 「fetchNext() メソッド」       | データ行の次のページを返します。 |

<span id="page-71-1"></span>表 49. XMLViewService のメソッド
## <span id="page-72-4"></span>**XMLQueryOutputFormat** 列挙型

この列挙型で [executeSQLQuery\(\)](#page-72-0) メソッドと [executeXMLQuery\(\)](#page-73-0) メソッドの有効値のリストを指定します。 たとえば、データ行とメタデータを返すようにすることも、データ行のみを返すようにすることもできます[。表](#page-72-1) [50](#page-72-1) に、この列挙型の値を示します。

注意 **:** XMLQueryOutputFormat の値は 1 つのみを選択できます。

#### <span id="page-72-1"></span>表 50. XMLQueryOutputFormat 列挙型の値

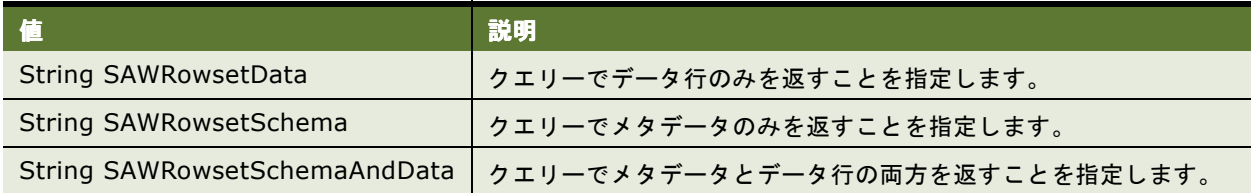

# <span id="page-72-2"></span>**cancelQuery()** メソッド

このメソッドを使用して、クエリーを取り消して、そのクエリーに関するリソースをクリーンアップします。こ のメソッドは、返されたデータセットの最後の行にクエリーの行セットがスクロールされない場合にのみ使用す る必要があります。

注意 **:** 返されたデータセットの最後の行にクエリーの行セットがスクロールされる場合にこのメソッドを使用す ると、クエリーのデータは最後の fetchNext メソッドのコール中にクリーンアップされます。

#### シグネチャ

QueryResults cancelQuery(String queryID, String sessionID);

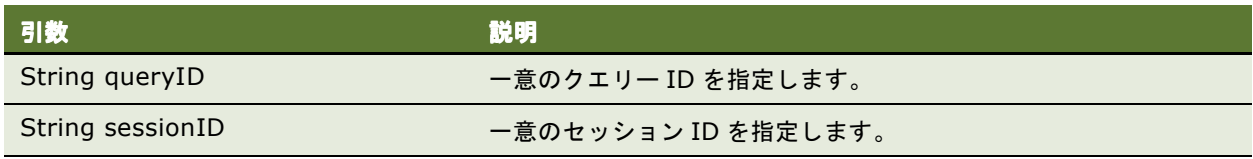

## <span id="page-72-3"></span><span id="page-72-0"></span>**executeSQLQuery()** メソッド

このメソッドを使用して、SQL クエリーを実行し、そのクエリーの結果を返します。

注意 **:** 返される結果でページ数が 1 ページを超える場合は、[fetchNext\(\)](#page-74-0) メソッドを使用して、行の次のページを 返す必要があります。

## シグネチャ

QueryResults executeSQLQuery(String sql, XMLQueryOutputFormat outputFormat, XMLQueryExecutionOptions executionOptions, String sessionID);

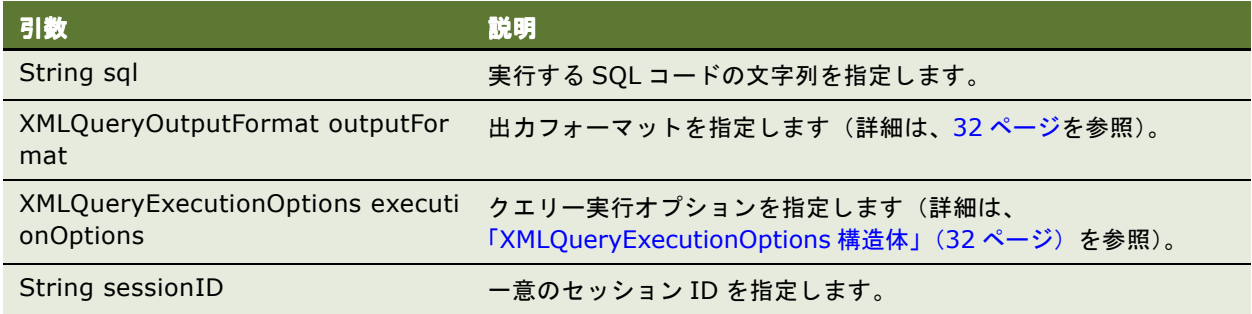

## 戻り値

クエリーの結果を QueryResults 構造体で 1 行以上のデータとして返します(詳細は、「[QueryResults](#page-21-0) 構造体」 (22 [ページ\)](#page-21-0)を参照)。

## <span id="page-73-1"></span><span id="page-73-0"></span>**executeXMLQuery()** メソッド

このメソッドを使用して、XML クエリーを実行し、そのクエリーの結果を返します。

注意 **:** 返される結果でページ数が 1 ページを超える場合は、[fetchNext\(\)](#page-74-0) メソッドを使用して、行の次のページを 返す必要があります。

## シグネチャ

QueryResults executeXMLQuery(ReportRef report, XMLQueryOutputFormat outputFormat, XMLQueryExecutionOptions executionOptions, ReportParams reportParams, String sessionID);

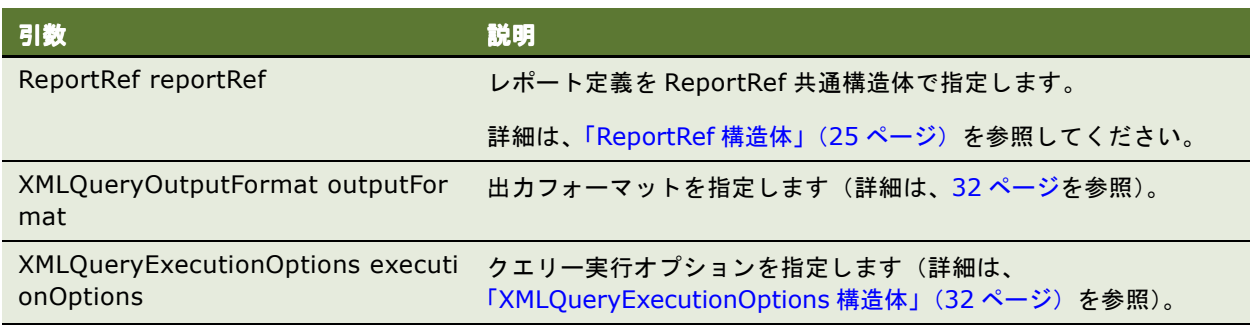

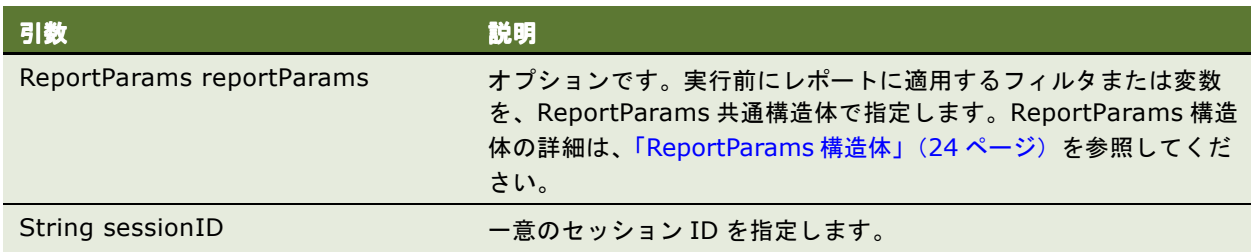

## 戻り値

クエリーの結果を QueryResults 構造体で 1 行以上のデータとして返します(詳細は、「[QueryResults](#page-21-0) 構造体」 (22 [ページ\)](#page-21-0)を参照)。

# <span id="page-74-1"></span><span id="page-74-0"></span>**fetchNext()** メソッド

このメソッドを使用して、クエリーで取得した行の次のページを返します。

注意 **:** 返されるページに行が含まれていない場合もあります。終了フラグが設定されていない場合、残りの行は 即座に使用できない場合があります。

## シグネチャ

QueryResults fetchNext(String queryID, String sessionID);

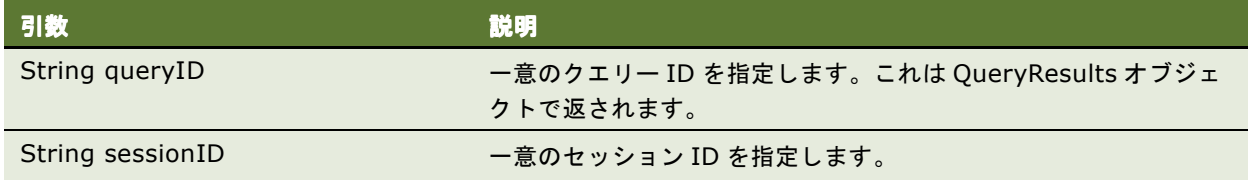

## 戻り値

クエリーの結果の次のページを QueryResults 構造体で 1 行以上のデータとして返します(詳細は、 「[QueryResults](#page-21-0) 構造体」(22 ページ)を参照)。

**Oracle Business Intelligence Web Services** ガイド **76** 

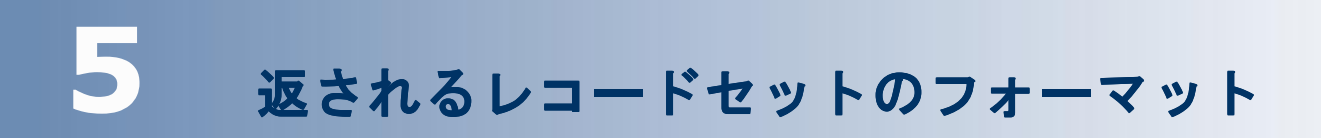

```
これは、Oracle BI Web Services 行セット XML 出力の基本構造です。
   <Recordset xmls="OracleBI NS" >
        <xsd::schema xsd = ...>
             .
             .
             .
        <xsd::schema>
        <row><column1>value1</column1>
               <column2>value2</column2>
        \langlerow><row>...</row><row>...</row>
```
</Recordset>

各行要素には、1 つの SQL レコードのコンテンツが含まれます。行の子要素には、レコード・フィールドの値が 含まれます。レコードセット XML には、オプションで行要素のフォーマットを記述する XSD スキーマを含める ことができます。

# **6** コードの例

次の C# コードの例では、Oracle BI Web Services を使用して、Presentation Catalog 情報を抽出し XML ファイルに書き込みます。

注意 **:** アプリケーション開発環境では 1 行で表示されるコードが、印刷またはオンラインで表示した場合に、 ページやウィンドウのサイズ制限により複数行で出力される場合があります。

```
using System;
using System.IO;
using System.Web;
using CatalogExport.SAWServices;
namespace CatalogExport
{
  /// <summary>
  /// Summary description for Class1.
  /// </summary>
  class CatalogExport
   {
      static private System.Net.CookieContainer cookies = new 
System.Net.CookieContainer ();
      static private SAWSessionService m_session = new SAWSessionService ();
      static private WebCatalogService m_WebCatalogService = new WebCatalogService();
      static int m_nCurFileIndex=0;
      static StreamWriter m_curFile = null;
      static int m_nFileMaxlen=1024*1024*5;
      static String m_strExportDir=null;
      static String m_strFilePrefix="catalog";
      static void openFile()
      {
         if (m_curFile== null || m_curFile.BaseStream.Length > m_nFileMaxlen)
         {
            if (m_curFile != null )
            {
               m_curFile.WriteLine("</CatalogRoot>");
               m_curFile.Close();
            }
            String strNewPath = m_strExportDir + "\\" + m_strFilePrefix +
(++m_nCurFileIndex) + ".xml";
            m_curFile = new StreamWriter(strNewPath);
            m_curFile.WriteLine("<CatalogRoot>");
         }
      }
      /// <summary>
      /// The main entry point for the application.
      /// </summary>
      [STAThread]
```
{

}

```
static void Main(String[] args)
   String strURL="http://localhost/analytics/saw.dll";
   String strUser="Administrator";
   String strPWD="";
   for (int i=0;i<args.Length;++i)
   {
      if (args[i].Equals("/URL"))
         strURL = args[++i];else if (args[i].Equals("/USER"))
         strUser = args[++i];else if (args[i].Equals("/PWD"))
         strPWD = args[++i];else if (args[i].Equals("/DIR"))
         m_{\text{S}}trExportDir = \arg\left[++i\right];
      else if (args[i].Equals("/?"))
      {
         printUsage();
         return;
      }
   }
   if (m_strExportDir == null)
   {
      printUsage();
      return;
   }
   Directory.CreateDirectory(m_strExportDir);
   //let all services use the same cookie container - so all of them
   //would have access to Session cookie
   m_WebCatalogService.CookieContainer = cookies;
   m_session.CookieContainer = cookies;
   m_session.Url = strURL + "?SoapImpl=nQSessionService";
   m_WebCatalogService.Url = strURL + "?SoapImpl=webCatalogService";
   String sessionID = m_session.logon(strUser,strPWD);
   try
   {
      processCatalogFolder("/",sessionID);
   }
   finally
   {
      if (m_curFile != null )
      {
         m_curFile.WriteLine("</CatalogRoot>");
         m_curFile.Close();
      }
   }
```
static void processCatalogFolder(String path, String sessionID)

コードの例 ■

```
{
         ItemInfo[] arrChilds = 
m_WebCatalogService.getSubItems(path,"*",false,null,sessionID);
         foreach (ItemInfo info in arrChilds)
         {
            switch (info.type)
            {
               case ItemInfoType.Folder:
                  try
                  {
                     processCatalogFolder(info.path,sessionID);
                  }
                  catch (Exception e)
                  {
                     Console.WriteLine(e.Message);
                  }
                  continue;
               case ItemInfoType.Object:
               {
                  if (!isKnownSignature(info.signature))
                     continue;
                  openFile();
                  CatalogObject co = 
m_WebCatalogService.readObject(info.path,true,sessionID);
                  m_curFile.WriteLine("<CatalogObj path=\"" + 
HttpUtility.HtmlEncode(info.path) + "\" signature=\"" + info.signature +"\">");
                  m_curFile.WriteLine(co.catalogObject.ToString());
                  m_curFile.WriteLine("</CatalogObj>");
                  break;
               }
            }
         }
      }
      static bool isKnownSignature(String strSignature)
      {
         return strSignature=="dashboardpageitem1" ||
               strSignature=="dashboarditem1" ||
               strSignature=="queryitem1" ||
               strSignature=="dashboarditem1" ||
         strSignature=="globalfilteritem1" ||
         strSignature=="filteritem1" ||
         strSignature=="COXmlDocument1";
      }
      static void printUsage()
      {
         Console.WriteLine("CatalogExport /DIR exportdir [/USER usename] [/PWD 
password] [/URL serverurl]");
      }sw
  }
}
```
## コードの例 ■

# 索引

#### 記号

**\_import()** メソッド [46](#page-45-0)

#### **A**

**Access Denied** 例外 [12](#page-11-0) **AccessControlToken** 構造体 [15](#page-14-0) **AccountsFilter** 構造体 [16](#page-15-0) **Account** 構造体 [16](#page-15-1) **ACL** 構造体 [16](#page-15-2) **addReportToPage()** メソッド [35](#page-34-0) **AggregationRule** 値 [26](#page-25-0) **API**、**Oracle BI Web Services** によるデータの抽 出と配信 [10](#page-9-0) **applyReportParams()** メソッド [47](#page-46-0) **AuthResult** 構造体 [17](#page-16-0)

#### **C**

**cancelQuery()** メソッド [73](#page-72-2) **CatalogItemsFilter** 構造体 [17](#page-16-1) **CatalogObject** 構造体 [18](#page-17-0) **copyItem()** メソッド [59](#page-58-0) **createFolder()** メソッド [60](#page-59-0) createLink() メソッド [60](#page-59-1)

## **D**

**deleteItem()** メソッド [61](#page-60-0) **describeColumn()** メソッド [41](#page-40-0) **describeSubjectArea()** メソッド [42](#page-41-0) describeTable() メソッド [43](#page-42-0)

## **E**

**endPage()** メソッド [36](#page-35-0) **ErrorDetailsLevel** 構造体 [59](#page-58-1) **ErrorInfo** 構造体 [18](#page-17-1) **Excel** [12](#page-11-1) **executeIBotNow()** メソッド [40](#page-39-0) **executeSQLQuery()** メソッド [73](#page-72-3) **executeXMLQuery()** メソッド [74](#page-73-1) **export()** メソッド [45](#page-44-0) **ExportImportFlags** 構造体 [19](#page-18-0)

## **F**

**fetchNext()** メソッド [75](#page-74-1) **forgetAccount()** メソッド [54](#page-53-0)

#### **G**

**generateReportSQL()** メソッド [48](#page-47-0) **getCatalogAccountsDatabase()** メソッド [54](#page-53-1) **getCommonBodyHTML()** メソッド [37](#page-36-0) **getCurUser()** メソッド [49](#page-48-0) **getGlobalPrivilegeACL()** メソッド [55](#page-54-0) **getGlobalPrivileges()** メソッド [55](#page-54-1) **getHeadersHTML()** メソッド [37](#page-36-1) **getHTMLForReport()** メソッド [38](#page-37-0) **getItemInfo()** メソッド [61](#page-60-1) **getPermissions()** メソッド [56](#page-55-0) **GetSubItemsParams** 構造体 [19](#page-18-1) **getSubItems()** メソッド [62](#page-61-0) **getSubjectAreas()** メソッド [44](#page-43-0)

## **H**

**HtmlViewService** [サービス](#page-33-0) 34 [ブリッジ](#page-34-1) 35

## **I**

**iBotService** [サービス](#page-39-1) 40 **impersonate()** メソッド [50](#page-49-0) **impersonateex()** メソッド [50](#page-49-1) **import()** メソッド [46](#page-45-0) **ImportError** 構造体 [20](#page-19-0) **ItemInfo** 構造体 [21](#page-20-0)

## **K**

**keepAlive()** メソッド [51](#page-50-0) **kmsgLicenseOfficeIntegration** [12](#page-11-1) **kmsgLicenseSOAPAccess** [12](#page-11-2)

## **L**

**logoff()** メソッド [51](#page-50-1) **logon()** メソッド [52](#page-51-0) **logonex()** メソッド [52](#page-51-1)

## **M**

**markForReplication()** メソッド [47](#page-46-1) **MetadataService** サービス [41](#page-40-1) **Microsoft Excel** [12](#page-11-1) **Microsoft Visual Studio** [11](#page-10-0) **Microsoft Visual Studio** からの **SOAP API** へのア

クセス [11](#page-10-0) **moveItem()** メソッド [62](#page-61-1)

#### **N**

**NameValuePair** 構造体 [22](#page-21-1) **Not Licensed** エラー [12](#page-11-3)

#### **O**

**Oracle BI Web Services**、データの抽出と配信に使 用 [10](#page-9-0) **Oracle Business Intelligence** の統合、**Oracle BI Web Services** によるデータの抽出と配 信 [10](#page-9-0)

#### **P**

**Privilege** 構造体 [22](#page-21-2)

## **Q**

**QueryResults** 構造体 [22](#page-21-3)

#### **R**

**readObject()** メソッド [63](#page-62-0) **readObjects()** メソッド [63](#page-62-1) **removeFolder()** メソッド [64](#page-63-0) **ReplicationService** [サービス](#page-44-1) 45 **ReportEditingService** [サービス](#page-46-2) 47 **ReportHTMLOptions** 構造体 [23](#page-22-0) **ReportParams** 構造体 [24](#page-23-1) **ReportRef** 構造体 [25](#page-24-1)

#### **S**

**SAColumn** 構造体 [25](#page-24-2) **SADataType** 値 [26](#page-25-1) **SASubjectAreaDetails()** メソッド [42](#page-41-1) **SASubjectArea 構造体** [27](#page-26-0) **SATablesDetails()** メソッド [44](#page-43-1) **SATable** 構造体 [28](#page-27-0) **SAWLocale** 構造体 [28](#page-27-1) **SAWSessionParameters** 構造体 [29](#page-28-0) **SAWSessionService** [サービス](#page-48-1) 49 **SecurityService** [サービス](#page-52-0) 53 **sessionEnvironment()** メソッド [53](#page-52-1) **SessionEnvironment** 構造体 [29](#page-28-1) **setBridge()** メソッド [35,](#page-34-2) [38](#page-37-1) **setItemAttributes()** メソッド [65](#page-64-0) **setItemProperty()** メソッド [65](#page-64-1) **Simple Object Access Protocol**、データの抽出と 配信に使用 [10](#page-9-0)

**SOAP** ライセンス [12](#page-11-4) **startPage()** メソッド [39](#page-38-0) **StartPageParams** 構造体 [30](#page-29-0)

#### **T**

**takeOwnership()** メソッド [66](#page-65-0)

#### **U**

**UpdateACLMode** 構造体 [31](#page-30-0) **UpdateACLParams** 構造体 [30](#page-29-1) **updateCatalogItemACL()** メソッド [66](#page-65-1) **UpdateCatalogItemACLParams** 構造体 [31](#page-30-1) **updateGlobalPrivilegeACL()** メソッド [57](#page-56-0) **URL**、コールバック [35](#page-34-1)

#### **V**

**Variable** 構造体 [32](#page-31-1)

#### **W**

**WebCatalogService** サービス [57](#page-56-1) **writeDashboard()** メソッド [69](#page-68-0) **writeDashboardPage()** メソッド [71](#page-70-0) **writeDashboardPrompt()** メソッド [70](#page-69-0) **writeObject()** メソッド [67](#page-66-0) **writeObjects()** メソッド [67](#page-66-1) **writeReport()** メソッド [68](#page-67-0) **writeSavedFilter()** メソッド [72](#page-71-0)

## **X**

**XMLQueryExecutionOptions** 構造体 [32](#page-31-2) **XMLQueryOutputFormat** 構造体 [73](#page-72-4) **XMLViewService** サービス [72](#page-71-1)

## あ

エラー・メッセージ [Access Denied 12](#page-11-0) [Not Licensed 12](#page-11-3)

#### か 権限 [12](#page-11-4)

構造体 [13](#page-12-0) [AccessControlToken 15](#page-14-0) [Account 16](#page-15-1) [AccountsFilter 16](#page-15-0) [ACL 16](#page-15-2) [AuthResult 17](#page-16-0) [CatalogItemsFilter 17](#page-16-1) [CatalogObject 18](#page-17-0) [ErrorDetailsLevel 59](#page-58-1) [ErrorInfo 18](#page-17-1) [ExportImportFlags 19](#page-18-0) [GetSubItemsParams 19](#page-18-1)

[ImportError 20](#page-19-0) [ItemInfo 21](#page-20-0) [NameValuePair 22](#page-21-1) [Privilege 22](#page-21-2) [QueryResults 22](#page-21-3) [ReportHTMLOptions 23](#page-22-0) [ReportParams 24](#page-23-1) [ReportRef 25](#page-24-1) [SAColumn 25](#page-24-2) [SASubjectArea 27](#page-26-0) [SATable 28](#page-27-0) [SAWLocale 28](#page-27-1) [SAWSessionParameters 29](#page-28-0) [SessionEnvironment 29](#page-28-1) [StartPageParams 30](#page-29-0) [UpdateACLMode 31](#page-30-0) [UpdateACLParams 30](#page-29-1) [UpdateCatalogItemACLParams 31](#page-30-1) [Variable 32](#page-31-1) [XMLQueryExecutionOptions 32](#page-31-2) [XMLQueryOutputFormat 73](#page-72-4) 項目シグネチャ [10](#page-9-1) コールバック **URL** [置換](#page-38-1) 39

```
変更 35
```
#### さ サービス

[HtmlViewService 34](#page-33-0) [iBotService 40](#page-39-1) [MetadataService 41](#page-40-1) [ReplicationService 45](#page-44-1) [ReportEditingService 47](#page-46-2) [SAWSessionService 49](#page-48-1) [SecurityService 53](#page-52-0) [WebCatalogService 57](#page-56-1) [XMLViewService 72](#page-71-1) シグネチャ、概要 [10](#page-9-1)

#### た ドリルダウン・リンク [35](#page-34-3)

## ま

メソッド import() 46 [addReportToPage\(\) 35](#page-34-0) [applyReportParams\(\) 47](#page-46-0) [cancelQuery\(\) 73](#page-72-2) [copyItem\(\) 59](#page-58-0) [createFolder\(\) 60](#page-59-0) [createLink\(\) 60](#page-59-1) [deleteItem\(\) 61](#page-60-0) [describeColumn\(\) 41](#page-40-0) [describeSubjectArea\(\) 42](#page-41-0) [describeTable\(\) 43](#page-42-0) [endPage\(\) 36](#page-35-0) [executeIBotNow\(\) 40](#page-39-0) [executeSQLQuery\(\) 73](#page-72-3) [executeXMLQuery\(\) 74](#page-73-1) [export\(\) 45](#page-44-0) [fetchNext\(\) 75](#page-74-1) [forgetAccount\(\) 54](#page-53-0) [generateReportSQL\(\) 48](#page-47-0) [getCatalogAccountsDatabase\(\) 54](#page-53-1) [getCommonBodyHTML\(\) 37](#page-36-0) [getCurUser\(\) 49](#page-48-0) [getGlobalPrivilegeACL\(\) 55](#page-54-0) [getGlobalPrivileges\(\) 55](#page-54-1) [getHeadersHTML\(\) 37](#page-36-1) [getHTMLForReport\(\) 38](#page-37-0) [getItemInfo\(\) 61](#page-60-1) [getPermissions\(\) 56](#page-55-0) [getSubItems\(\) 62](#page-61-0) [getSubjectAreas\(\) 44](#page-43-0) [impersonate\(\) 50](#page-49-0) [impersonateex\(\) 50](#page-49-1) [import 46](#page-45-0) [keepAlive\(\) 51](#page-50-0) [logoff\(\) 51](#page-50-1) [logon\(\) 52](#page-51-0) [logonex\(\) 52](#page-51-1) [markForReplication\(\) 47](#page-46-1) [moveItem\(\) 62](#page-61-1) [readObject\(\) 63](#page-62-0) [readObjects\(\) 63](#page-62-1) [removeFolder\(\) 64](#page-63-0) [SASubjectAreaDetails\(\) 42](#page-41-1) [SATablesDetails\(\) 44](#page-43-1) [sessionEnvironment\(\) 53](#page-52-1) [setBridge\(\) 38](#page-37-1) setBridge()[、コールバック](#page-34-2) URL のために使 用 35 [setItemAttributes\(\) 65](#page-64-0) [setItemProperty\(\) 65](#page-64-1) [startPage\(\) 39](#page-38-0) [takeOwnership\(\) 66](#page-65-0) [updateCatalogItemACL\(\) 66](#page-65-1) [updateGlobalPrivilegeACL\(\) 57](#page-56-0) [writeDashboard\(\) 69](#page-68-0) [writeDashboardPage\(\) 71](#page-70-0) [writeDashboardPrompt\(\) 70](#page-69-0) [writeObject\(\) 67](#page-66-0) [writeObjects\(\) 67](#page-66-1) [writeReport\(\) 68](#page-67-0) [writeSavedFilter\(\) 72](#page-71-0)

## ら

ライセンス [12](#page-11-4) 例外、**Access Denied** [12](#page-11-0)

索引 ■ ら